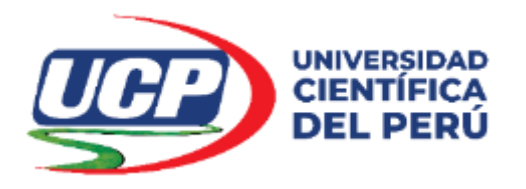

# Facultad de Ciencias e Ingeniería Escuela de Ingeniería de Sistemas de Información

# **TESIS**

# DESARROLLO DE UNA APLICACIÓN MOVIL PARA LA IDENTIFICACIÓN DE RECURSOS FORESTALES MADERABLES EN LA AMAZONIA PERUANA 2020

Para optar el título profesional de: Ingeniero de Sistemas de Información

Autor : Geoffrey Anthony Perez Angulo

Asesor : Ing. Andrey Abrahan Martín Palomino Ríos

Iquitos – 2022

# **DEDICATORIA**

En primer lugar, a Dios por haberme permitido llegar a este punto y por la salud que me brinda y darme lo necesario para seguir adelante día a día para lograr mis objetivos.

A mis padres por apoyarme en todo momento, por sus consejos, valores, por la motivación constante que me ha permitido ser una persona de bien, pero más que nada por su amor, por los ejemplos de perseverancia y constancia para lograr mis metas.

A los diversos maestros que de una u otra manera me dieron su apoyo y motivación para la culminación de mis estudios, por sus conocimientos y apoyos motivacionales.

## **AGRADECIMIENTO**

Expreso mi gratitud y agradecimiento al Instituto de Investigaciones de la Amazonia Peruana por haberme brindado los recursos y herramientas que fueron necesarios para llevar a cabo el proceso de investigación.

Finalmente, quisiera agradecer al Fondo Nacional de Desarrollo Científico, Tecnológico y de Innovación Tecnológica (FONDECYT) iniciativa del Consejo Nacional de Ciencia, Tecnología e Innovación (CONCYTEC) que financió el presente trabajo bajo el contrato 022-2018-FONDECYT-BM-IADTV-AV

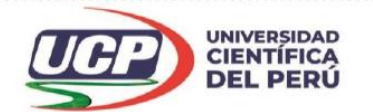

"Año del Bicentenario del Perú: 200 años de Independencia"

# CONSTANCIA DE ORIGINALIDAD DEL TRABAJO DE INVESTIGACIÓN

# DE LA UNIVERSIDAD CIENTÍFICA DEL PERÚ - UCP

El presidente del Comité de Ética de la Universidad Científica del Perú - UCP

Hace constar que:

La Tesis titulada:

# "DESARROLLO DE UNA APLICACIÓN MOVIL PARA LA IDENTIFICACIÓN DE RECURSOS FORESTALES MADERABLES EN LA AMAZONIA PERUANA 2020"

De los alumnos: GEOFFREY ANTHONY PEREZ ANGULO, de la Facultad de Ciencias e Ingeniería, pasó satisfactoriamente la revisión por el Software Antiplagio, con un porcentaje de 1% de plagio.

Se expide la presente, a solicitud de la parte interesada para los fines que estime conveniente.

San Juan, 24 de Diciembre del 2021.

Dr. César J. Ramal Asayag Presidente del Comité de Ética - UCP

CJRA/ri-a 576-2021

Av. Abelardo Quiñones Km. 2.5

28 (065) 261088

Www.ucp.edu.pe

# Curiginal

## **Document Information**

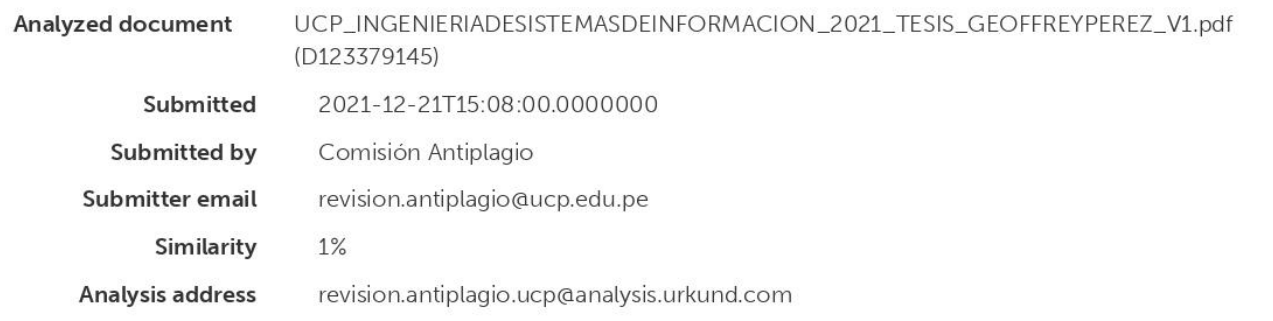

## Sources included in the report

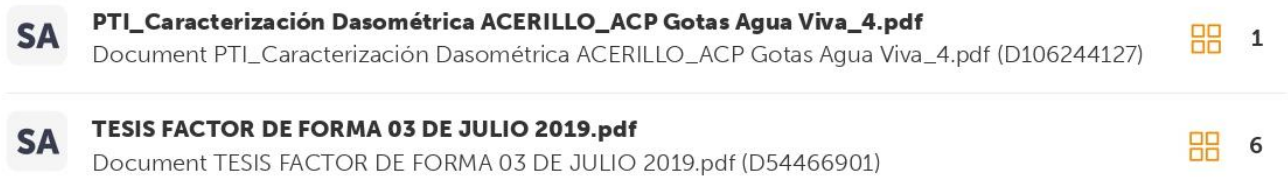

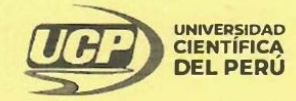

**FACULTAD DE CIENCIAS E INGENIERÍA** 

"Año del Fortalecimiento de la Soberanía Nacional"

# ACTA DE SUSTENTACIÓN DE TESIS

#### **FACULTAD DE CIENCIAS E INGENIERÍA**

Con Resolución Decanal N°040-2020-UCP-FCEI del 29 de octubre del 2020, la FACULTAD DE CIENCIAS E INGENIERÍA DE LA UNIVERSIDAD CIENTÍFICA DEL PERÚ - UCP designa como Jurado Evaluador de la sustentación de tesis a los señores:

- . Ing. Jimmy Max Ramirez Villacorta, Mgr.
- . Ing. Tonny Eduardo Bardales Lozano, Mgr.
- . Ing. Angel Alberto Marthans Ruiz, Mgr.
- Presidente Miembro Miembro

Como Asesor: al Ing. Andrey Abraham Martin Palomino Ríos, Mgr.

En la ciudad de Iquitos, siendo las 08:00 horas del día 19 de enero del 2022, a través de la plataforma 200M supervisado en línea por el Secretario Académico del programa Académico de Ingeniería de Sistemas de Información de la Facultad de Ciencias e Ingeniería de la Universidad Científica del Perú., se constituyó el Jurado para escuchar la sustentación y defensa de la Tesis: "DESARROLLO DE UNA APLICACIÓN MÓVIL PARA LA IDENTIFICACIÓN DE RECURSOS FORESTALES MADERABLES EN LA AMAZONÍA PERUANA 2020"

#### Presentado por el sustentante: GEOFFREY ANTHONY PEREZ ANGULO

Como requisito para optar el título profesional de: INGENIERO DE SISTEMAS DE **INFORMACIÓN** 

Presidente

Luego de escuchar la sustentación y formuladas las preguntas las que fueron: ABSUELTAS El Jurado después de la deliberación en privado llegó a la siguiente conclusión:

#### La sustentación es: APROBADO POR MAYORIA

En fe de lo cual los miembros del Jurado firman el acta

Miembro

Miembro

Contáctanos:

Iquitos - Perú 065 - 26 1088 / 065 - 26 2240 Av. Abelardo Quiñones Km. 2.5 Filial Tarapoto - Perú  $42 - 585638 / 42 - 585640$ Leoncio Prado 1070 / Martines de Compagñon 933

Universidad Científica del Perú www.ucp.edu.pe

# **ÍNDICE DEL CONTENIDO**

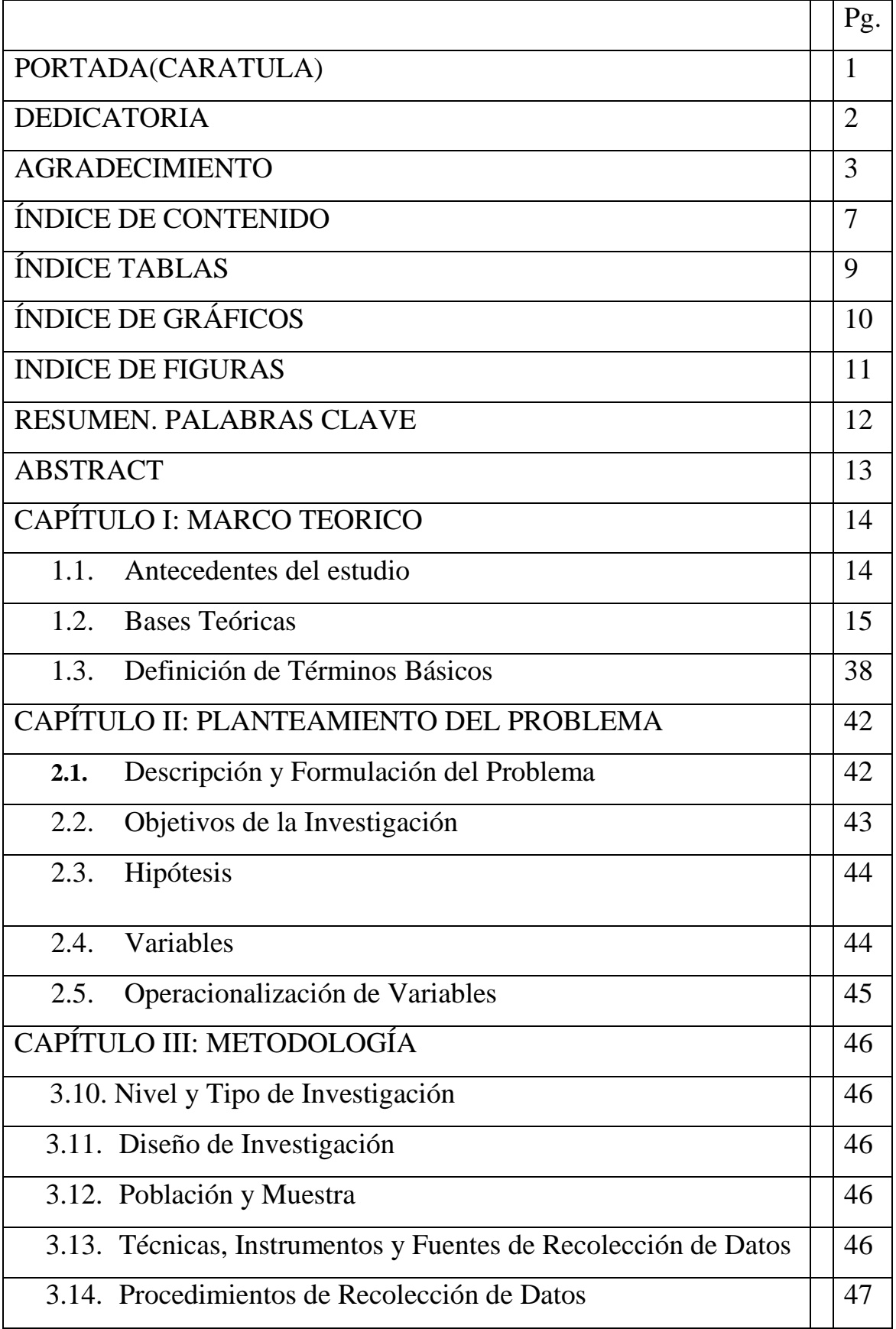

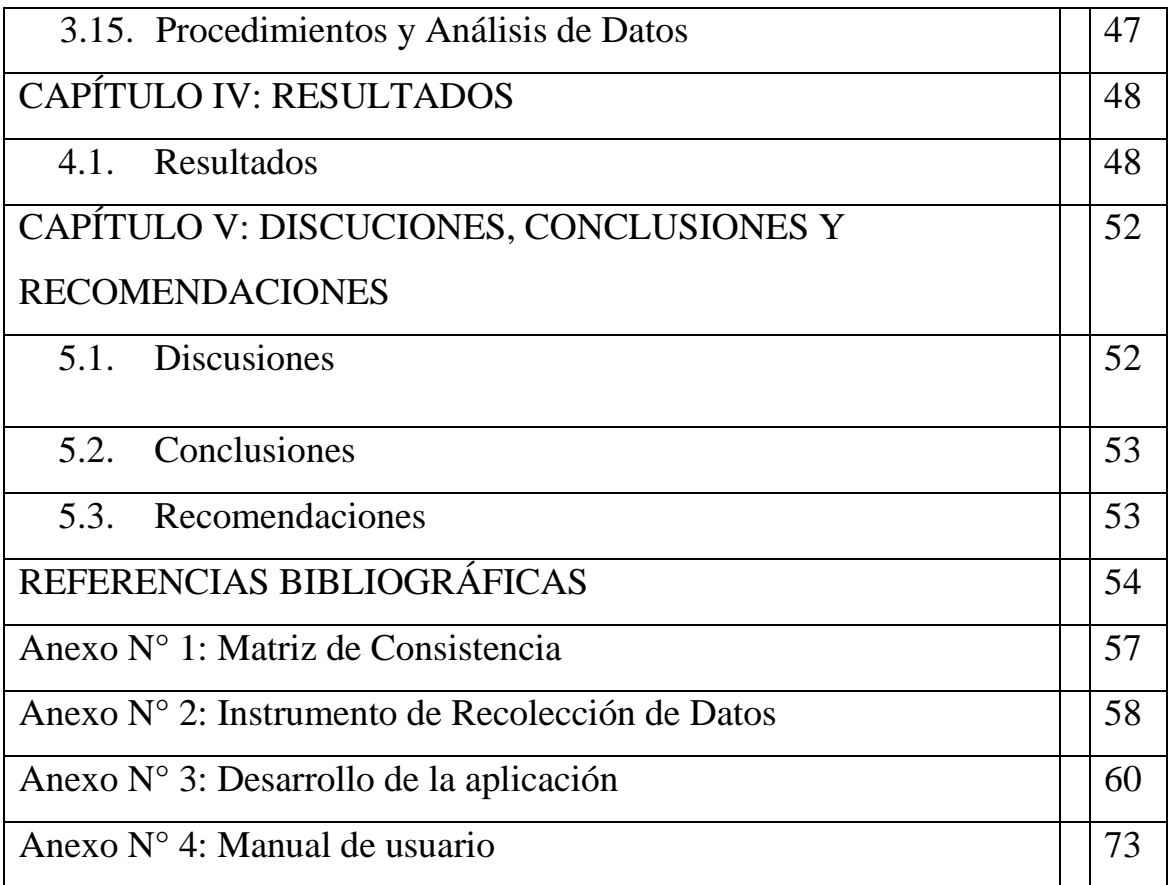

# **ÍNDICE DE TABLAS**

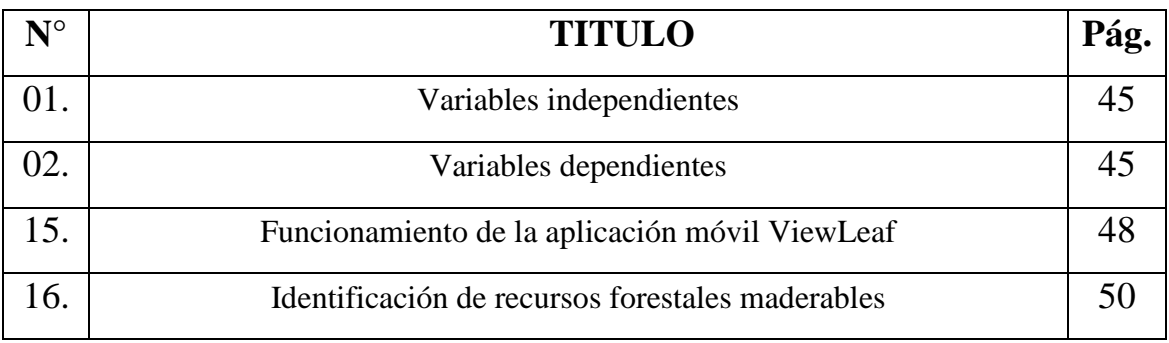

# **ÍNDICE DE GRAFICOS**

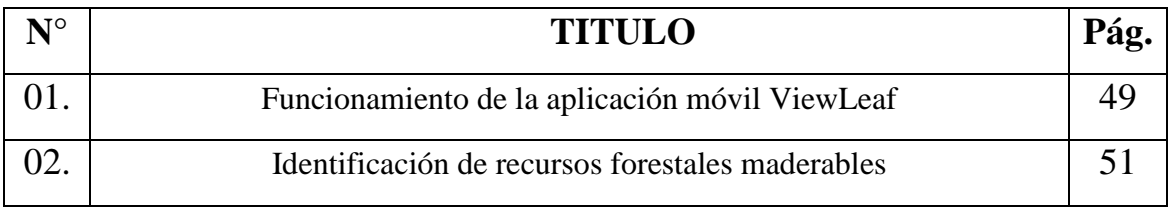

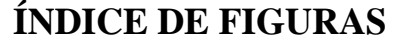

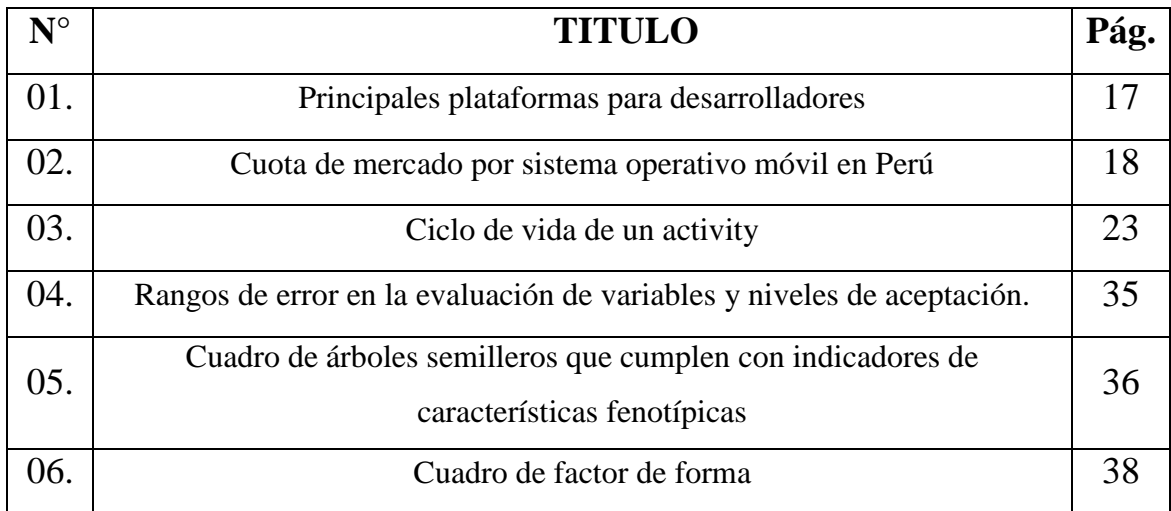

#### **RESUMEN**

El presente estudio tuvo como propósito desarrollar una aplicación móvil para la identificación de recursos forestales maderables en la amazonia peruana. El estudio fue de tipo correlacional con un diseño transaccional, la muestra estuvo conformada por especialistas (dendrólogos) que laboran en el instituto de investigaciones de la amazonia peruana, siendo un total de 6 personas. Las técnicas que se emplearon para la recolección de los datos fue la observación y la encuesta, el instrumento fue el cuestionario y para el análisis de los datos se empleó tablas de porcentaje, promedios y gráficos estadísticos. Los resultados más relevantes fueron:

Un nivel de satisfacción del usuario de 83.3% tanto en el aspecto del funcionamiento de la aplicación móvil, como en la identificación de recursos forestales maderables, haciendo de esta una herramienta útil para la identificación de 10 especies forestales maderables: Aniba Rasaeodora, Cedrela odorata, Cedrelinga cateniformis, Dipterux micrantha, Otoba glycycarpa, Otoba parvifolia, Simarouba amara, Swietenia macrophylla, Virola flexuosa y Virola pavonis, evitando y reduciendo la tala indiscriminada y la tala innecesaria de árboles no maderables.

Con los resultados obtenidos se interpretó por medio de cuadros y gráficos estadísticos y se aceptó la hipótesis de investigación: ¿El desarrollo de una aplicación mejora la identificación de recursos forestales maderables en la amazonia peruana en el 2020?.

**Palabras Claves:** Aplicación móvil, identificación, recursos forestales maderables , desndrologos.

#### **ABSTRACT**

The purpose of this study was to develop a mobile application for the identification of timber forest resources in the Peruvian Amazon. The study was of a correlational type with a transactional design, the sample consisted of specialists (dendrologists) working at the Peruvian Amazon Research Institute, with a total of 6 people. The techniques used for data collection were observation and survey, the instrument was the questionnaire and for data analysis we used percentage tables, averages and statistical graphs. The most relevant results were:

A user satisfaction level of 83. 3% both in terms of the functioning of the mobile application and in the identification of timber forest resources, making it a useful tool for the identification of 10 timber forest species: Aniba Rasaeodora, Cedrela odorata, Cedrelinga cateniformis, Dipterux micrantha, Otoba glycycarpa, Otoba parvifolia, Simarouba amara, Swietenia macrophylla, Virola flexuosa and Virola pavonis, avoiding and reducing indiscriminate logging and unnecessary felling of non-timber trees.

The results obtained were interpreted by means of statistical tables and graphs and the research hypothesis was accepted: Does the development of an application improve the identification of timber resources in the Peruvian Amazon in 2020?

**Key words:** Mobile application, identification, timber forest resources, researcher.

## **CAPÍTULO I: MARCO TEÓRICO**

En el presente capítulo se desarrollará los antecedentes de estudio, bases teóricas y definición de términos básicos.

#### **1.1. Antecedentes del estudio**

Valenzuela Pérez, Sebastián (2013), en su investigación "Identificación de especies vegetales utilizando dispositivos móviles", determino que el sistema desarrollado fue capaz de entregar resultados correctos en la amplia mayoría de los casos: 86,6 % de las pruebas entregaron la especie consultada entre los resultados de búsqueda, teniendo en cuenta eso sí lo limitada de la cobertura de la base de datos, se hace necesario hacer pruebas con una mayor cantidad de muestras, aunque la evolución de los resultados conforme se fueron implementando mejoras en el sistema fueron bastante claros y dan pie a concluir que se logró el objetivo de desarrollar un servicio capaz de identificar especies con la sola fotografía de una hoja.

Rodríguez Godínez, Fredy Alexander (2018) en su investigación "Propuesta de una aplicación móvil para la toma y procesamiento de datos de inventarios forestales para plantaciones de pinus maximinoi", concluye que en la variable tiempo se ahorra alrededor de 4 a 6 horas, ya que la aplicación genera resultados automáticamente, en cuanto a costos disminuye los mismos al reducir al menos en 1 día (8 horas) de trabajo las actividades de fase de gabinete 2. Además, al generar un flujograma se observa que para realizar un inventario de forma tradicional se requiere de 17 pasos, mientras que con la aplicación móvil son necesarios 15, librando la transferencia y cálculo de datos, que son los dos procedimientos de fase de gabinete 2 que más tiempo conllevan en la forma tradicional de realizar un inventario.

Ministerio de agricultura y riego, SERFOR, OSINFOR, CONAFUR-PERU, Gore Loreto, Gore Madre de Dios, Gore Ucayali, UNAP, IIAP e IMAZA (2017) en el proceso de convergencia interinstitucional para la estandarización de los criterios de evaluación determinaron el "Protocolo de evaluación de recursos forestales maderables" en el número 7 de la metodología de evaluación, en el párrafo 7.1 de la etapa de campo, en el numeral 7.1.2 del reconocimiento de

especie, indica que, cuando no sea posible realizar la colecta por razones debidamente justificadas, como mínimo se deberá reconocer al árbol a nivel de género.

#### **1.2. Bases Teóricas**

#### 1.2.1. Desarrollo de aplicación móvil

#### 1.2.1.1. Teléfono inteligente

Son equipos móviles que han mejorado sus características y prestaciones notablemente, permitiendo realizar comparaciones con equipos de sobremesa. Dentro de las principales características están: la gran capacidad de procesamiento y almacenamiento de datos, redes de telecomunicaciones, pantalla táctil, GPS, periféricos potentes. Cuenta con varias aplicaciones que explotan los recursos de hardware, estas aplicaciones pueden ser: navegadores web, clientes de correo, acceso a redes sociales, aplicaciones ofimáticas, reproductores multimedia, así como tienda de aplicaciones. Una de sus principales desventajas con respecto a los equipos de sobremesa, es su reducida pantalla, así como el bajo rendimiento de su batería cuando se someten a uso constante, lo que obligan a tener presente al desarrollar aplicaciones de software para estos dispositivos. Estos dispositivos hacen uso de las redes de telecomunicaciones para poder transmitir datos, descarga de aplicaciones, descargas multimedia y las funciones básicas del teléfono móvil como llamar y mensajes de texto. Para poder administrar los recursos de hardware, las aplicaciones y otras configuraciones es necesario aclarar varios conceptos que utilizan los dispositivos móviles. (Pérez, 2011).

#### 1.2.1.1.1. Sistema operativo móvil

Un sistema operativo es un programa (software) que después de arrancado o iniciado el ordenador se encarga de gestionar todos los recursos del sistema informático, tanto de hardware (partes físicas, disco duro, pantalla, teclado, etc.) como el software (programas e

instrucciones), permitiendo así la comunicación entre el usuario y el ordenador (25).

Asimismo, permite la concurrencia de procesos, traslapándose el tiempo de entrada/salida (E/S) con el de cálculo y ocupando la memoria con varios programas.

Posibilita la ejecución de cualquier proceso en el momento que se solicite siempre y cuando haya suficientes recursos libres para él.

Es eficiente en cuanto a reducir: el tiempo medio que ocupa cada trabajo, el tiempo que no se usa la CPU, el tiempo de respuesta en sistemas multiacceso y el plazo entre dos asignaciones de CPU a un mismo programa.

Es eficiente en cuanto a aumentar la utilización de recursos en general, tales como memoria, procesadores, dispositivos de E/S, discos magnéticos, datos, etc.

Es fiable, es decir, un sistema operativo no debe tener errores y debe prever todas las posibles situaciones (26).

Actualmente, la tecnología se ha convertido en un elemento transcendente que dirige muchas de las actividades diarias que ocurren en el mundo. Una de estas se encuentra relacionada con el uso de dispositivos móviles inteligentes. Estos dispositivos corren bajo un Sistema Operativo determinado, cuya competencia y niveles de complejidad cada día son mayores, haciendo posible administrar diferentes tipos de aplicaciones con avanzadas capacidades(11).

Por consiguiente, un sistema operativo móvil es aquella herramienta que permite al usuario interactuar con el dispositivo, gestionado los datos, las aplicaciones y sus componentes (12). Sin embargo, al contrario de los sistemas operativos para ordenadores, son muchos más simples y están orientados a la conectividad inalámbrica, los formatos multimedia para móviles y las diferentes maneras de introducir información en ellos (13).

#### 1.2.1.1.2. Sistemas operativos para dispositivos móviles

Los sistemas operativos con mayor influencia en el mercado y con un número importante de desarrolladores interesados en participar de las "App Stores", según un estudio realizado en el año 2012 y presentado en la Figura 1, muestra que Android ha encabezado el interés de los desarrolladores con un 77% seguido de IOS que posee el 66%, mientras que BlackBerry posee un 34% frente a un 37% de Windows pone (27).

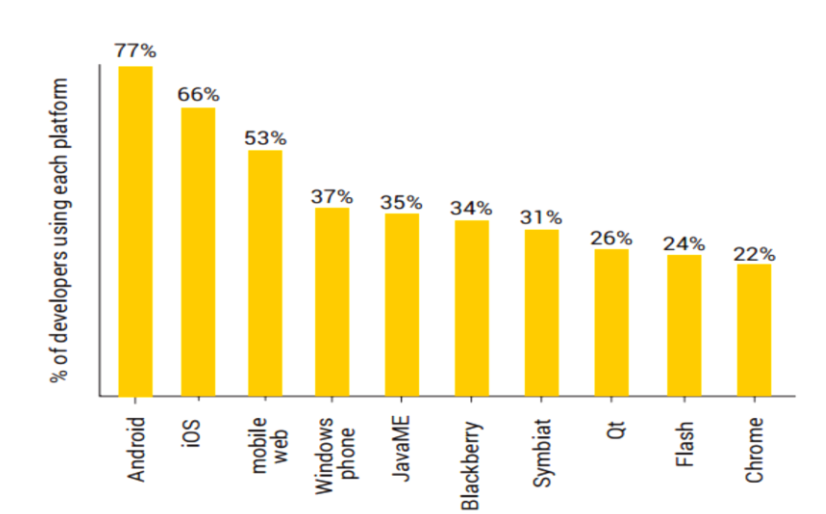

**Figura Nº 1:** Principales plataformas para desarrolladores

**Fuente:** Art. Metodologías ágiles en el desarrollo de aplicaciones para dispositivos móviles

De igual forma, se aprecia en la Figura 2 que, en el Perú, el 90.99% del mercado es dominado por Android, seguido por IOS con un 8.15% y el 0.86% restante está formado por el resto de sistemas operativos, esto según datos recolectados desde junio 2019 a junio 2020 (15).

**Figura Nº 2:** Cuota de mercado por sistema operativo móvil en Perú

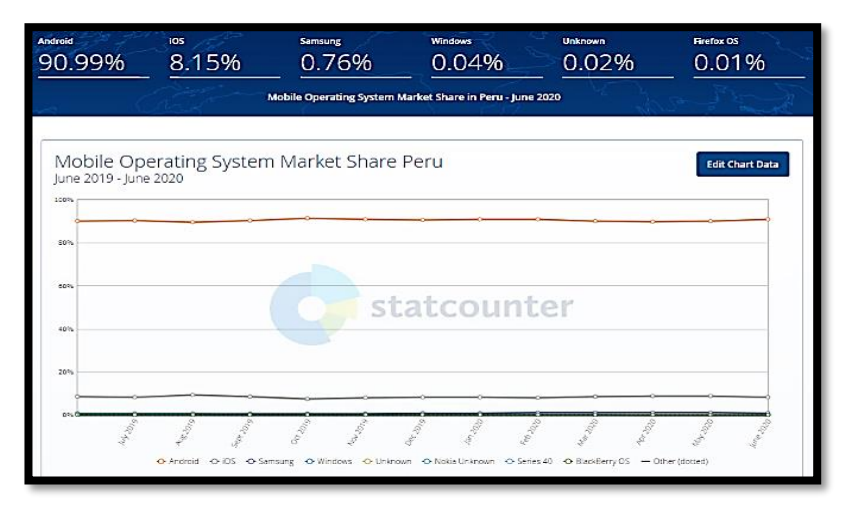

**Fuente:** Mobile Operating System Market Share Peru. En: StatCounter Global Stats

De esta forma, Android es una opción tecnológica que realmente ha tenido una gran influencia en el mundo convirtiéndose en un gran rival de los sistemas operativos que podemos encontrar en este basto mercado.

#### 1.2.1.1.3. Sistema operativo Android

Es un sistema operativo de código abierto para dispositivos móviles basado en Linux, creada para una variedad amplia de dispositivos como teléfonos inteligentes, tabletas electrónicas, televisores, entre otros. Android es liderado por el grupo Open Handset Alliance, que está conformada por 84 empresas de tecnología y telefonía móvil, entre los cuales se pueden mencionar: Google, Samsung, HTC, Dell, Intel, entre otros (16) (17).

#### 1.2.1.1.3.1.Características

El sistema operativo android tiene las siguientes características:

- Almacenamiento: Para la persistencia de datos, Android usa SQLite, SharedPreference o almacenamiento como archivos en la tarjeta SD.
- Conectividad: Soporta GSM/EDGE, IDEN, CDMA, EV-DO, UMTS, Bluetooth, WiFi, LTE, and WiMAX.
- Mensajería: Soporta ambos SMS y MMS
- Navegador Web: Basado en WebKit que es de código abierto y con el motor de javascript de Google Chrome.
- Soporte de Media: Incluye los siguientes formatos: H.263, H.264, MPEG-4 SP, AMR, AMR-WB, AAC, HE-AAC, MP3, MIDI, OggVorbis, WAV, JPEG, PNG, GIF, y BMP
- Soporte Hardware Sensor Acelerometro, Camera, Digital Compass, Proximity Sensor, y GPS.
- Multi-touch: Soporta multi-touch en las interfaces.
- Multi-tasking: Soporta aplicaciones multi-tasking
- Soporte Flash: Android 2.3 soporta Flash 10.1.
- Tethering: Tiene la posibilidad de compartir internet como wirelesshotspot.

#### 1.2.1.1.3.2.Arquitectura

La arquitectura del sistema operativo Android está compuesta por las siguientes capas:

- Kernel: La base de la plataforma Android es el kernel de Linux, el cual permite aprovechar funciones de seguridad clave, y al mismo tiempo, brinda a los fabricantes de dispositivos la opción de desarrollar controladores de hardware para un núcleo conocido (18).
- Capa de abstracción de hardware: La capa de abstracción de hardware (Hardware Abstraction Layer, HAL) es utilizada cuando el marco de trabajo de una interfaz de programación de aplicaciones (Application Programming Interface, API) realiza un llamado para acceder a las características del dispositivo (cámara, audio, sensores, entre otros), llevando a que el sistema cargue el módulo de la biblioteca para el

componente específico. Brindando así una interfaz estándar que permite utilizar las capacidades del dispositivo (18).

- Tiempo de ejecución de Android: El Tiempo de Ejecución de Android (Android Runtime, ART) son máquinas virtuales diseñadas para ser ejecutadas en dispositivos de memoria baja a través de archivos. dex, los cuales han sido diseñados y optimizados para ocupar un espacio de memoria minina. Entre las principales funciones del ART esta la compilación anticipada y justa a tiempo, como también la recolección optimizada de los elementos no utilizados por las aplicaciones y algunos servicios del propio sistema (18).
- $\blacksquare$  Bibliotecas C/C++ nativas: Muchos componentes y servicios centrales del sistema operativo Android, como el ART y HAL, se basan en código nativo que requiere bibliotecas escritas en lenguaje de programación C y C++. Para ello, la plataforma Android proporciona un API del marco de trabajo de Java, el cual permite exponer la funcionalidad de algunas de estas bibliotecas nativas a las apps (18).
- Marco de trabajo de la API de Java :Es utilizada para la creación de aplicaciones en Android el cual permite simplificar la reutilización de componentes del sistema, servicios centrales y modulares, como el sistema de vista, el administrador de recurso, el administrador de notificaciones, el administrador de actividades y los proveedores de contenidos (18).
- Apps del Sistema: En Android se incluye un conjunto central de aplicaciones móviles (app) para correo electrónico, calendarios, navegación en Internet, contactos, entre otros. Las cuales no tienen un estado "especial" ya que el usuario puede instalar apps similares. Además, brindan capacidades claves a las cuales los desarrolladores pueden acceder (18).

#### 1.2.1.1.4. Android Studio

Android Studio es el entorno oficial de desarrollo de aplicaciones para el sistema operativo Android, el cual cuenta con un sistema de compilación flexible basado en Gradle, un paquete de herramientas de compilación avanzada para automatizar y administrar el proceso de compilación. Además, tiene un entorno unificado que permite desarrollar aplicaciones para todos los dispositivos basados en el sistema operativo Android (19).

#### 1.2.1.1.4.1.Estructura de un proyecto Android

Todo proyecto Android cuenta con las siguientes carpetas:

- Src: Contiene el código fuente del proyecto. Los archivos tienen extensión .java.
- androidlibrary: Contiene un archivo llamado android.jar, el cual contiene todas las librerías necesitadas por un Aplicación en una versión específica.
- gen: Contiene el archivo R.java, que es un archivo pre compilado que referencia a todos los recursos encontrados en un proyecto específico.
- Assets: Esta carpeta contiene los recursos usados en la aplicación. Tales como HTML, archivos de texto, base de datos, entre otros.
- Res: Esta carpeta contiene todos los recursos usados en la aplicación. Esta a su vez contiene otras carpetas que contribuyen a segmentar los recursos en base a las características de los dispositivos.
- AndroidManifest.xml: Es un archivo de manifiesto para una aplicación Android. Aquí se especifica los permisos necesitados, así como los componentes que se usan en la aplicación.
- 1.2.1.1.4.2.Ciclo de vida de una aplicación Android

El principal componente de una aplicación Android es el Activity, que representa a la capa de presentación de una aplicación Android. El ciclo de vida de una aplicación está determinado por el ciclo de vida de una actividad.

En la Figura 3, se muestra el ciclo de vida de una actividad. El Activity inicia cuando se ejecuta la aplicación, en ese instante se ejecutan tres métodos los cuales son onCreate(), onStart() y onResume(). El objetivo de estos tres métodos es proveer todos los recursos necesarios para que se visualice una interfaz de la aplicación y ésta cuente con interacción de usuario. Si el usuario inicializa otra interfaz en forma de ventana emergente, entonces el primer Activity pasará a un estado de pausa mediante el método onPause().

Por otro lado, si el usuario accede a otra interface que implique ocultar el primer Activity y mostrar una nueva interfaz. El primer Activity pasa a un estado de stop mediante el método onStop(). Cada Activity que se encuentre en estado pausa o stop puede volver a ser visible mediante los métodos onResume() o onRestart(), según sea el caso.

El sistema puede eliminar Activities cuando requiera recursos de memoria y lo realiza mediante el método onDestroy(). Luego de ello si el usuario accede a un Activity eliminado, la aplicación volverá a ejecutar el ciclo completo de vida.

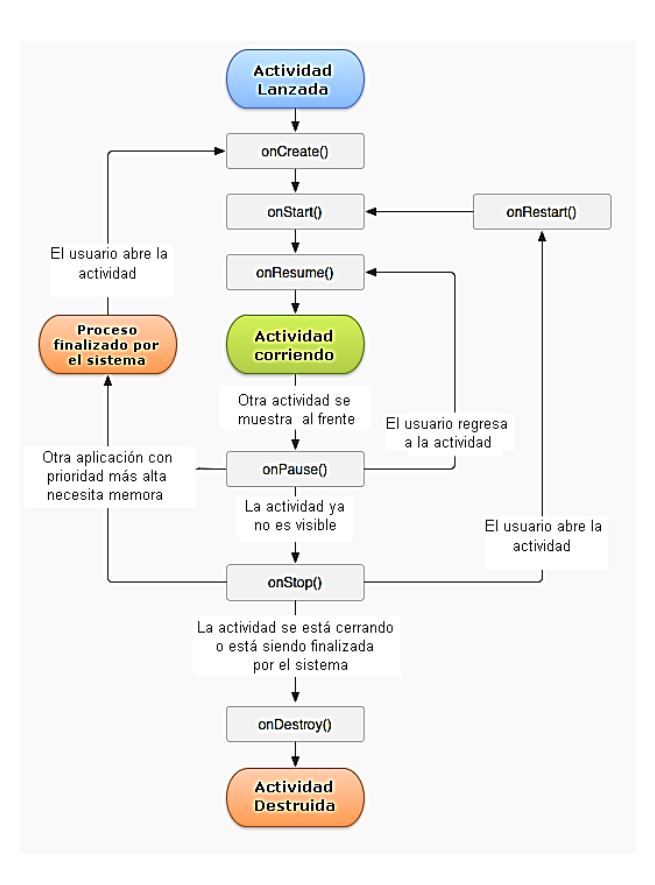

**Figura Nº 3:** Ciclo de vida de un activity

**Fuente:** 

[https://developer.android.com/reference/android/app/Activity#activity](https://developer.android.com/reference/android/app/Activity#activity-lifecycle)**[lifecycle](https://developer.android.com/reference/android/app/Activity#activity-lifecycle)** 

1.2.1.1.4.3.Usabilidad de aplicaciones móviles

La usabilidad en general tiene que ver con la forma en que se usa algún elemento

(herramienta, dispositivo electrónico, etc.), es la facilidad con que se usa y si permite hacer lo que se necesita. Particularmente la usabilidad de una aplicación de software se refiere a la facilidad con que los usuarios pueden utilizar la misma para alcanzar un objetivo concreto. Este nivel de usabilidad no puede medirse o ser evaluado directamente, debido a que depende de diferentes factores.

Formalmente, la definición más utilizada o reconocida de usabilidad es la que se expone en la norma ISO 9241-113, en la cual usabilidad se describe como el grado con el que un producto puede ser usado por usuarios específicos para alcanzar objetivos específicos con efectividad, eficiencia y satisfacción, en un contexto de uso específico (28). La norma define como especificar y medir la usabilidad de productos y aquellos factores que tienen un efecto en la misma; también destaca que la usabilidad en terminales con pantalla de visualización es dependiente del contexto de uso y que el nivel de usabilidad alcanzado dependerá de las circunstancias específicas en las que se utiliza el producto. El contexto de uso lo forman los usuarios, las tareas a realizar, el equipamiento (hardware, software y materiales), así como también los entornos físicos y sociales que pueden influir en la facilidad de uso de un producto.

De la definición anterior se puede observar que la usabilidad está relacionada con los atributos de una aplicación o sistema, así como también de su contexto; se entiende por atributo la característica o propiedad de una aplicación de software. En la norma mencionada anteriormente los atributos considerados son los siguientes (29) :

- Efectividad: Está relacionada con la precisión y completitud con la que los usuarios utilizan la aplicación para alcanzar objetivos específicos. La calidad de la solución y la tasa de errores son indicadores de efectividad.
- Eficiencia: Es la relación entre efectividad y el esfuerzo o los recursos empleados para lograr esta. Indicadores de eficiencia incluyen el tiempo de finalización de tareas y tiempo de aprendizaje. A menor cantidad de esfuerzo o recursos, mayor eficiencia.
- Satisfacción: Es el grado con que el usuario se siente satisfecho, con actitudes positivas, al utilizar la aplicación para alcanzar objetivos específicos. La satisfacción es un atributo subjetivo, puede ser medido utilizando escalas de calificación de actitud.

#### 1.2.1.1.5. Aplicación web

Diseñadas para ser ejecutadas en el navegador del dispositivo y desarrolladas con la misma tecnología utilizada para crear sitios web (HTML, CSS, JavaScript). La principal ventaja de este tipo de aplicaciones es su independencia con el sistema operativo, ya que solo necesita de un navegador para ser ejecutada. Sin embargo, una de sus desventajas es que se requiere de conexión a internet, lo cual compromete su velocidad de ejecución. Además, este tipo de aplicaciones no cuentan con el acceso a las características de los dispositivos (21).

1.2.1.1.6. Aplicaciones Hibridas

Desarrollada con la misma tecnología utilizada para las aplicaciones web (HTML, CSS, JavaScript) y, además, al igual que las aplicaciones nativas, permite el acceso a todas las características del dispositivo (cámara, GPS, entre otros). Su principal ventaja es la reutilización de código para los diferentes sistemas operativos y su desventaja es que la ejecución será más lenta que la ejecución de una aplicación nativa ya que esta depende de la conexión a internet (21).

- 1.2.2. Identificación de recursos forestales maderables
- 1.2.2.1.Metodología de evaluación

La metodología comprende dos etapas

1.2.2.1.1. Etapa de campo

En la ejecución de diligencias de autoridades forestales, se debe requerir al titular del título habilitante que participe o designe a una persona que haya realizado el trabajo de campo dentro del área a evaluar.

Se debe verificar la operatividad de los instrumentos de medición y ubicación que van a ser empleados en campo. La información concerniente a la ubicación de la muestra seleccionada debe ser ingresada al GPS considerando la zona y el datum presentado en el documento.

1.2.2.1.1.1.Ubicación de individuos

- Antes de iniciar el trabajo de campo se debe calibrar y configurar el GPS, el compás, el datum, definir el norte a utilizar, entre otros; considerando los datos empleados para la elaboración del plan de manejo. Asimismo, al iniciar el recorrido, debe activarse la opción *track*.
- El encargado efectuará la búsqueda del individuo dentro de los 50 m de radio respecto de las coordenadas declaradas en el plan de manejo y cargadas en el GPS. Para facilitar la búsqueda, debe observarse durante el recorrido la codificación de otros individuos cercanos como referencia.
- De no encontrarse el individuo dentro de los 50 m de radio, se tendrá en cuenta dos opciones de búsqueda adicionales:
- Empleando los datos de distanciamiento de la trocha base y trocha eje contenidos en el anexo del Plan de Manejo, cuando la metodología del censo de dicho plan lo contemple.
- $\triangleright$  Con el titular demostrando en el campo que dicho individuo sí existe, aunque en otra ubicación dentro de la misma parcela, lo que debe ser corroborado con la libreta de campo o datos del GPS (formato gdb) registrados durante el censo y que el individuo esté debidamente codificado. La libreta de campo o datos del GPS deben presentarse como anexos al Plan de Manejo, caso contrario no se considerará esta opción para ubicar el árbol.
- De no encontrarse, tomando en cuenta las opciones anteriormente mencionadas, se considerará como NO EXISTENTE.
- Una vez encontrado el individuo, se comprobará su identidad observando el código en la placa y/o pintura que lo identifica como tal. En caso se ubique el individuo sin placa, deberá corroborarse que este concuerde con los datos de coordenadas, diámetro, altura y especie declarados en el Plan de Manejo.
- En el caso de tocones, para comprobar que se trata del individuo que se está buscando, su identificación se basará en el código de la placa de aluminio o pintura ubicado en su base.
- Si se ubica el tocón sin placa, deberá corroborarse que este concuerde con los datos de coordenadas, diámetro y especie declarados en el Plan de Manejo.
- Ubicado el individuo, se anota en la ficha de campo el código que se presenta en el fuste y para el registro de la posición UTM se debe estabilizar el GPS hasta alcanzar por lo menos un error de precisión de +/‐10 m, luego capturar el punto a través de la opción mark y guardarlo con el código indicado en el Plan de Manejo.
- Es recomendable que, al ejecutar el censo comercial, se ubiquen las respectivas placas de identificación de los árboles a la altura donde se efectuó la medición o proyección del DAP y en caso de no emplear placas, pintar el nivel o la altura donde se efectúa la medición.
- Adicionalmente, se puede realizar una marca con una herramienta de corte.
- 1.2.2.1.1.1.1. Reconocimiento de especies
	- Para el reconocimiento de la especie del árbol declarado en el Plan de Manejo se podrá contar con el apoyo de un matero.
	- De existir dificultad en el reconocimiento de la especie, se procederá con una de las siguientes opciones:
	- Verificación de las características de los árboles con apoyo de un manual dendrológico impreso o electrónico.
	- De mantenerse las dudas, se deberá colectar una muestra botánica siguiendo los protocolos existentes.

 Cuando no sea posible realizar la colecta por razones debidamente justificadas, como mínimo se deberá reconocer al árbol a nivel de género. Lo antes señalado no aplica a especies CITES.

## 1.2.2.1.1.1.2. Condición del árbol

- 1.2.2.1.1.1.2.1.Árboles aprovechables
	- Si el árbol ha sido declarado como aprovechable, debe constatarse que cumpla con las características correspondientes conforme a la definición de las palabras claves.
	- En caso se determine que no corresponde a las características de un árbol aprovechable, el titular debe excluirlo del aprovechamiento. Cuando el Plan de Manejo se encuentre aprobado, se deberá registrar en el libro de operaciones de bosque.
	- En individuos aprovechables caídos por causa natural, se deberá evaluar la longitud del fuste, excluyendo las secciones afectadas por defectos.

## 1.2.2.1.1.1.2.2.Árboles semilleros

- Es necesario constatar que cumplan con las condiciones técnicas vigentes establecidas en los términos de referencia para la formulación de Planes de Manejo y lineamientos para las inspecciones oculares, debiendo evaluarse:
- $\triangleright$  Iluminación, donde se clasifican en emergentes (copa completamente expuesta),
- codominantes (parte superior de la copa expuesta, pero luz lateral limitada), bajo el dosel (reciben luz superior en forma parcial), luz lateral (copa sombreada verticalmente y alguna luz lateral) y suprimidos (completamente cubiertos, sin luz lateral ni vertical).
- Forma de la copa, clasificados en círculos completos (proyección de la forma de copa completamente circular y regular), círculo irregular (posee algún tipo de asimetría o muerte de algunas ramas), medio círculo (forma asimétrica o delgada), menos de medio círculo (fuerte asimetría, pocas ramas), pocas ramas (copa fuertemente dañada y degenerada), principalmente rebrotes (presenta rebrotes) y vivo sin copa.
- Calidad de fuste, clasificado en bueno (fuste recto), regular (fuste inclinado o ligeramente torcido o sinuoso) y defectuoso (marcadamente torcido).
- Estado fitosanitario, clasificado en bueno (sin evidencia de ataques de agentes biológicos), regular (presencia de ataques leves) y malo (evidencia de pudriciones).
- $\triangleright$  Presencia de lianas y bejucos, clasificado en libre o liberado (sin lianas) y con presencia de lianas y bejucos.
- De no cumplir con dichas condiciones, el titular deberá reemplazar al individuo con otro que sí la cumpla y consignar dicha modificación en el Plan de Manejo.

#### 1.2.2.1.1.1.3. Evaluación de árboles en pie

#### 1.2.2.1.1.1.3.1.Medición del DAP

El encargado que lidera la brigada, debe obligatoriamente tomarse un tiempo en determinar el método de evaluación; para ello el trochero y/o matero realizan la limpieza en la base del árbol, el evaluador observa la base del árbol rodeándolo a este y luego de ver el tipo y altura de aletas o protuberancias existentes en la zona de medición (de 1 a 1,5 m) decide el método de evaluación del DAP que empleará, pudiendo seleccionar:

Medición con cinta diamétrica

- La altura de medición es a 1,3 m con relación al nivel del suelo; en el caso de que el individuo presente aletas o protuberancias entre 1 y 1,5 m de altura, la medición se efectuará a 30 cm por encima del defecto o aleta.
- Previo a la medición del DAP, se efectuará un limpiado de toda la circunferencia de la sección a medir, quedando libre de protuberancias u obstáculos que dificulten la medición. La cinta diamétrica debe encontrarse completamente pegada a la circunferencia del fuste y perpendicular a su eje; esta acción se ejecuta con la ayuda del personal de apoyo.
- La lectura del DAP es efectuada por el encargado y registrada en la ficha de campo.
- Proyección con cinta métrica
- Se tomarán datos con cinta métrica en el caso que los árboles declarados como aprovechables y/o semilleros posean aletas que superen los 1,5 m de altura considerando el nivel del suelo.
- La altura de proyección es a 1,3 m del suelo y debe ser asistida del personal de apoyo, donde dos personas sujetan la cinta métrica, una tomando el 0 (cero) en la generatriz izquierda del fuste y otra estirando la cinta hasta alcanzar la generatriz derecha del fuste. En cada uno de estos extremos, el personal debe sujetar una varilla de manera perpendicular al eje de la cinta a modo de guía.
- El encargado que efectuará la evaluación debe colocarse a una distancia aproximada de 3 m de la base del fuste, indicar al personal de apoyo que la varilla debe estar alineada y de este modo realizar la proyección del fuste correspondiente y tomar la medición.
- En árboles de sección de fuste elíptica o de forma irregular, debe considerarse efectuar dos proyecciones como mínimo, una en el lado del diámetro mayor y otra en el menor.

En árboles ubicados en laderas o pendientes, se debe considerar que la altura de medición del DAP se tomará desde el nivel del suelo en la base del fuste que se encuentre a mayor altitud y en el caso de árboles inclinados, se tomará en el lado del fuste donde se presente la compresión.

#### 1.2.2.1.1.1.3.2.Estimación de la altura

Antes de la evaluación, el encargado deberá ajustar la percepción de la estimación de la altura, efectuando un pequeño ejercicio con cinco árboles de diferentes alturas, ubicados muy próximos entre ellos.

El ejercicio consistirá en estimar de manera visual las alturas de los fustes y, posterior a ello, tomar las mediciones con un hipsómetro o clinómetro, efectuando las respectivas estimaciones de la altura comercial.

La estimación ocular o medición empleando instrumento, debe efectuarse posicionándose en un lugar que se encuentre en lo posible a nivel de la base del árbol y que además se pueda observar el inicio de copa o ramificación principal, alejándose de la base del árbol entre 10 a 20 m (para evitar los errores de estimación, la distancia desde el árbol debe ser equivalente a su altura3) en la dirección que le sea más pertinente para la estimación, considerando:

- En el caso que se encuentren ramas de diámetros pequeños y se visualice que continúa el fuste, la medición se efectuará en la parte más alta donde se produzca la verdadera ramificación primaria o principal (donde se interrumpa el fuste del árbol).
- La altura comercial será el resultado del descuento de una posible longitud del fuste no aprovechable a consecuencia de:
- $\triangleright$  Secciones con evidente pudrición.
- $\triangleright$  Fuste torcido inviable para el producto comercial.
- Ahusamiento extremo en la base del fuste donde se encuentran las aletas.
- El resultado de la estimación de la altura comercial se registra en la ficha de campo.

#### 1.2.2.1.1.1.4. Evaluación de árboles tumbados o caídos por causa natural

- 1.2.2.1.1.1.4.1.Medición de diámetros
	- Para árboles declarados y/o autorizados
	- Dado que la medición en el censo se realizó a 1,3 m (árbol en pie) y al encontrarse este talado, la medición debe efectuarse a la misma altura a fin de mantener las mismas consideraciones tomadas del árbol en pie.
	- $\triangleright$  En individuos que poseen aletas y ahusamiento en la base, la medición se efectúa al final de estas proyectando el diámetro del fuste, para ello se deben colocar de manera paralela dos varillas que sirvan de guías o disponer el uso de la cinta diamétrica por toda la circunferencia del fuste.
	- Para efectos del cálculo del volumen comercial, se debe efectuar la toma de datos para aplicar la FÓRMULA SMALLIAN:

Volumen =  $0.7854$  x ((Dmayor + Dmenor)/2)2 x longitud comercial

- Para árboles no autorizados
- La medición se realiza para la cuantificación volumétrica de árboles no declarados en los Planes de Manejo; o en diligencias que se realizan por denuncias, valorizaciones y otros.
- $\triangleright$  Para lo cual:
- Cuando la base del árbol tiene forma regular, se efectúa la medición de manera directa en el corte transversal, siguiendo para esto la forma de cruz.
- La medición es directa en la sección de área menor del fuste, específicamente en la parte inferior del punto de copa o del despunte comercial.
- \* Si se encuentra despuntado y es factible, se efectúan dos mediciones en cruz, caso contrario se emplea la cinta diamétrica colocándola en la circunferencia del fuste y verificando que sea transversal al eje del fuste; si no es posible esta acción, se empleará cinta métrica proyectando los diámetros, tanto del lado superior como del lateral, para lo cual se apoyará midiendo con unas varillas a modo de una forcípula.

#### 1.2.2.1.1.1.4.2.Medición de la longitud comercial

- Se efectúa con una cinta métrica de manera directa. Esta medición es tomada desde la base del árbol hasta el punto de copa o hasta donde se efectuó el despunte.
- La longitud comercial será el resultado de la medición del fuste aplicando el descuento de la sección no aprovechable a consecuencia de:
- $\triangleright$  Secciones con evidente pudrición o madera sumagada.
- $\triangleright$  Fuste torcido inviable para el producto comercial.
- Ahusamiento extremo en la base del fuste donde se encuentran las aletas.
- 1.2.2.1.1.1.5. Evaluación de ramas aprovechables

Se puede considerar una longitud adicional aprovechable a partir del punto de copa procedente de ramas de dimensiones comerciales, siempre y cuando se haya considerado en el Plan de Manejo Forestal como una opción de aprovechamiento y los volúmenes se encuentren registrados en el libro de operaciones. El volumen se calcula en función de la fórmula Smallian.

- 1.2.2.1.1.1.6. Evaluación de árboles movilizados
- 1.2.2.1.1.1.6.1.Medición de diámetros

De encontrarse la parte basal del fuste "culata" dejada después del aprovechamiento, se procederá a realizar la medición del diámetro asumiendo que deberá tratarse del diámetro de la primera troza comercial movilizada.

En caso de no encontrarse la culata se procederá de la siguiente manera:

- Tocones sin aletas
- Se determinará el diámetro de manera directa, siendo registrada la información en la ficha de campo.
- Tocones con aletas
- En el caso de árboles autorizados se asume el valor registrado en el libro de operaciones o informe de ejecución.
- De tratarse de un árbol no autorizado, se procede a efectuar la medición, tomando como referencia las aletas que han quedado en pie luego del aprovechamiento, tratando de seguir cada extremo de las raíces hasta alcanzar las supuestas generatrices del fuste.
- Determinadas las referencias, se efectúa la medición del posible diámetro movilizado con una cinta métrica.

#### 1.2.2.1.1.1.6.2.Estimación de longitud

Para el caso de árboles declarados en el Plan de Manejo, se constata la existencia del tocón, su reconocimiento, su georreferenciación y la longitud comercial se toma del libro de operaciones o informe de ejecución.

En caso se encuentren árboles no autorizados, se realizará la estimación de la longitud según los siguientes criterios:

• En terrenos planos

Se considera la medición desde el tocón hasta el despunte en el punto de inicio de copa o ramificación principal, empleando una cinta métrica.

En terrenos colinosos con pendientes

Se considera la medición desde el tocón hasta el despunte en el punto de inicio de copa, teniendo cuidado por el valor obtenido con el desplazamiento del fuste a favor de la pendiente; de acuerdo a los resultados de la evaluación de campo este desplazamiento en promedio es de 3,38 metros.

- 1.2.2.1.2. Resultados y análisis
- 1.2.2.1.2.1.Ingreso y procesamiento de información
	- La información del GPS es descargada a la computadora a través de un programa compatible con el modelo utilizado.
	- Los datos de campo deben ser digitalizados y procesados en un programa informático, recomendándose el uso de una hoja de cálculo.
- 1.2.2.1.2.2.Rangos de error permisible

En cada una de las variables se ha considerado un rango de error permisible, así como el nivel de aceptación de la muestra empleada en la evaluación. Estos rangos y niveles de aceptación nacen de los tres trabajos de campo del Proceso de Convergencia realizados en diferentes ámbitos de la Amazonía (30).

**Figura Nº 4:** Rangos de error en la evaluación de variables y niveles de aceptación.

| VARIABLE                             | <b>RANGOS PERMISIBLES (+/-)</b> | NIVEL DE ACEPTACIÓN<br>DE LA MUESTRA (%) |
|--------------------------------------|---------------------------------|------------------------------------------|
| Ubicación de individuo               | 50 m                            | 95%                                      |
| Medición de DAP con cinta diamétrica | 7(96)                           | 90%                                      |
| Proyección de DAP con cinta métrica  | 15 (%)                          | 90%                                      |
| Diámetro de tocón sin aleta          | 15 (%)                          | 85%                                      |
| Estimación de altura comercial       | 25(%)                           | 90%                                      |

**Fuente:** Convergencia 1, convergencia 2, RDE 190-2016-SERFOR-DE.

Tomando el ejemplo de la altura comercial, se tiene que, para una muestra levantada en campo de 100 individuos, por lo menos 90 individuos deben tener una variación de hasta el 25% respecto a las estimaciones de altura que realiza la autoridad forestal, esto se considera aceptable. Caso contrario, se observa la información contenida en el censo comercial, procediéndose a la reformulación del Plan de Manejo Forestal.

Para el caso de árboles semilleros, estos deben presentar las características fenotípicas adecuadas, se considera aceptable cuando como mínimo el 80% de los individuos de la muestra cumpla con los indicadores fenotípicos, según el cuadro siguiente:

**Figura Nº 5:** Cuadro de árboles semilleros que cumplen con indicadores de características fenotípicas

| <b>CONDICIÓN</b>             | <b>INDICADORES DE CARACTERÍSTICAS</b><br><b>FENOTÍPICAS</b>                                                                                                    | <b>NIVEL DE</b><br><b>ACEPTACIÓN</b>                                 |
|------------------------------|----------------------------------------------------------------------------------------------------|----------------------------------------------------------------------|
| <b>Árboles</b><br>semilleros | Iluminación de copa: emergente o codominante (excepto esciófitas)<br>Forma de copa: círculo completo, irregular o medio<br>Calidad de fuste: bueno<br>Estado fitosanitario: sano<br>Presencia de lianas y/o bejucos: libre o liberado | 80% de árboles<br>semilleros cumplen<br>con todos los<br>indicadores |

**Fuente:** Protocolo de evaluación de recursos forestales maderables

1.2.2.1.2.3.Existencia de individuos

La condición de existente se determina cuando el individuo ha sido ubicado:

- Dentro del rango.
- Con error en el reconocimiento.
- Con doble codificación.
- Con errores en datos dasométricos.
- Talado, caído por causa natural, tocón.
De no encontrarse, considerando las opciones anteriormente mencionadas, se considerará como NO EXISTENTE. En caso de no existir más del 10% de la muestra de evaluación, se procederá a la denegación de aprobación del Plan de Manejo Forestal sin perjuicio de la responsabilidad por la información declarada en su formulación o ejecución.

1.2.2.1.2.4.Libro de operaciones de bosque

En el caso de haberse implementado el aprovechamiento en el área autorizada del título habilitante, se debe considerar la información contenida en el libro de operaciones de bosque para aprovechamiento maderable en título habilitante, ya que las estimaciones realizadas en pie, no necesariamente representarán las dimensiones reales que se obtienen con el fuste tumbado, donde, además, se puede observar físicamente los defectos como las pudriciones centrales o huecos del fuste al ser este trozado.

Este documento se debe encontrar actualizado con información correspondiente a:

- Tala, señalando el código, especie, fecha de tala, diámetro de sección mayor y menor, longitud comercial y volumen.
- Trozado, consignando fecha, especie, código de referencia, diámetros en la sección mayor y menor de la troza y su longitud, volumen.
- Despacho o movilización, donde se debe señalar fecha, especie, tipo de producto, código de referencia del producto y número de guía de transporte forestal.
- Cuando se realice el escuadrado o cuartoneado del árbol, también se debe registrar en el libro de operaciones.

El libro de operaciones debe estar actualizado en campo y presentarse de manera periódica a la ARFFS y al Osinfor de acuerdo con el lineamiento que apruebe Serfor.

#### 1.2.2.1.2.5.Factor de forma

Sobre la base de los resultados del trabajo de campo en el Proceso de Convergencia, los factores de forma determinados para especies conocidas comúnmente como pashaco, cachimbo y tornillo, pueden aplicarse como referencia para la formulación de Planes de manejo forestal, de acuerdo con el siguiente cuadro:

**Figura Nº 6:** Cuadro de factor de forma

| <b>NOMBRE COMÚN</b> | <b>FACTOR DE FORMA</b> |
|---------------------|------------------------|
| Cachimbo            | 0.67                   |
| Pashaco             | 0.80                   |
| Tornillo            | 0.66                   |

**Fuente:** Protocolo de evaluación de recursos forestales maderables

## **1.3. Definición de Términos Básicos**

- Dispositivos móviles: Un dispositivo móvil se puede definir como un aparato de pequeño tamaño, con algunas capacidades de procesamiento, con conexión permanente o intermitente a una red, con memoria limitada, que ha sido diseñado específicamente para una función, pero que puede llevar a cabo otras funciones más generales (22).
- Teléfonos móviles: El teléfono móvil es un dispositivo inalámbrico electrónico basado en la tecnología de ondas de radio, que tiene la misma funcionalidad que cualquier teléfono de línea fija. Su principal característica es su portabilidad, ya que la realización de llamadas no es dependiente de ningún terminal fijo y no requiere ningún tipo de cableado para llevar a cabo la conexión a la red telefónica (22) .
- Smartphone o Teléfono Inteligente: Es un dispositivo electrónico que funciona como un teléfono móvil con características similares a las de un ordenador personal. En el que los usuarios pueden conectarse a internet, instalar aplicaciones y llevar acabo muchas otras actividades. Entre otras características cuenta con gran variedad de sensores que permite la recolección de información (22).
- Kernel o núcleo: Es la parte básica de cualquier sistema operativo, y en él se ejecuta el código de los servicios fundamentales para controlar el sistema entero. Básicamente, su estructura se puede separar en una serie de componentes como la gestión de procesos, intercomunicación de procesos y sincronización, gestión entrada / salida, gestión de memoria y gestión de ficheros (23).
- Dendrología: Es el estudio de la taxonomía de la plantas incluyendo, arboles arbustos y lianas; implicando las ramas de la identificación, nomenclatura y la clasificación de las especies (24).
- Aleta: denominación tradicional de las raíces tablares, las que pueden ser proyecciones aplanadas o angulares que se producen en la base del tronco y funcionan como estructuras de soporte de los árboles, pudiendo tener diversas alturas y contar con protuberancias.
- Árbol aprovechable: árbol de buen estado fitosanitario, que tiene la calidad y el tamaño adecuado para proporcionar productos maderables comerciales, y cuyo DAP es igual o mayor al diámetro mínimo de corta (DMC) según la especie.
- Árbol caído por causa natural: árbol derribado por efecto de los factores naturales (viento, deslizamiento de tierras, precipitaciones pluviales, pudrición, entre otros).
- Árbol movilizado: término utilizado para señalar cuando el fuste comercial no se encuentra al pie de tocón.
- Árbol no aprovechable: árbol cuyo fuste presenta defectos (hueco medular como resultado del ataque de hongos y/o insectos xilófagos) que afectan su capacidad de proporcionar productos maderables. Árbol con defectos internos y/o externos.
- Árbol remanente: árbol de interés comercial de futura cosecha.
- Árbol talado: árbol cortado en la base, cuyo fuste se conserva a pie de tocón.
- Altura comercial: parte o totalidad del fuste que posee valor comercial según los intereses y objetivos del aprovechamiento.
- Altura de fuste: distancia vertical comprendida desde el suelo hasta la ramificación primaria
- del árbol o ramas principales; no es considerada si existen ramificaciones secundarias en el fuste.
- Árbol partido: árbol cuyo fuste ha sufrido rotura por efectos naturales o en el proceso de tala.
- Cinta diamétrica: instrumento graduado para efectuar mediciones de diámetros a partir de la circunferencia del fuste de un árbol.
- Cinta métrica: instrumento de medición en el sistema métrico decimal.
- Clinómetro: instrumento graduado para medir ángulos o pendientes respecto del eje horizontal.
- Culata del fuste: sección basal del árbol talado que queda generalmente junto al tocón.
- Diámetro: distancia existente entre dos puntos inscritos en la circunferencia del fuste, y que, además, pasa por el centro del círculo formado por dicha sección.
- Error permisible: rango de error que se puede tolerar sin que ello invalide la utilidad del dato.
- Estimación: proceso de encontrar una aproximación sobre una medida.
- Flexómetro: cinta métrica flexible que se puede enrollar para facilitar su transporte.
- Fuste: eje principal del tallo leñoso de un árbol, desde el suelo hasta la ramificación primaria del árbol o ramas principales.
- Generatriz del fuste: distancia que une dos puntos paralelos de la circunferencia que describe la cara mayor y la menor del fuste, pudiendo ser recta o curva.
- Hipsómetro: instrumento graduado en el sistema métrico que es empleado para medir alturas y distancias.
- Individuo: árbol perteneciente a alguna especie, que constituye una muestra seleccionada para ser evaluada.
- Libreta de campo: cuadernillo o block empleado para la toma de información y anotaciones de las evaluaciones u observaciones; pudiendo ser electrónico (software).
- Libro de operaciones de bosque: documento en el que se registra obligatoriamente la información sobre la ejecución del plan de manejo.
- Matero: persona con experiencia en reconocimiento de árboles a nivel de nombre común.

 Medición: proceso que consiste en comparar un patrón seleccionado con el objeto cuya magnitud física se desea medir para ver cuántas veces el patrón está contenido en esa magnitud.

#### **CAPÍTULO II: PLANTEAMIENTO DEL PROBLEMA**

En el presente capítulo se desarrollará la descripción y formulación del problema, los objetivos, hipótesis y variables que se utilizaran en el presente trabajo de investigación.

#### **2.1.Descripción y Formulación del Problema**

El banco mundial (1) señala que "los bosques y los arboles contribuyen al crecimiento económico, la creación de empleo, la seguridad alimentaria, y la generación de energía, y son fundamentales para ayudar a los países a responder al cambio climático". Además, indica que el sector forestal produce más de 5 mil tipos de productos madereros y genera un valor bruto agregado de más de US\$ 600 mil millones anuales es decir alrededor del 1% del Producto Bruto Interno (PBI) a nivel mundial.

A nivel nacional, la comisión multisectorial permanente de lucha contra la tala ilegal (2) indica que la amazonia peruana cuenta con 68 millones de hectáreas de bosques; de los cuales 16 millones de hectáreas han sido designadas como bosques de producción permanente, aproximadamente 15 millones de hectáreas declaradas como áreas naturales protegidas y reservas territoriales; mientras que las comunidades nativas amazónicas cuentan con aproximadamente 10 millones de hectáreas. Además, menciona que los bosques del país son objeto de fuertes presiones y amenazas siendo uno de los principales problemas la tala ilegal de árboles con fines maderables, ya que contribuye a la degradación y perdida del potencial económico de los bosques, constituyéndose en un factor distorsionante para la actividad económica del aprovechamiento de madera y el desarrollo industrial forestal en el país.

Mediante el documento análisis preliminar sobre gobernabilidad y cumplimiento de la legislación del sector forestal en el Perú (3), se determinó que una de las principales causas de la tala ilegal de árboles en el Perú es la clasificación errónea de calidades / especies ya que las diferencias de precio entre las distintas especies o calidad de un mismo producto pueden ser significativas, lo cual se explota en la subfacturación te trozos, maderas aserradas, chapas y contrachapas.

En el Perú para reconocer un árbol con fin maderable se sigue el protocolo de evaluación de recursos forestales maderables, desarrollado por el ministerio de agricultura y riego junto con entidades asociadas, en el cual se indica, en primera instancia, que se podrá contar con el apoyo de un matero para el reconocimiento de la especie del árbol. Sin embargo, al conocer los árboles por su común en base de su legajo cultural y empírico, incurre en fallas ya que una misma especie puede tener dos o más nombres comunes, de igual forma, diferentes especies pueden tener un mismo nombre común (4) (5).

Esta situación puede observarse a diario, ya que, al no contar con especialistas (drendologos) que permitan la correcta identificación de las especies arbóreas, se hace necesaria la realización de la investigación: Desarrollo de una aplicación móvil para la identificación de recursos forestales maderables en la amazonia peruana 2020, cuyo resultado conlleva al uso de esta aplicación como herramienta de reconocimiento de especies, la misma que permitirá la correcta identificación de árboles, evitando reduciendo la tala indiscriminada y la tala innecesaria de árboles no maderables, para esto se formularán los problemas de investigación que a continuación se expresa: ¿De qué manera el desarrollo de una aplicación móvil puede mejorar la identificación de recursos forestales maderables en la amazonia peruana en el 2020? , ¿En qué medida el desarrollo de una aplicación móvil puede mejorar la identificación de recursos forestales maderables en la amazonia peruana en el 2020?, ¿Cómo es la identificación de recursos forestales maderables en la amazonia peruana en el 2020?, ¿Cómo influye el desarrollo de una aplicación móvil en la identificación de recursos forestales maderables en la amazonia peruana en el 2020?.

#### **2.2.Objetivos de la Investigación**

#### **2.2.1. Objetivo General**

Demostrar que el desarrollo de una aplicación móvil puede mejorar la identificación de recursos forestales maderables en la amazonia peruana en el 2020

#### **2.2.2. Objetivos Específicos**

- Desarrollar una aplicación móvil que mejore la identificación de recursos forestales maderables en la amazonia peruana en el 2020.
- Evaluar la identificación de recursos forestales maderables en la amazonia peruana en el 2020
- Determinar cómo influye el desarrollo de una aplicación móvil en la identificación de recursos forestales maderables en la amazonia peruana en el 2020.

#### **2.3.Hipótesis**

#### **2.3.1. Hipótesis general**

El desarrollo de una aplicación móvil mejorara la identificación de recursos forestales maderables en la amazonia peruana 2020.

#### **2.3.2. Hipótesis derivada**

El desarrollo de una aplicación móvil mejora la identificación de recursos maderables en la amazonia peruana 2020.

La identificación de recursos forestales maderables no es óptima en la amazonia peruana 2020.

El desarrollo de una aplicación móvil influye de forma positiva en la identificación de recursos forestales maderables en la amazonia peruana 2020.

### **2.4.Variables**

## **2.4.1. Identificación de Variables**

Variable Independiente (X): Desarrollo de una aplicación móvil Variable dependiente (Y): Identificación de recursos forestales maderables.

## **2.4.2. Definición de Variables**

La variable independiente (X): Desarrollo de una aplicación móvil, se define como: el conjunto de procesos y procedimientos involucrados en la escritura de software para pequeños dispositivos inalámbricos de cómputo, como teléfonos inteligentes o tabletas.

La variable dependiente (Y): Identificación de recursos forestales maderables, se define como: el reconocimiento de especies forestales en el campo, por sus características dendrológicas, para el uso adecuado y sostenible.

## **2.5.Operacionalización de Variables**

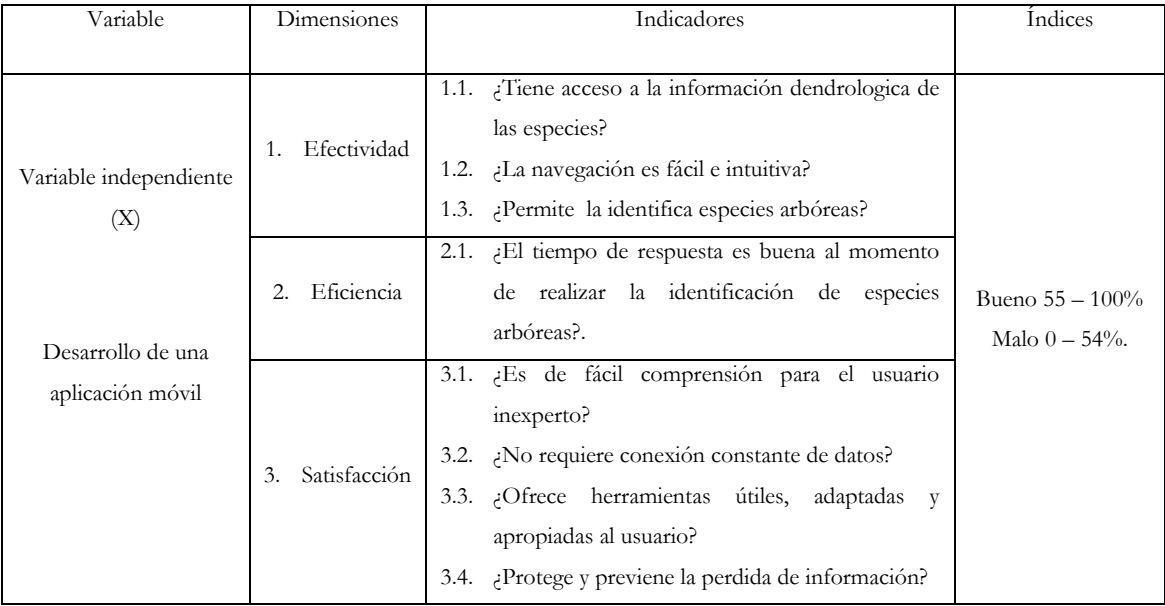

## **Tabla Nº 01:** Variables independientes

**Fuente:** Propia

**Tabla Nº 02:** Variables dependientes

| 1.1. ¿Reduce el número de personal<br>necesario para la identificación de<br>especies arbóreas?<br>Efectividad<br>$1_{-}$<br>1.2. ¿Reduce el número de materiales<br>necesarios para la identificación de<br>Variable dependiente (Y)<br>especies arbóreas?.<br>2.1. ¿Reduce el tiempo de ubicación de<br>especies arbóreas?<br>Identificación de recursos<br>2.2. ¿Reduce el tiempo de identificación de<br>forestales maderables<br>Eficiencia<br>$\mathfrak{D}$<br>especies arbóreas?<br>2.3. ¿Reduce el porcentaje de error en la<br>identificación de especies arbóreas?. | Variable | Dimensiones | Indicadores | <i><u><b>Indices</b></u></i>         |
|----------------------------------------------------------------------------------------------------|----------|-------------|-------------|--------------------------------------|
|                                                                                                    |          |             |             |                                      |
|                                                                                                    |          |             |             |                                      |
| 3.1. ¿Lo usaría frecuentemente?<br>Satisfacción<br>3.<br>3.2. $\angle$ Se siente confiado al usarlo?                                                                                                    |          |             |             | Bueno $55 - 100\%$<br>Malo $0 - 54%$ |

**Fuente:** Propia

## **CAPÍTULO III: METODOLOGÍA**

#### **3.1. Nivel y tipo de investigación**

El nivel fue exploratorio y el tipo la investigación correlacional.

### **3.2. Diseño de investigación**

El diseño de la investigación fue transaccional cuyo esquema es:

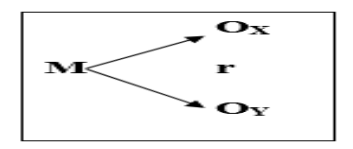

Leyenda:

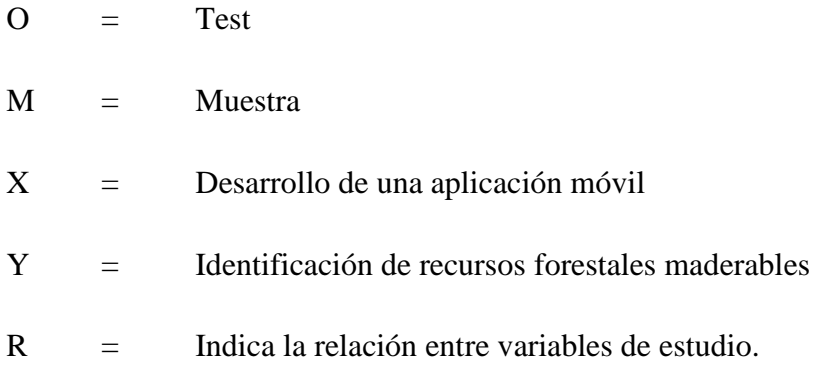

## **3.3. Población y muestra**

#### **3.3.1. Población**

La población estará constituida por los especialistas (05) dendrólogos que laboran en el instituto de investigación de la amazonia peruana IIAP.

## **3.3.2. Muestra**

La muestra estará constituida por la totalidad de la población por ser un grupo reducido.

#### **3.4. Técnicas, Instrumentos y Fuentes de Recolección de Datos**

#### **3.4.1. Técnicas de Recolección de Datos**

Las técnicas que se utilizaron fueron la observación y la encuesta, la cual permitió aplicar el instrumento a la muestra seleccionada.

#### **3.4.2. Instrumentos de Recolección de Datos**

El instrumento que se utilizó fue el cuestionario, el cual permitió recolectar la información sobre el funcionamiento del aplicativo móvil, como también, sobre la identificación de recursos maderables propuesta.

### **3.4.3. Fuentes de Recolección de Datos**

La información recolectada fue obtenida de especialistas (dendrólogos) que laboran en el instituto de investigación de la amazonia peruana IIAP.

### **3.5. Procedimientos de Recolección de Datos**

El procedimiento de recolección de datos fue de la siguiente manera:

- Elaboración y aprobación del anteproyecto de tesis.
- Elaborar el instrumento de recolección de datos.
- Prueba de validez y confiabilidad al instrumento de recolección de datos.
- Recolección de la información.
- Organización de la información en cuadros.
- Análisis e interpretación de la información.
- Elaboración de la discusión, conclusiones y recomendaciones.
- Elaboración y presentación del informe.
- Sustentación del informe.

#### **3.6. Procesamiento y análisis de los Datos**

La información fue procesada en forma computarizada utilizando el paquete estadístico computacional SPSS versión 28 en español y MINITAB 19 en inglés, sobre la base de datos con el cual se organizará la información en cuadros para luego representarlos en gráficos.

# **CAPÍTULO IV: RESULTADOS**

## **4.1.Resultados**

## **4.1.1. Análisis descriptivo de los datos de variables independientes**

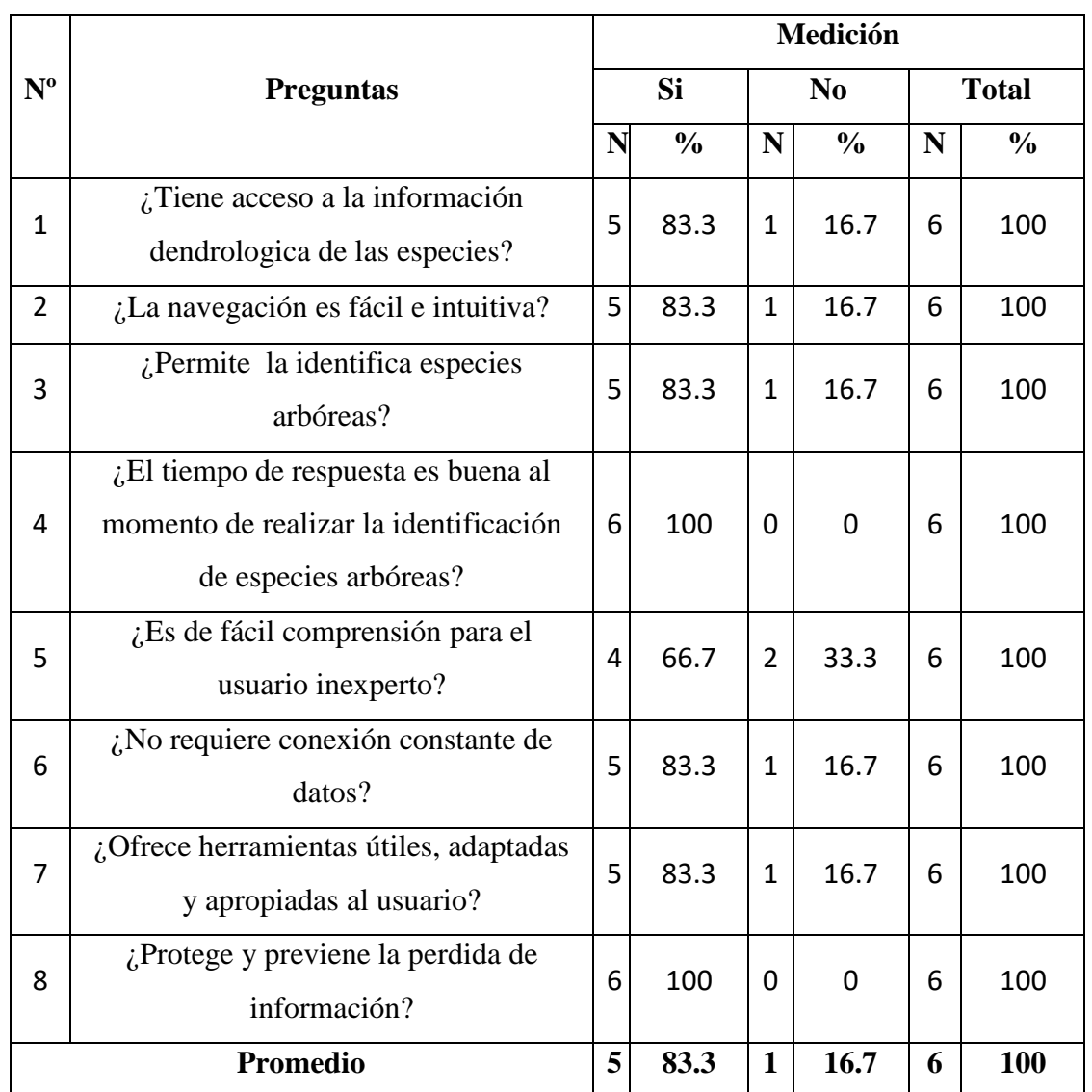

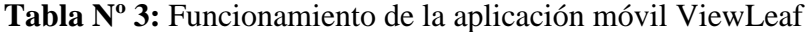

**Fuente:** Encuesta realizada en el año 2021

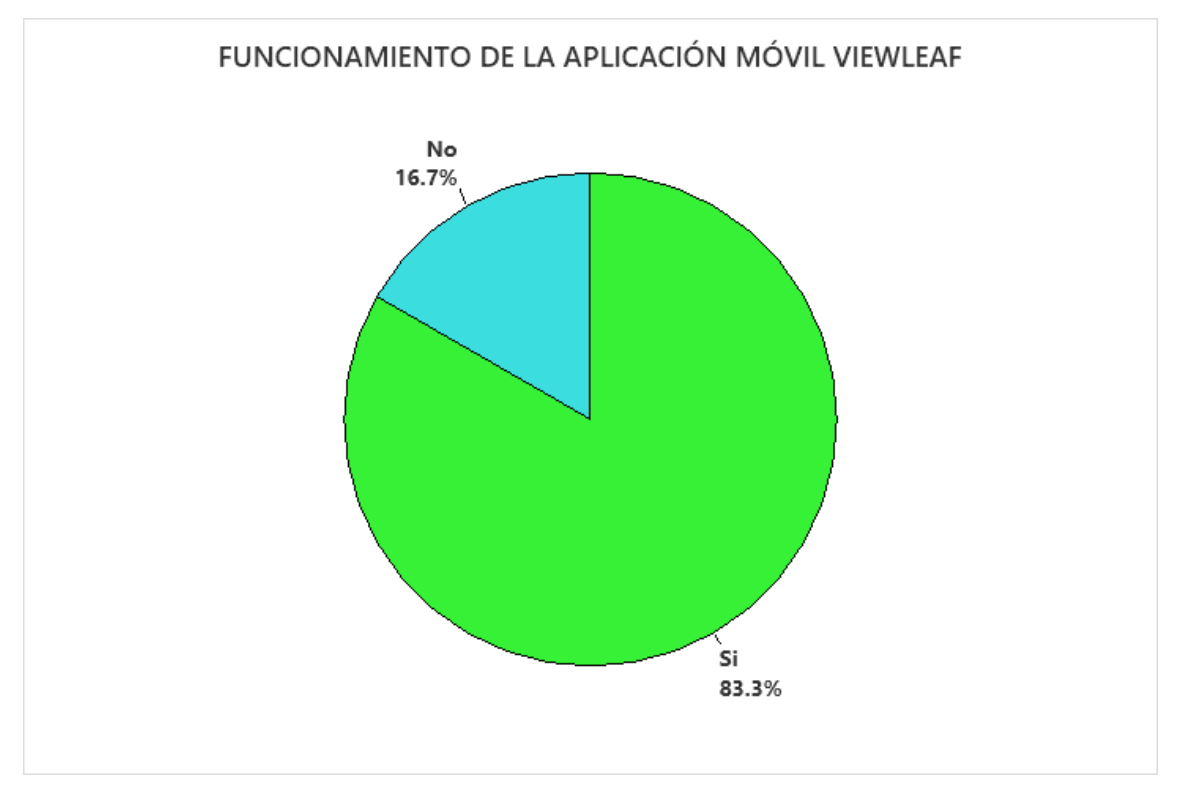

**Gráfico Nº 01:** Funcionamiento de la aplicación móvil ViewLeaf

### **Fuente:** Encuesta realizada en el año 2021

Del grafico se observa que la percepción del usuario en el funcionamiento de la aplicación móvil ViewLeaf tiene mayor porcentaje en el valor positivo de 83.3 %, mientras que el valor negativo muestra un porcentaje de 16.7 %.

Por otro lado, también se puede apreciar un porcentaje negativo de 33.3 % en la pregunta 5, como también el porcentaje negativo de 16.7 % en las preguntas 1, 2, 3, 6 y 7.

Con ello podemos concluir que a pesar que nuestros índices de porcentaje son buenos hay puntos que mejorar con respecto a una interfaz fácil e intuitiva como al contenido del aplicativo.

## **4.1.2. Análisis descriptivo de los datos de variables dependientes**

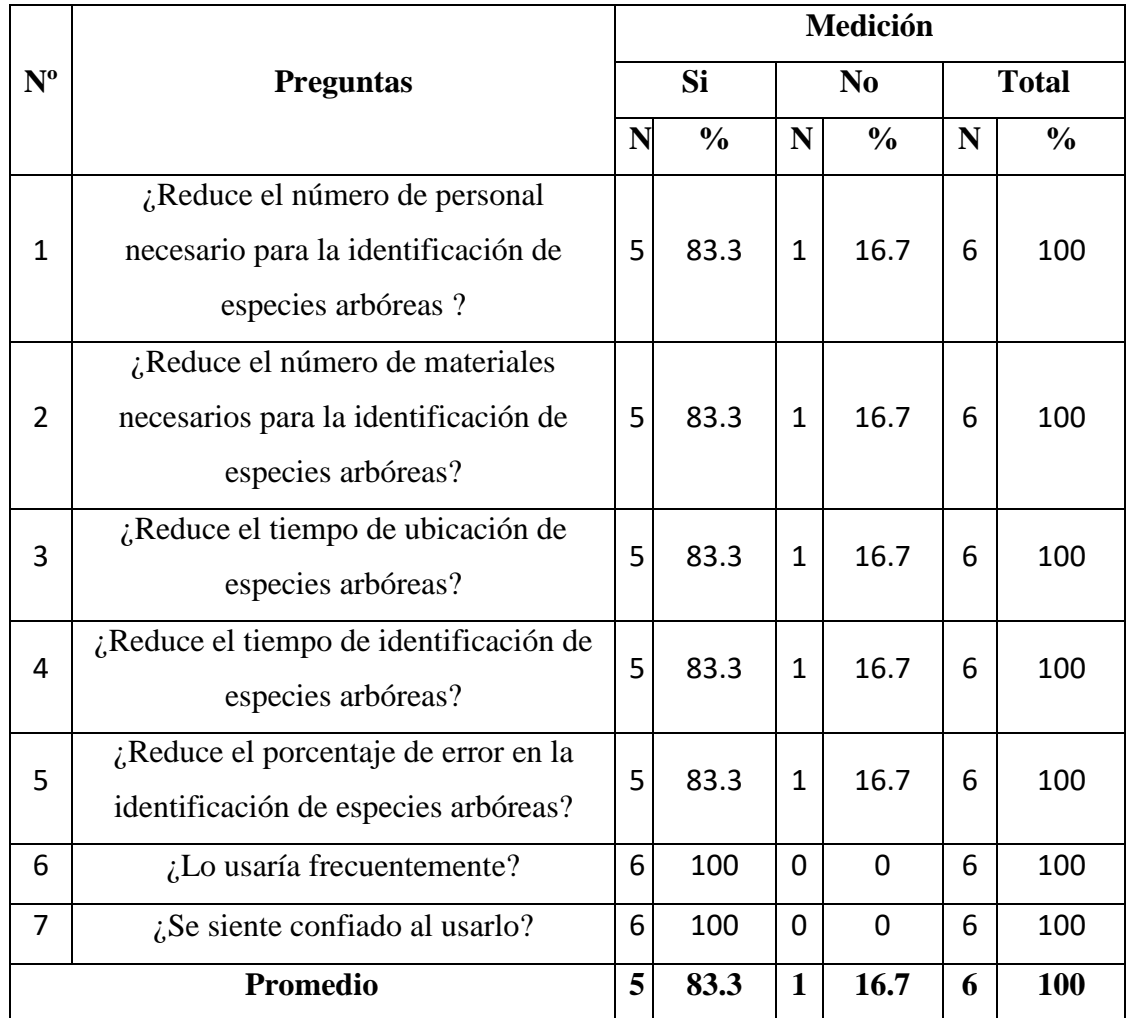

**Tabla Nº4:** Identificación de recursos forestales maderables

**Fuente:** Encuesta realizada en el año 2021

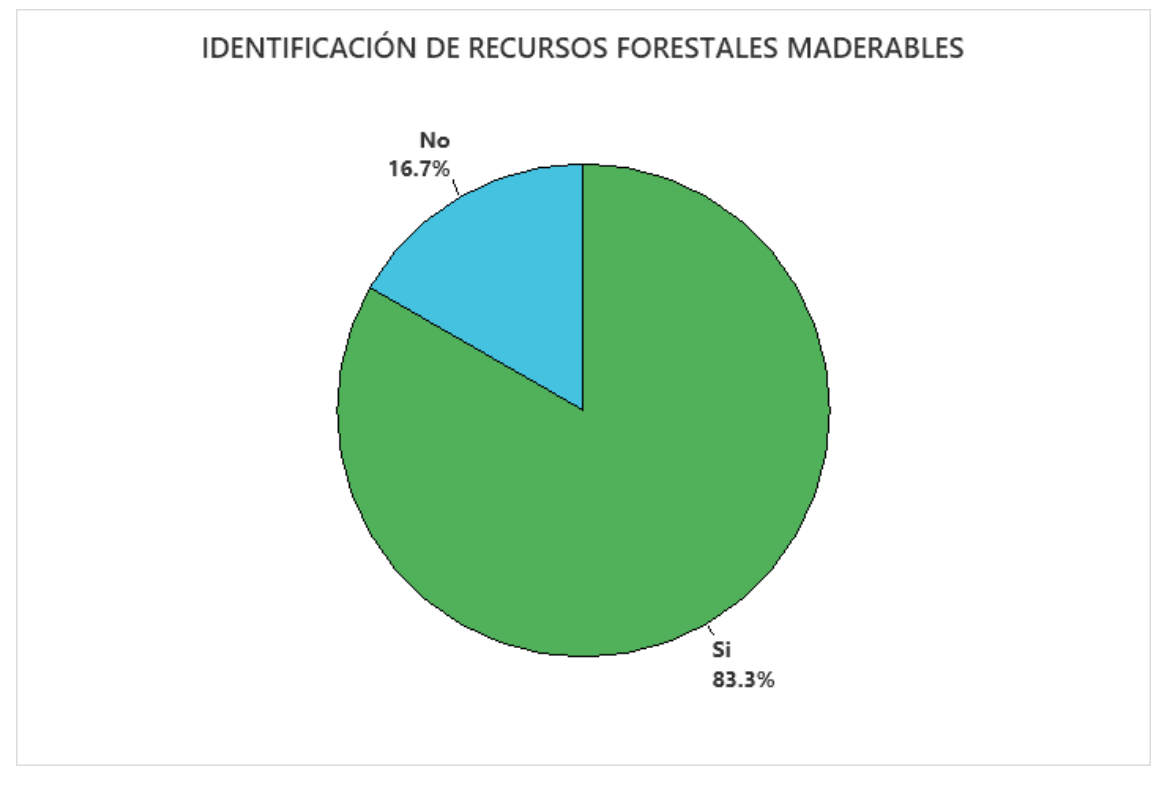

**Gráfico Nº 02:** Identificación de recursos forestales maderables

**Fuente:** Encuesta realizada en el año 2021

Del grafico se observa que la percepción del usuario en la identificación de recursos forestales maderables tiene mayor porcentaje en el valor positivo de 83.3 %, mientras que el valor negativo muestra un porcentaje de 16.7 %.

Por otro lado, también se puede apreciar un porcentaje negativo de 16.7 % en las preguntas 1, 2, 3, 4 y 5.

Con ello podemos concluir que a pesar que nuestros índices de porcentaje son buenos hay puntos que mejorar con respecto al número de especies que podemos identificar.

## **CAPÍTULO V: DISCUSIONES, CONCLUSIONES Y RECOMENDACIONES**

## **5.1.Discusión**

La presente investigación tiene como propósito demostrar que el desarrollo de una aplicación móvil puede mejorar la identificación de recursos forestales maderables en la amazonia peruana. Para lo cual se realizaron diferentes cuadros estadísticos que fueron analizados y descritos con anterioridad, confirmando el alto índice positivo que tiene el uso del aplicativo.

Por otro lado, al Igual que en la tesis de Valenzuela Pérez, Sebastián (2013), en su investigación "Identificación de especies vegetales utilizando dispositivos móviles" donde al finalizar su investigación llega a la conclusión que se logró el objetivo de desarrollar una aplicación móvil capaz de identificar especia con solo fotografiar su hoja, como en el caso del aplicativo desarrollado que es capaz de identificar 10 recursos forestales maderables de la amazonia peruana, tales como:

- Aniba Rasaeodora
- Cedrela odorata
- Cedrelinga cateniformis
- Dipterux micrantha
- Otoba glycycarpa
- Otoba parvifolia
- Simarouba amara
- Swietenia macrophylla
- Virola flexuosa
- Virola pavonis

También, en la investigación de Rodríguez Godínez, Fredy Alexander (2018) "Propuesta de una aplicación móvil para la toma y procesamiento de datos de inventarios forestales para plantaciones de pinus maximinoi", llega a la conclusión que es capaz de reducir el tiempo de trabajo ya que la aplicación genera los resultados automáticamente, puesto que se puede demostrar en el cuadro Nº 4 pregunta 4, una percepción positiva de 83.3% con respecto a la reducción del tiempo en la identificación de especies arbóreas.

Por último, en el proceso de convergencia interinstitucional para la estandarización de los criterios de evaluación del Ministerio de agricultura y riego, SERFOR, OSINFOR, CONAFUR-PERU, Gore Loreto, Gore Madre de Dios, Gore Ucayali, UNAP, IIAP e IMAZA (2017) "Protocolo de evaluación de recursos forestales maderables" determinaron que cuando no sea posible realizar la colecta por razones debidamente justificadas, como mínimo se deberá reconocer al árbol a nivel de género, de esta manera el aplicativo fue desarrollado para tener acceso a la información dendrologica de cada una de las especies tal como se puede demostrar en el cuadro Nº 3 pregunta 1, con una percepción positiva de 83.3%.

### **5.2. Conclusiones**

- Con el desarrollo de la aplicación móvil se puedo mejorar la identificación de recursos forestales maderables ya que se generan los resultados automáticamente reduciendo de esa marera el personal, materiales y tiempo necesarias para la identificación de especies arbóreas.
- Al evaluarse el protocolo existente para el reconocimiento de especies se revela un problema álgido, ya que en primera instancia el matero es una persona conocedora solo de los nombres de los arboles a nivel vulgar o común en base de su legajo cultural y empírico, siendo esto un problema, ya que una misma especie puede tener dos o más nombres comunes y a su vez a varias especies se les conoce con el mismo nombre común y en segunda instancia el reconocimiento directo en el campo conlleva de la participación de un profesional calificado con la capacidad de identificar las características dendrologicas de cada especie.
- Con el uso de la aplicación móvil se pudo comprobar el nivel de satisfacción del usuario, obteniendo un 83.3% de aprobación en cada una de las encuestas aplicadas tanto en el aspecto de funcionamiento del aplicativo como en la identificación de los recursos forestales maderables, haciendo de esta una herramienta útil para la identificación de especies arbóreas.

#### **5.3. Recomendaciones**

- Aunque se pudo demostrar un nivel de satisfacción de 83.3% con el uso del aplicativo móvil, se recomienda en próximas actualizaciones mejorar la interfaz como su contenido, para que de esta manera el usuario tenga una mejor experiencia visual.
- En la presente tesis se limitó a la identificación 10 especies forestales maderables, para investigaciones futuras se podría ampliar la identificación de muchas más especies ya que en la "lista oficial de especies forestales" (SERFOR), contamos con un total de 237 especies.
- Que la presente tesis sirva de base para próximas investigaciones, ya sea referida al tema específico u a otras.

## **REFERENCIAS BIBLIOGRÁFICAS**

1. Forests. En: *World Bank* [en línea]. [consulta: 4 diciembre 2019]. Disponible en: https://www.bancomundial.org/es/topic/forests.

2. *Acciones 2018 Comisión Multisectorial Permanente de Lucha Contra la Tala Ilegal*. Ministerio de Agricultura y Riego, 2018.

3. MARONI Consultores SAC. *Análisis Preliminar Sobre Gobernabilidad y Cumplimiento de la Legislación Del Sector Forestal en el Perú*. 2006. The World Bank,2006.

4. *Protocolo de Evaluación de Recursos Forestales Maderables.pdf*. 2017. Ministerio de Agricultura y Riego,2017.

5. Castillo, A. Manual dendrológico de las pricipales especies de interes comercial actula y potencial de la zona del Alto Huallaga. En: . 2010, p. 83.

6. Alambiaga, J.B. y Herruzo, J.I.H. Desarrollo de una Aplicación Móvil para la Detección y Clasificación de Hojas de Arboles. En: . 2015, p. 37.

7. García, P.P.G. Reconocimiento de Imágenes Utilizando Redes Neuronales Artificiales. En: . 2013,

8. Roca Cruz, T.Y. *Tutor Inteligente Móvil Para la Clasificación de Plantas Basado en Redes Neuronales*. Bolivia: Universidad Mayor de San Andrés, 2013.

9. Valhondo, M.Á.S. Reconocimiento de tipos de hojas, una aplicación de visión artificial en Android. En: . p. 89.

10. Carranza, J. A Texture and Curvature Bimodal Leaf Recognition Model for Costa Rican Plant Species Identification. En: . p. 103.

11. Polanco, K.M. y Taibo, J.L.B. «Android» Google's Operating System For Mobile Devices. En: *journal of Management*. 2011, p. 18.

12. Ranieri, J., Villar, S. y Rodríguez., Á. Sistemas Operativos. En: . p. 30.

13. Pedrozo Petrazzini., G.O. Sistemas Operativos. En: . Argentina: Universidad Nacional del Nordeste, 2012.

14. Mobile Operating System Market Share Worldwide. En: *StatCounter Global Stats* [en línea]. [consulta: 5 diciembre 2019]. Disponible en: https://gs.statcounter.com/os-marketshare/mobile/worldwide.

15. Mobile Operating System Market Share Peru. En: *StatCounter Global Stats* [en línea]. [consulta: 5 diciembre 2019]. Disponible en: https://gs.statcounter.com/os-marketshare/mobile/peru.

16. Vanegas, C.A. Desarrollo de Aplicaciones Sobre Android. En: . 2012, p. 17.

17. Open Handset Alliance. En: [en línea]. [consulta: 5 diciembre 2019]. Disponible en: https://www.openhandsetalliance.com/index.html.

18. Arquitectura de la plataforma | Desarrolladores de Android. En: [en línea]. [consulta: 5 diciembre 2019]. Disponible en: https://developer.android.com/guide/platform.

19. Introducción a Android Studio | Desarrolladores de Android. En: *Android Developers* [en línea]. [consulta: 5 diciembre 2019]. Disponible en: https://developer.android.com/studio/intro.

20. Artica Navarro, R.L. Desarrollo de Aplicaciones Móviles. En: . 2014, p. 72.

21. Delía, L. et al. Un Análisis Experimental de Tipo de Aplicaciones para Dispositivos Móviles. En: . p. 11.

22. Baz Alonso, A. et al. Dispositivos Móviles. En: . 2011, p. 12.

23. Jorba Esteve, J. EL Kernel.pdf. En: . p. 46.

24. Gartland, H.M. *Textos de Dendrología*. 1. Posadas: Editorial Universitaria de la Universidad Nacional de Misiones, 2008.

25. Área tecnología. [s.f.]. SISTEMAS OPERATIVOS. En linea. Disponible en: http://www.areatecnologia.com/sistemas-operativos.html.

26. Choffnes, Operating Systems, H.M. Deitel, P.J. Deitel, D.R. Choffnes, 3rd edition. Pearson Prentice Hall, 2004.

27. Amaya, Y. [2013]. Metodologías ágiles en el desarrollo de aplicaciones para dispositivos móviles. Estado actual. [en línea] Colombia. Congreso Andino de computación, informática y educación. Disponible en: 115 p.

28. ISO International Standard, ISO 9241-11 [1998]: Ergonomic requirements for office work with visual display terminals [VDTs.] - Part 11: Guidance on usability.

29. Frøkjær, E., Hertzum, M., Hornbæk, K.: Measuring Usability [2000]: Are Effectiveness, Efficiencyand Satisfaction Really Correlated?. Proceedings of the CHI 2000, conference on Human factors in computing systems, vol. 1, pp. 345−352. The Hague, The Netherlands.

30. Evaluación de campo Allpahuayo‐Mishana y Concesión Forestal de Consorcio Forestal Amazónico (Proceso 2012) y Evaluación de

Concesión IMAZA SA (2017)

**ANEXOS**

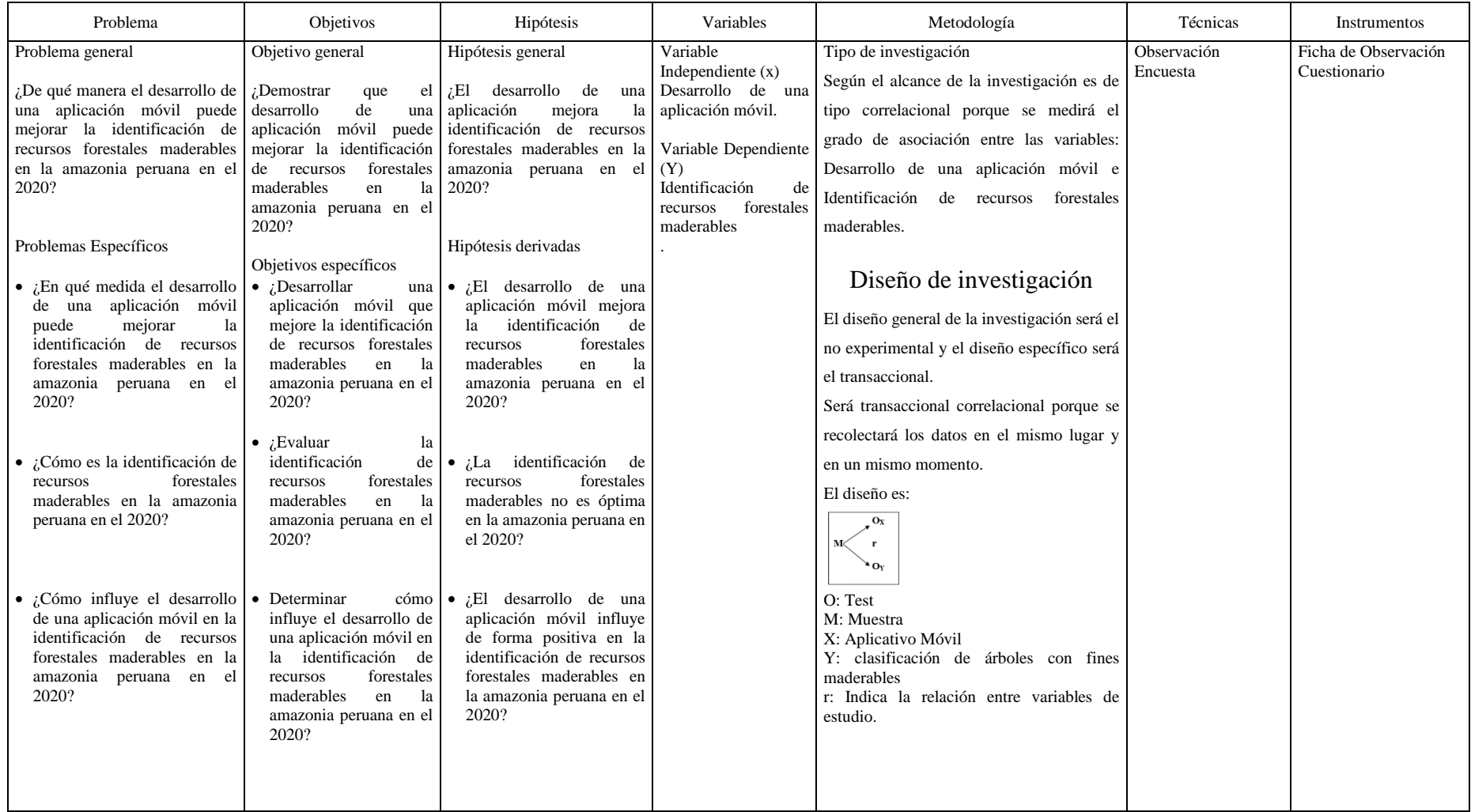

## **Anexo N° 1: Matriz de consistencia**

### **Anexo N° 2: Instrumento de recolección de datos**

#### CUESTIONARIO

CÓDIGO:

#### I. PRESENTACIÓN

El presente cuestionario tiene como finalidad recolectar información sobre el funcionamiento de la aplicación móvil ViewLeaf, mismo que servirá para la sustentación del trabajo de titulación denominado "Desarrollo aplicación móvil para la identificación de recursos forestales maderables en la amazonia peruana 2020"

### II. INSTRUCCIONES

.

Antes de proceder al llenado del cuestionario Ud. Debe leer detenidamente las siguientes instrucciones.

- Leer detenidamente cada una de las preguntas y responder de acuerdo a lo que considere pertinente.
- Debe responder a todas las preguntas del cuestionario.
- Podrá solicitar aclaración cuando encuentre alguna dificultad en las preguntas.

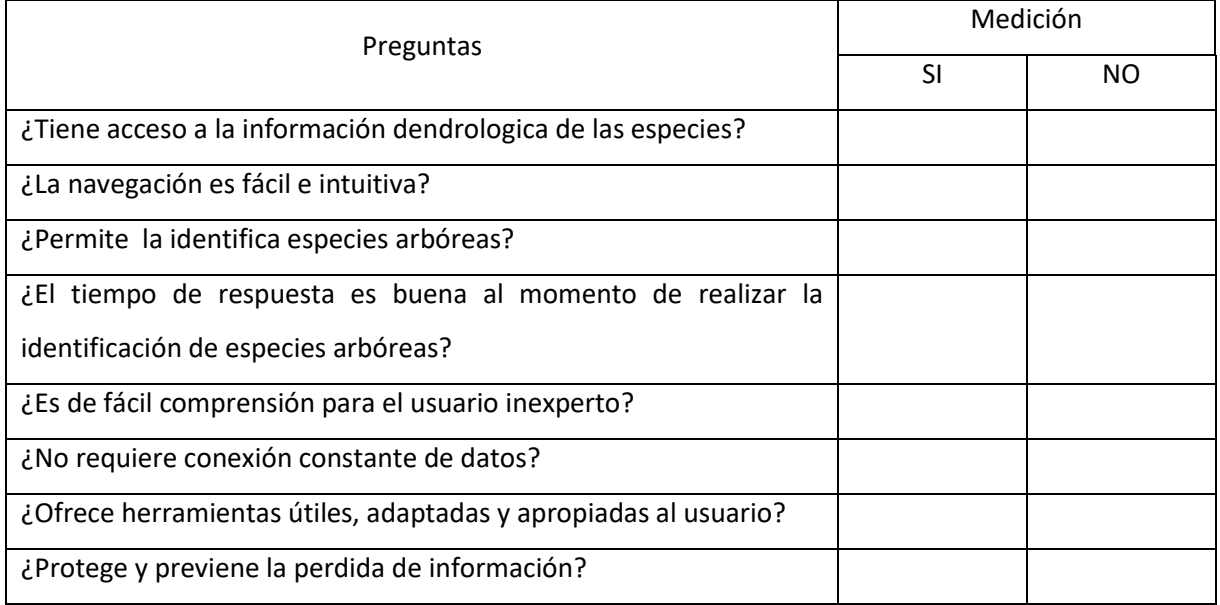

#### CUESTIONARIO

CÓDIGO:

#### III. PRESENTACIÓN

El presente cuestionario tiene como finalidad recolectar información sobre Identificación de recursos forestales maderables, mismo que servirá para la sustentación del trabajo de titulación denominado "Desarrollo aplicación móvil para la identificación de recursos forestales maderables en la amazonia peruana 2020"

#### IV. INSTRUCCIONES

.

Antes de proceder al llenado del cuestionario Ud. Debe leer detenidamente las siguientes instrucciones.

- Leer detenidamente cada una de las preguntas y responder de acuerdo a lo que considere pertinente.
- Debe responder a todas las preguntas del cuestionario.
- Podrá solicitar aclaración cuando encuentre alguna dificultad en las preguntas.

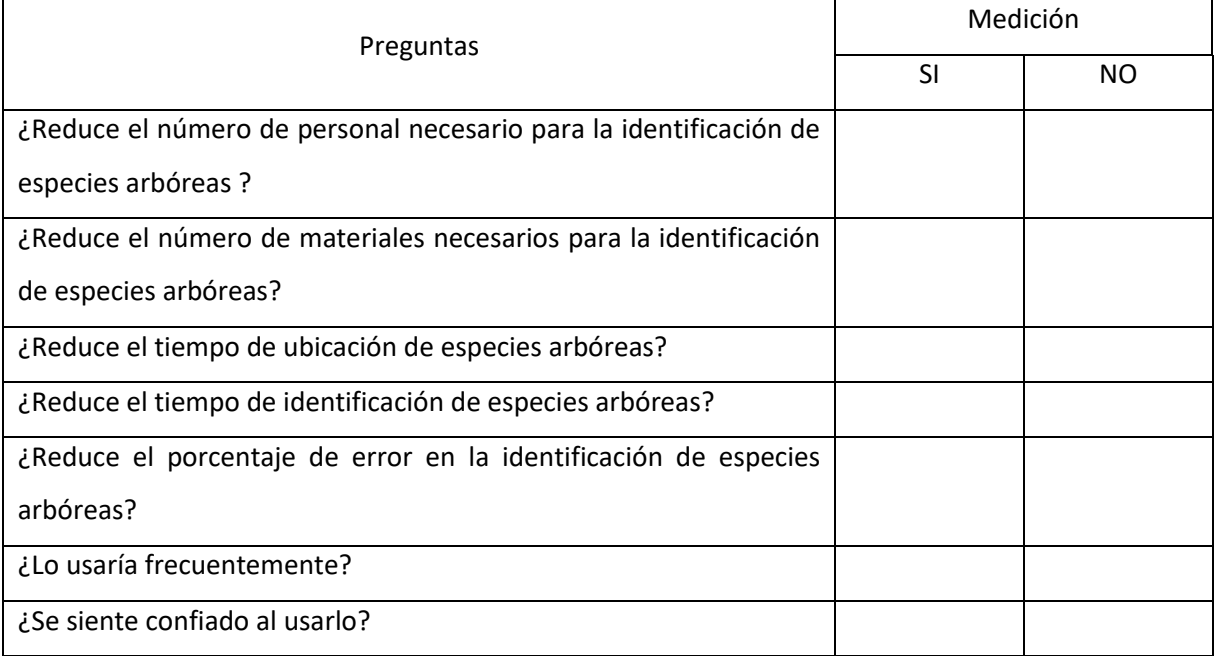

## **Anexo N° 3: Desarrollo de la aplicación**

## **3.1. Diseño metodológico usado para la creación de la aplicación**

Para esta investigación se decidió utilizar la metodología ágil XP o programación extrema el cual nos brinda un conjunto de técnicas que dan agilidad y flexibilidad en la gestión de esta investigación.

## **3.1.1. Variables, equipos y roles**

La metodología XP define cuatro variables para cualquier proyecto de software las cuales son alcance, costo, tiempo y calidad.

Por otro lado, también define un equipo de trabajo con sus respectivos roles:

- **Cliente:** Establece las prioridades y marca del proyecto.
- **Programador:** Encargado de desarrollar el proyecto.
- **Tester:** Encargado de ayudar a los clientes con los requisitos del proyecto.
- **Coach:** Encargado de asesorar al equipo y marcar el rumbo del proyecto.
- **Manager:** Encargado de gestionar los recursos necesarios y el responsable de coordinar la comunicación entre las distintas partes.

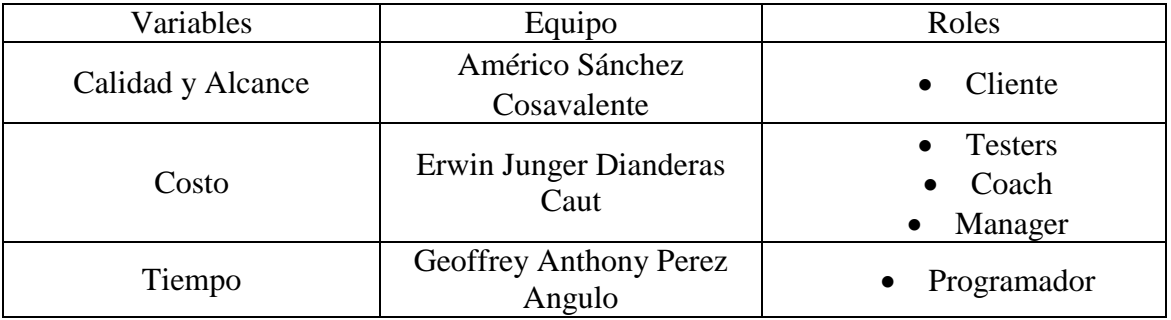

### **3.1.2. Etapas o Faces**

Para el desarrollo de esta metodología se cuenta con 5 etapas o fases estructurales:

- **Planificación:** En esta etapa el cliente expone los requerimientos necesarios para que el equipo de desarrollo pueda tener una visión más amplia y completa del producto a realizar.
- **Diseño:** Esta etapa toma en cuentas los requerimientos del usuario para el diseño del proyecto, sirve como un esquema y guía para el equipo de desarrollo.
- **Codificación:** Se procede con la codificación y/o desarrollo del proyecto tomando como bases la estructura del diseño que se tiene planteada.
- **Pruebas:** Se crean pruebas para determinar si el entregable cumple con las expectativas del cliente y agregar o corregir algunos elementos en él.
- **Lanzamiento:** Al llegar a este punto, significa que hemos logrado ajustarnos a los requerimientos del cliente

## **3.2. Análisis de requerimientos**

El director del Programa de Investigación en Información de la Biodiversidad Amazónica (BIOINFO) nos comentó los alcances que deseaban para el desarrollo del aplicativo móvil. Se identificaron los siguientes requerimientos.

## **3.2.1. Requerimientos funcionales**

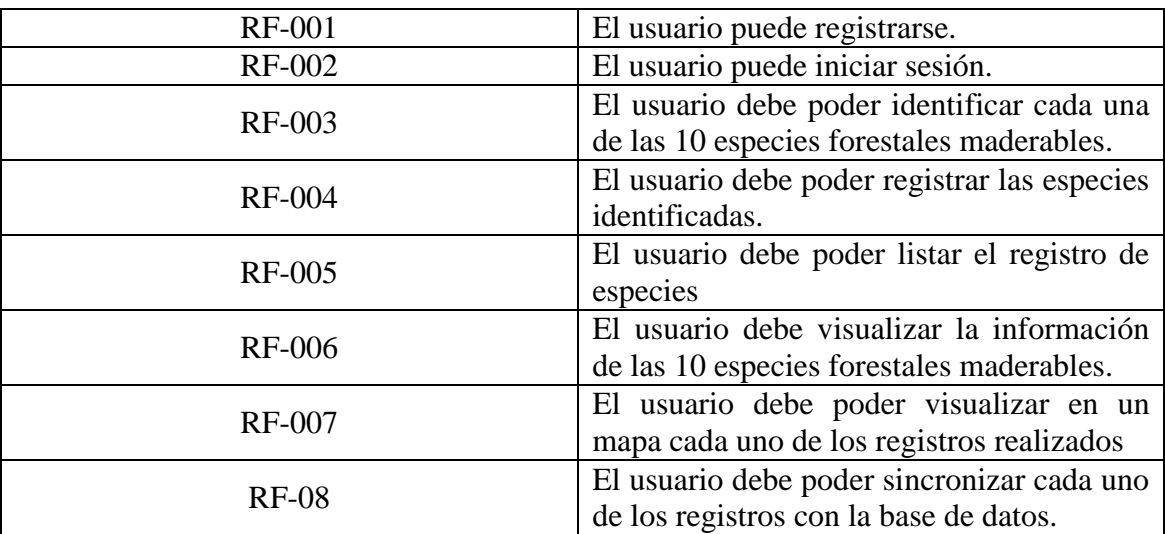

## **3.2.2. Requerimientos no funcionales**

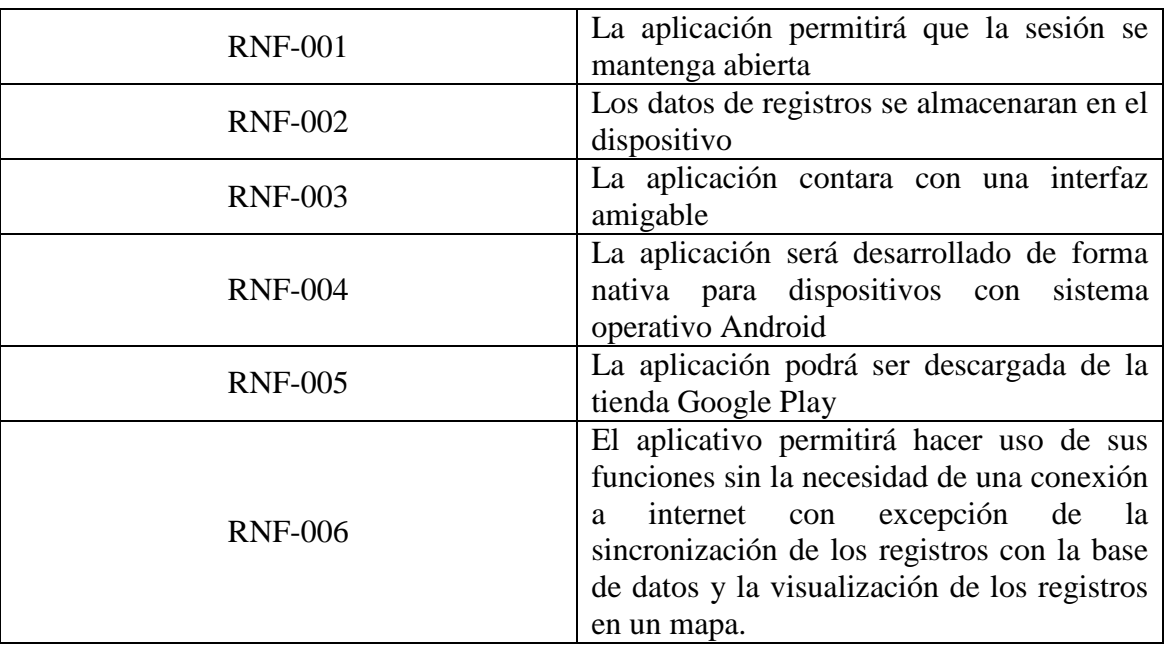

## **3.3. Identificar historia de usuario**

Los campos que se requieren para identificar cada historia de usuario son:

- **Código:** Se trata del identificador único asignado.
- **Título:** Nombre corto usado para describir brevemente la historia de usuario
- **Descripción:** Breve explicación de las intenciones de la historia de usuario.

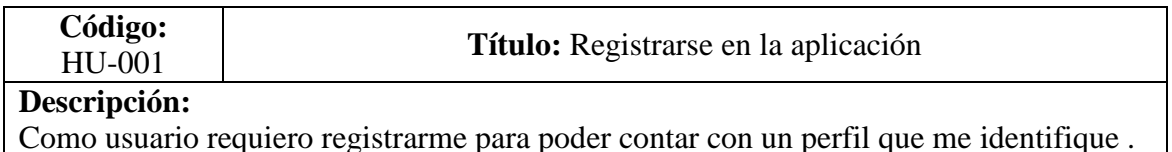

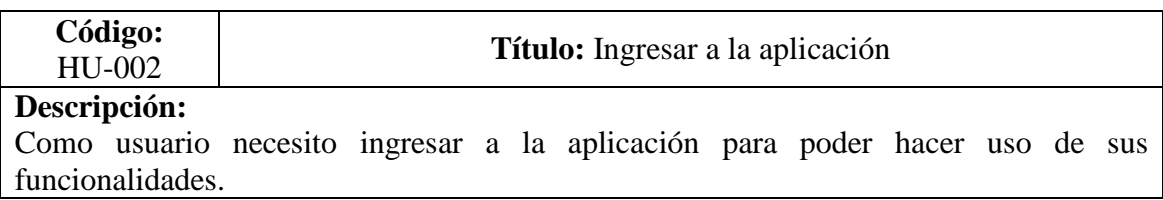

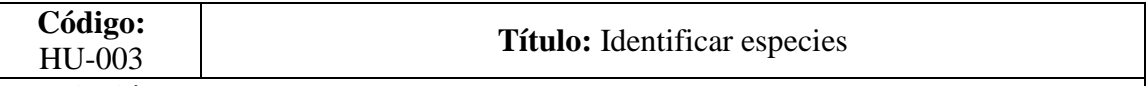

#### **Descripción:**

Como usuario quiero que el aplicativo me permita identificar cada una de las 10 especies forestales maderables cuando lo requiera conveniente.

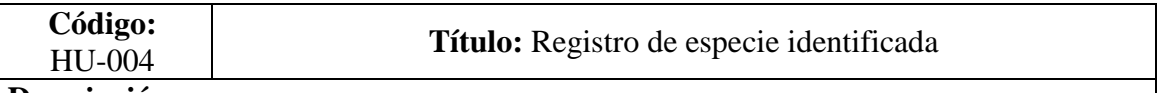

### **Descripción:**

Como usuario quiero que el aplicativo me permita el registro de la especies identificada cuando lo requiera conveniente.

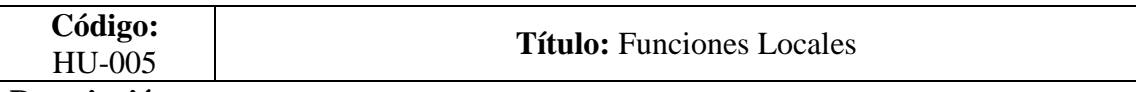

### **Descripción:**

Como usuario quiero que el aplicativo almacene información de forma local para poder hacer uso de las funciones fundamentales sin conexión a internet:

- Registro e ingreso de usuario
- Identificación y registro de las especies.

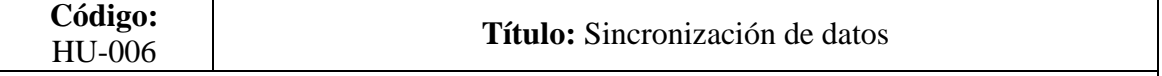

## **Descripción:**

Como usuario quiero que el aplicativo me permita subir las especies registradas en la nube para su almacenamiento cuando el dispositivo móvil cuente con conexión a internet.

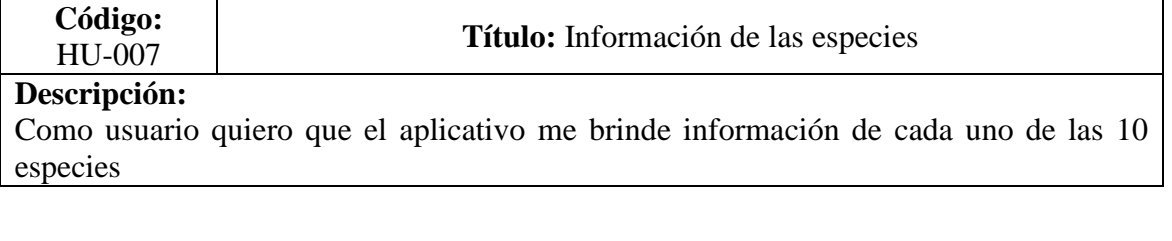

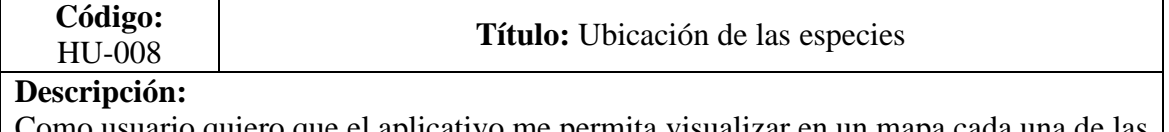

Como usuario quiero que el aplicativo me permita visualizar en un mapa cada una de las especies registradas

## **3.4. Caso de Uso**

De acuerdo a lo expresado se diseñaron los siguientes casos de uso que servirá para el desarrollo y codificación del aplicativo

**Caso 1:** Registro e ingreso al aplicativo

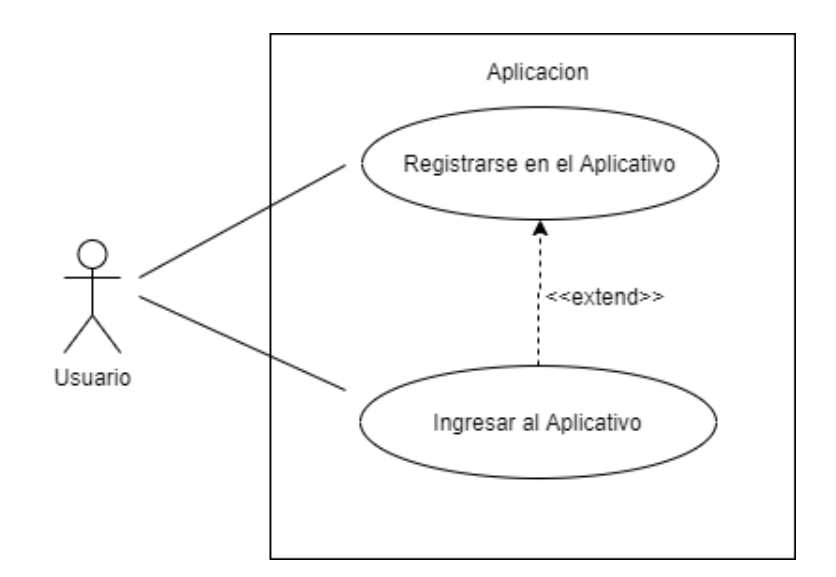

**Caso 2:** Identificación de especies

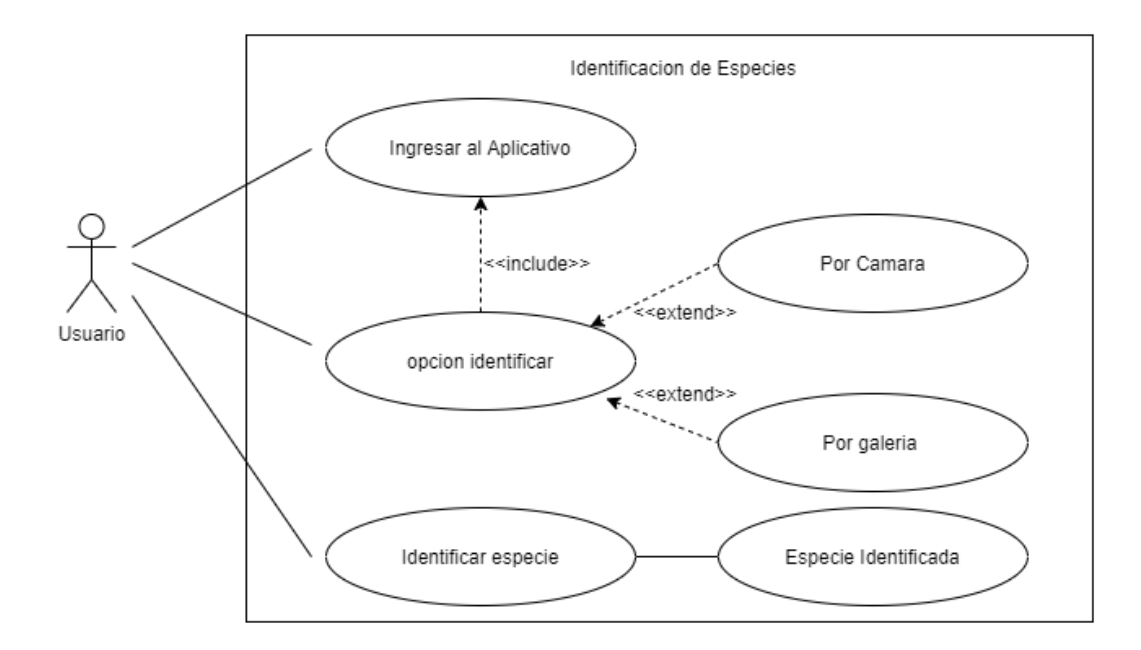

**Caso 3:** Registro de especies identificadas

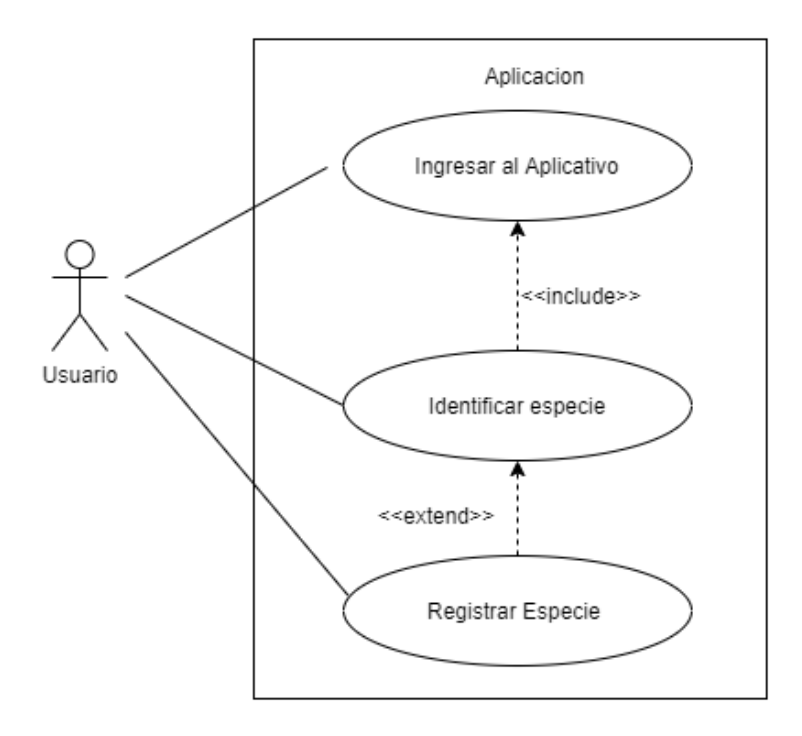

**Caso 4:** Sincronización de datos

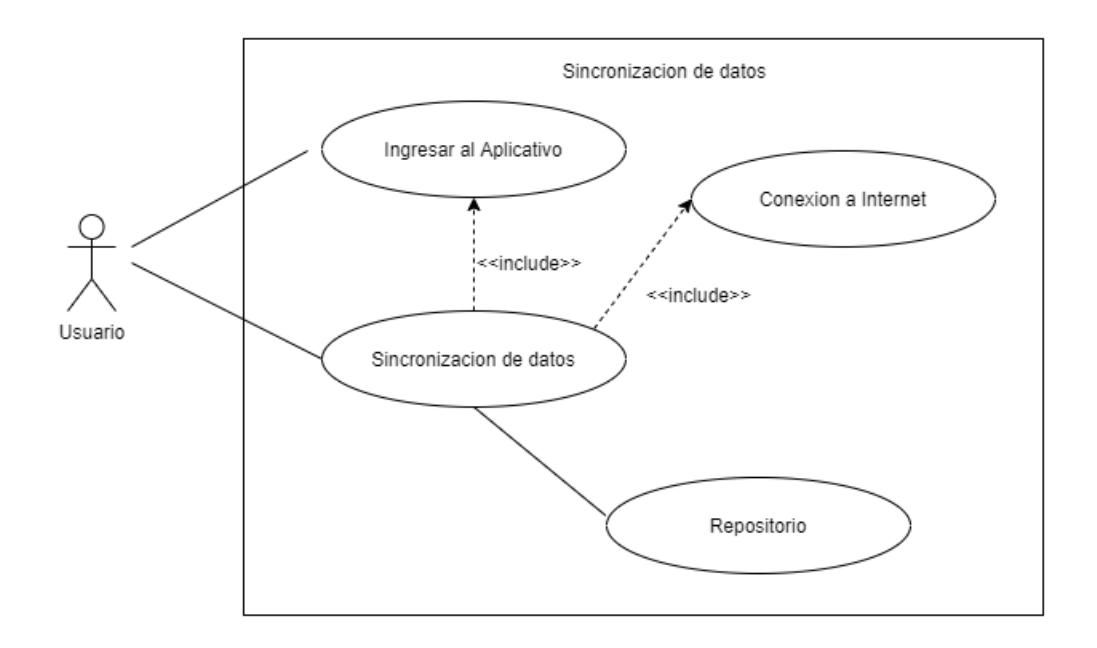

**Caso 5:** Ubicación de las especies

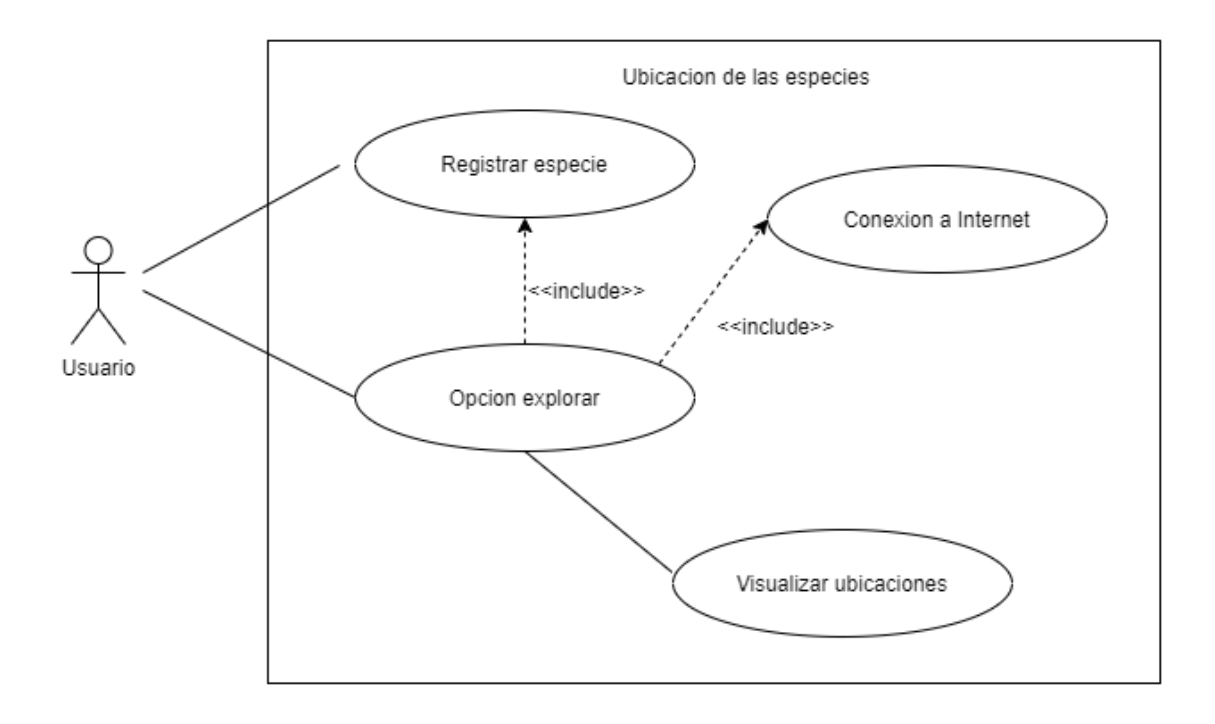

## **3.5. Base de datos**

Para el almacenamiento de los datos se realizó el siguiente diseño

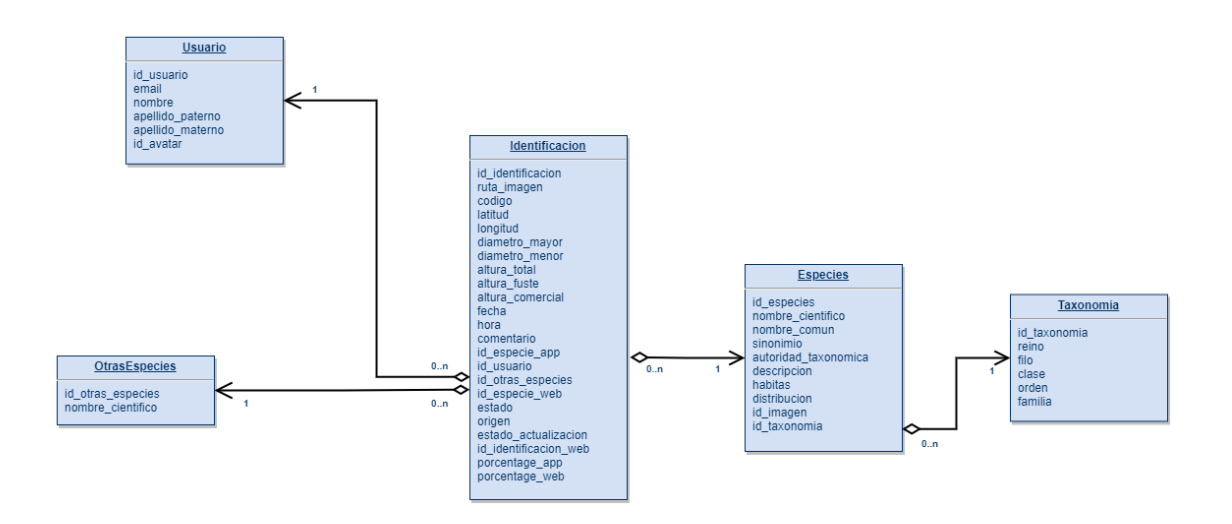

**3.6. Diseño del aplicativo**

## **3.6.1. Registro e ingreso del usuario**

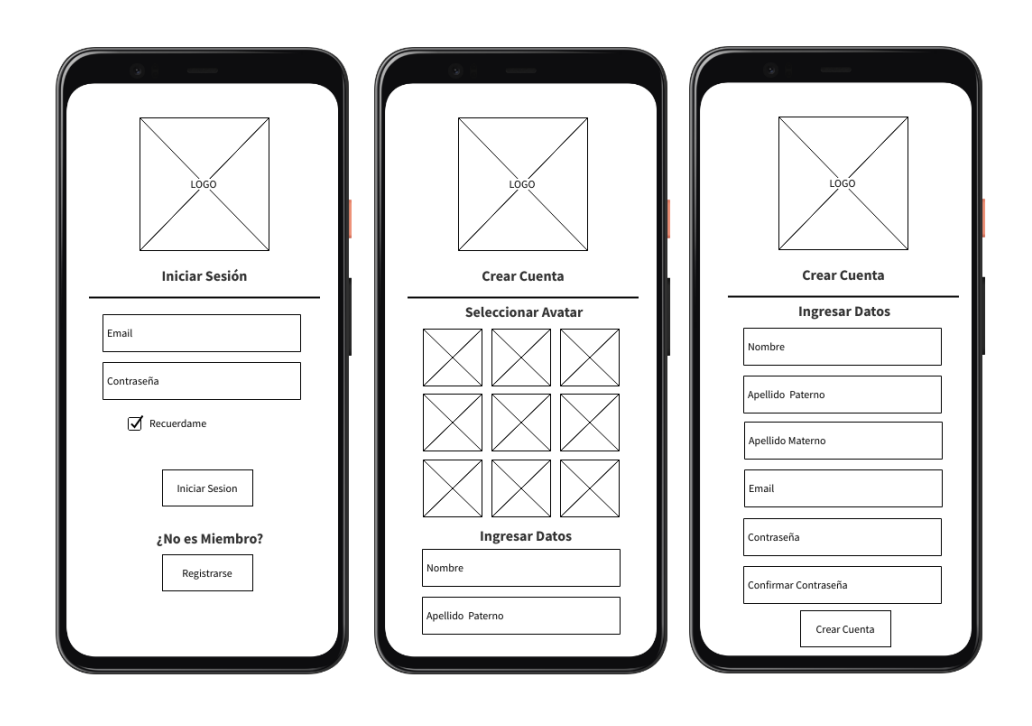

## **3.6.2. Identificación y registro de especies**

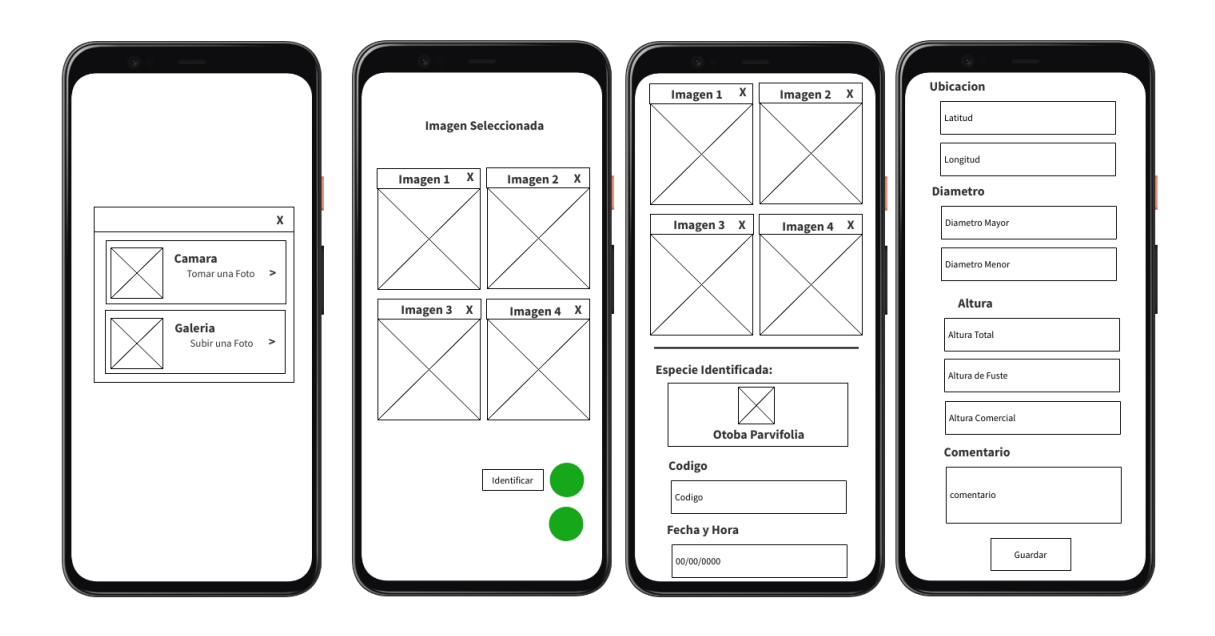

**3.6.3. Sincronización de datos**

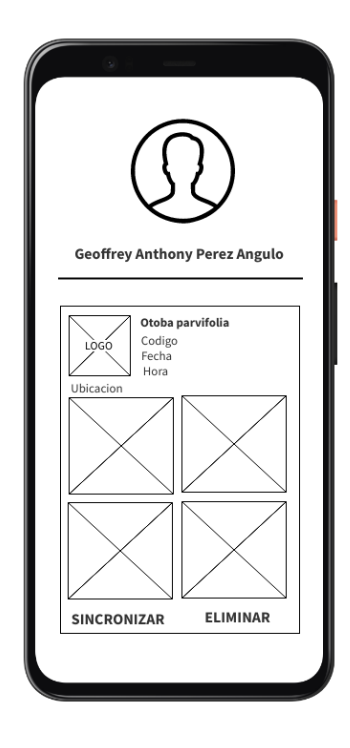

## **3.6.4. Ubicación de las especies**

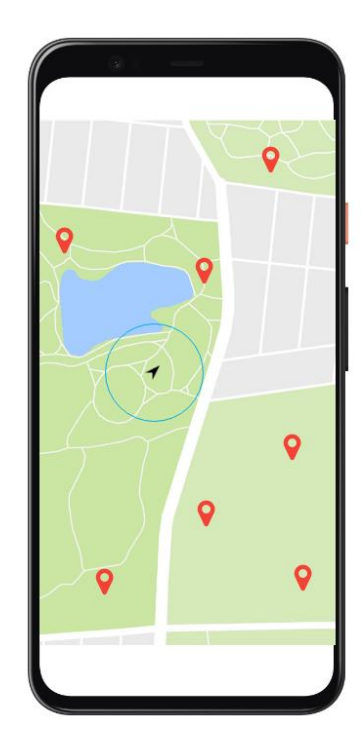

## **3.7. Diagrama UML de despliegue**

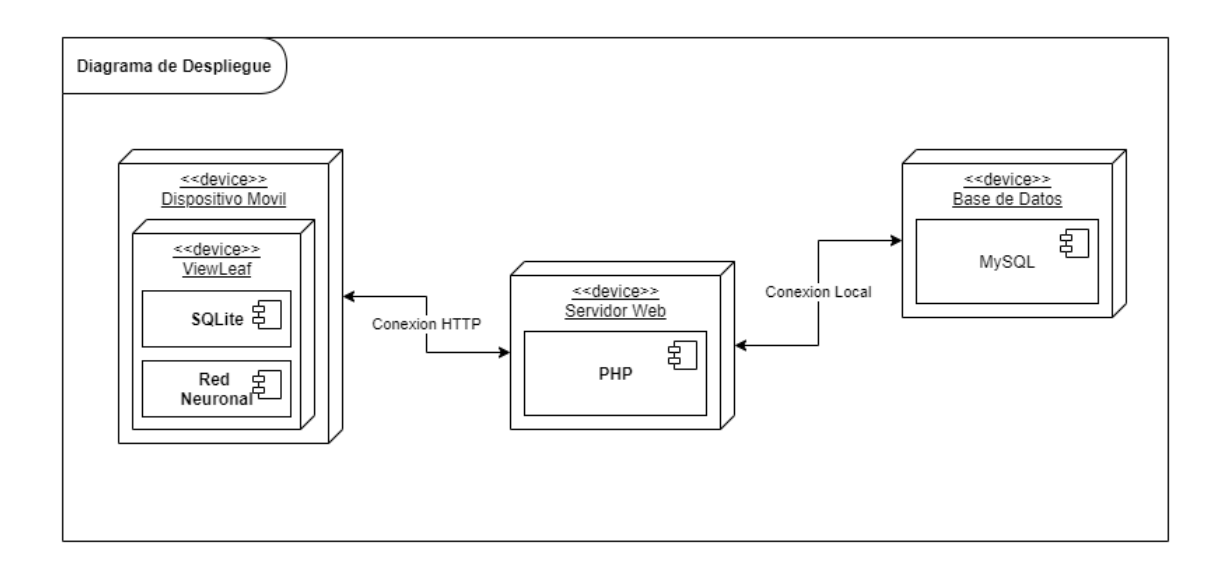

## **3.8. Diagrama UML de componentes**

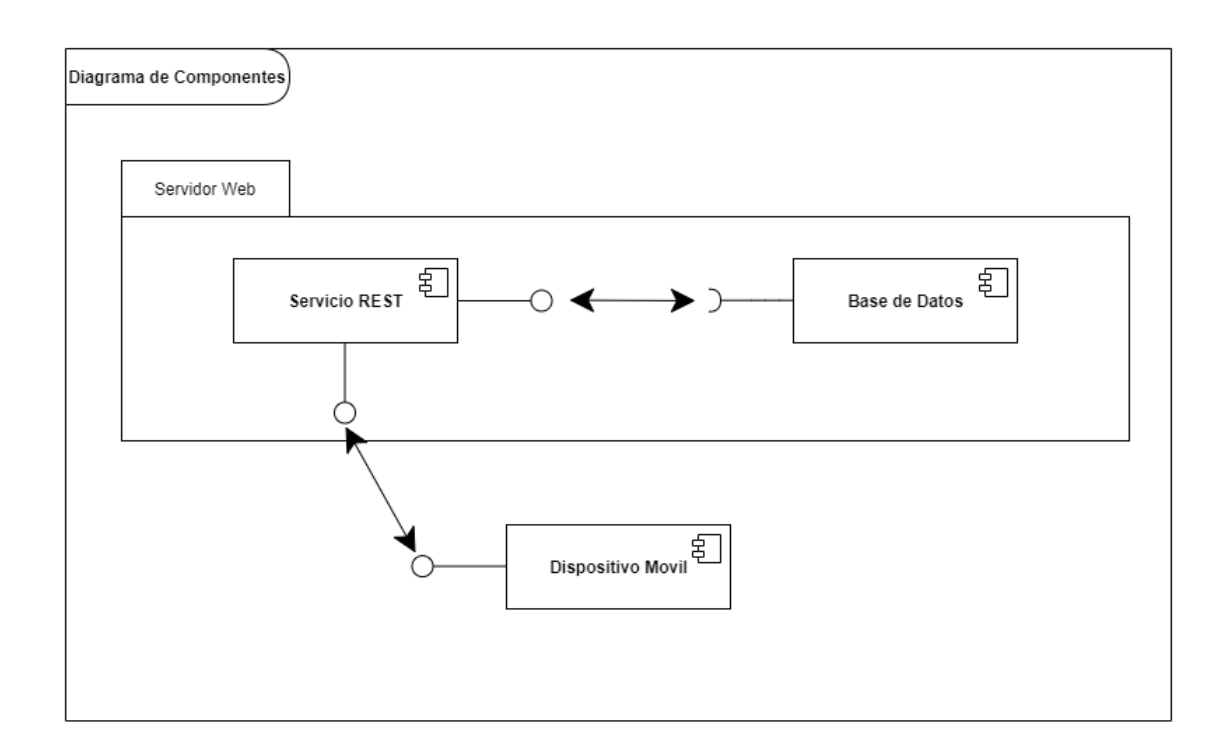

## **3.9. Definición de Actividades**

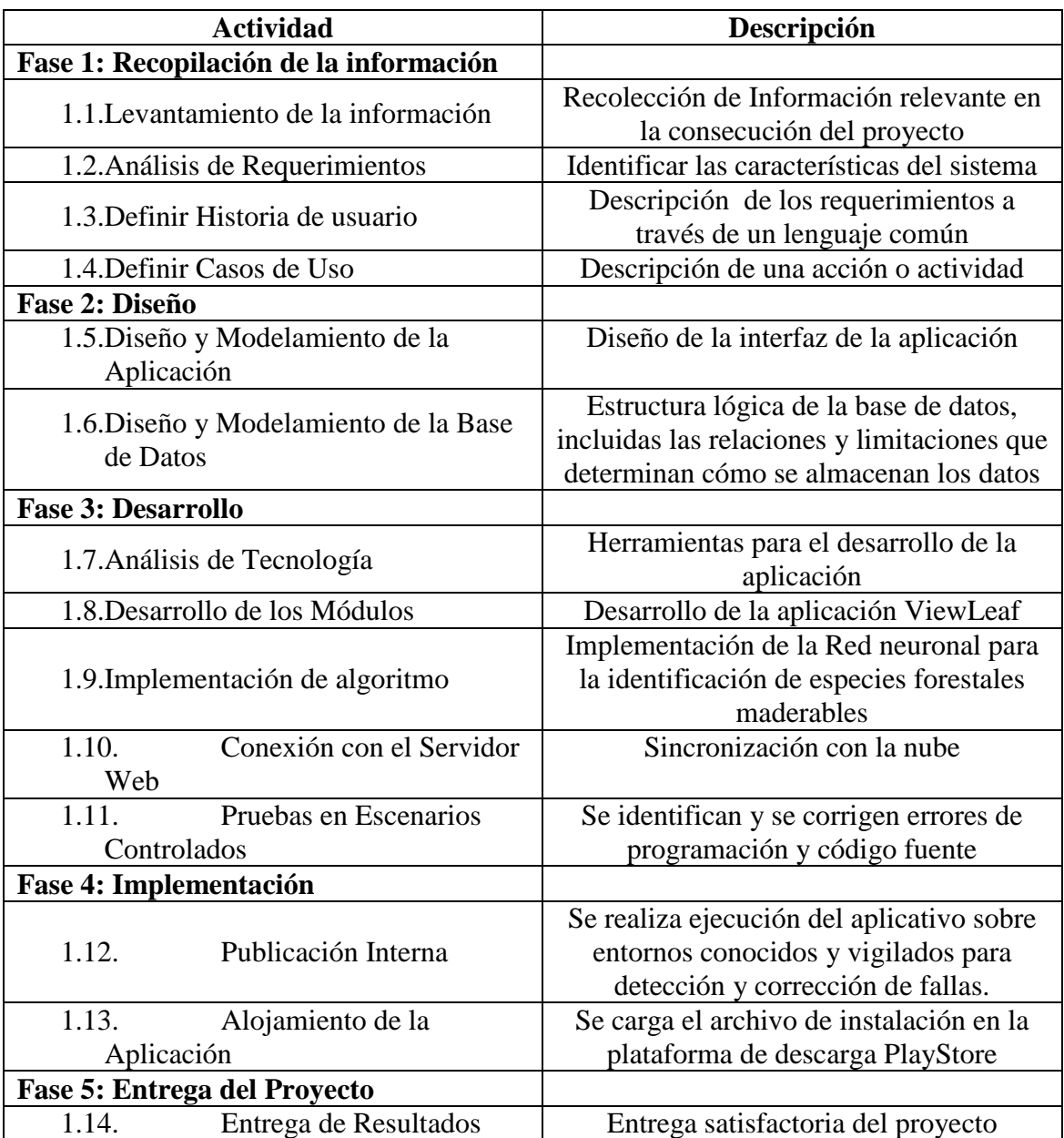

## **3.9.1. Duración de actividades**

## **3.9.1.1. Cronograma general del proyecto ViewLeaf**

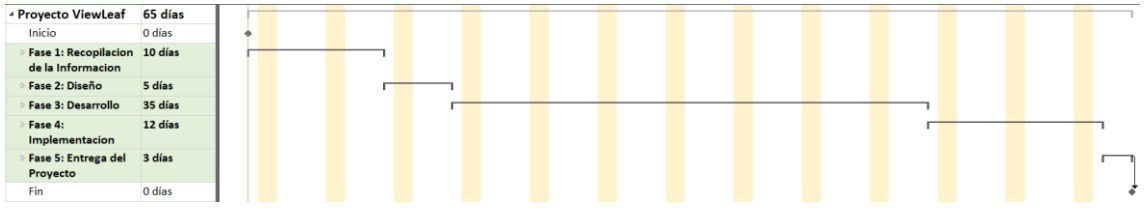

## **3.9.2. Cronograma por fases**

## **Recopilación de la información**

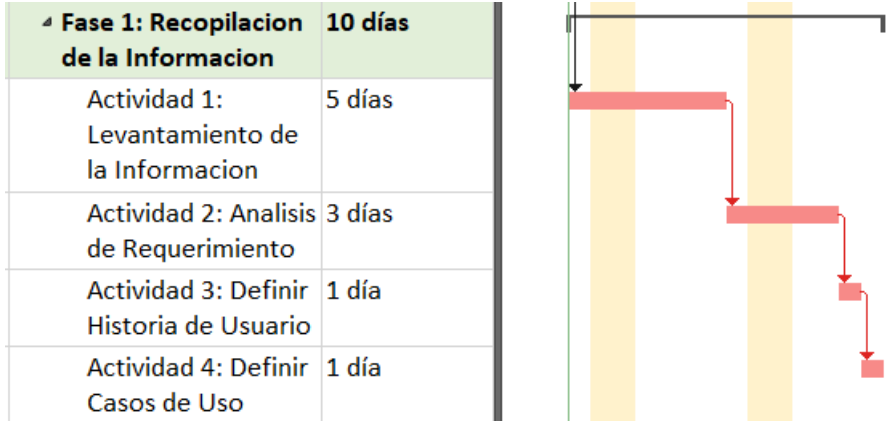

## **Diseño**

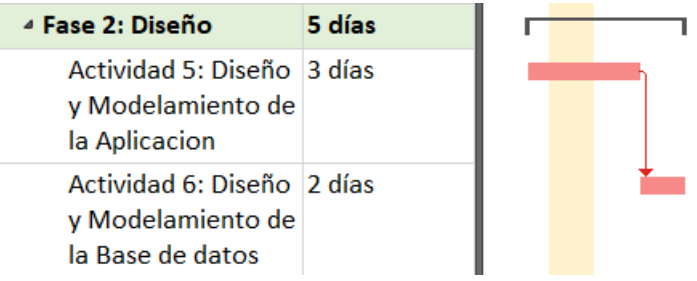

## **Desarrollo**

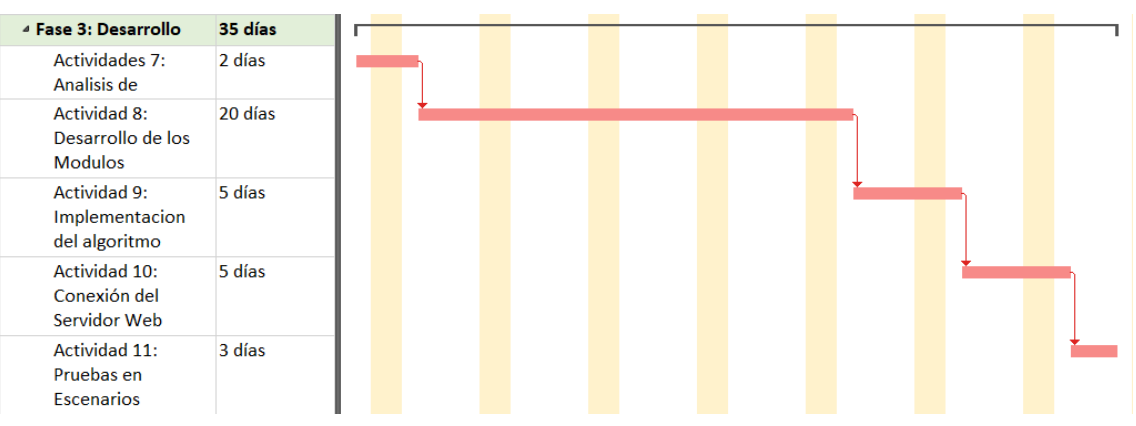

## **Implementación**

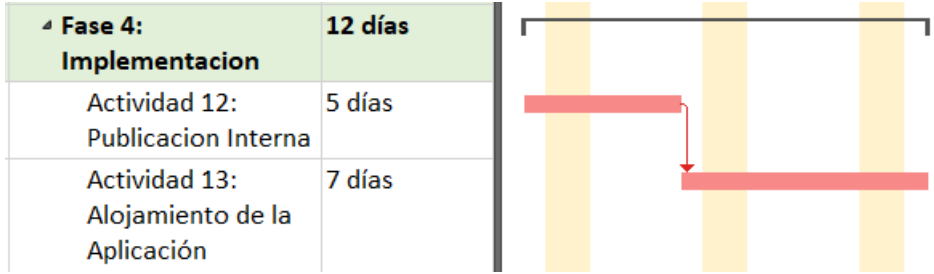

# **Entrega del proyecto**

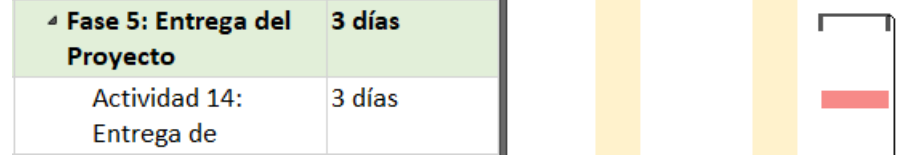
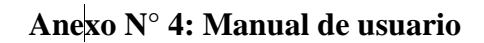

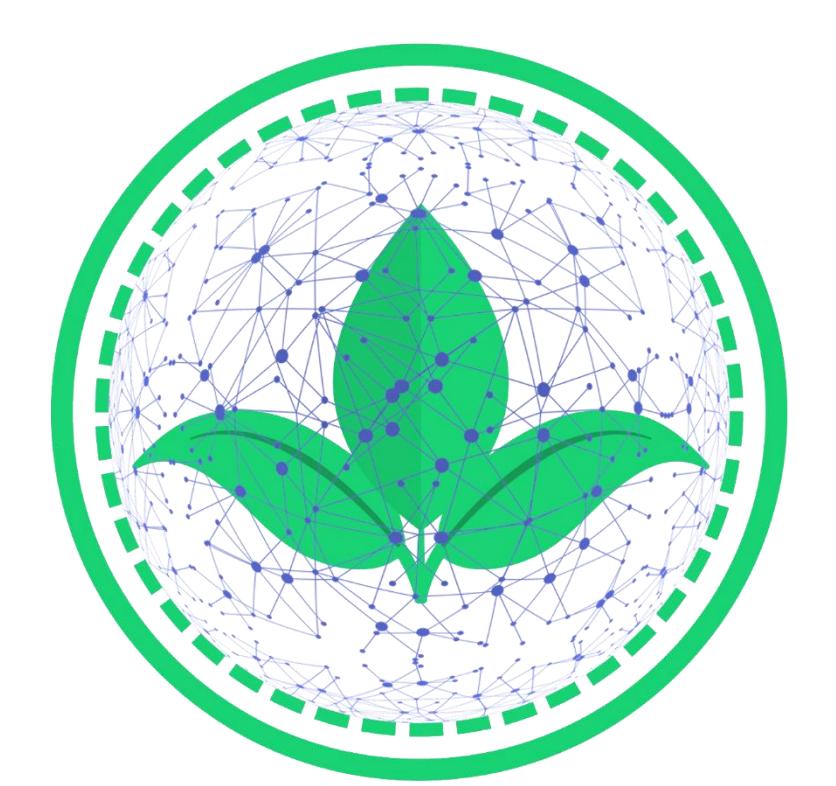

# ViewLeaf

## MANUAL DE USUARIO APP

### VERSION 1.1

#### ÍNDICE

<span id="page-73-0"></span>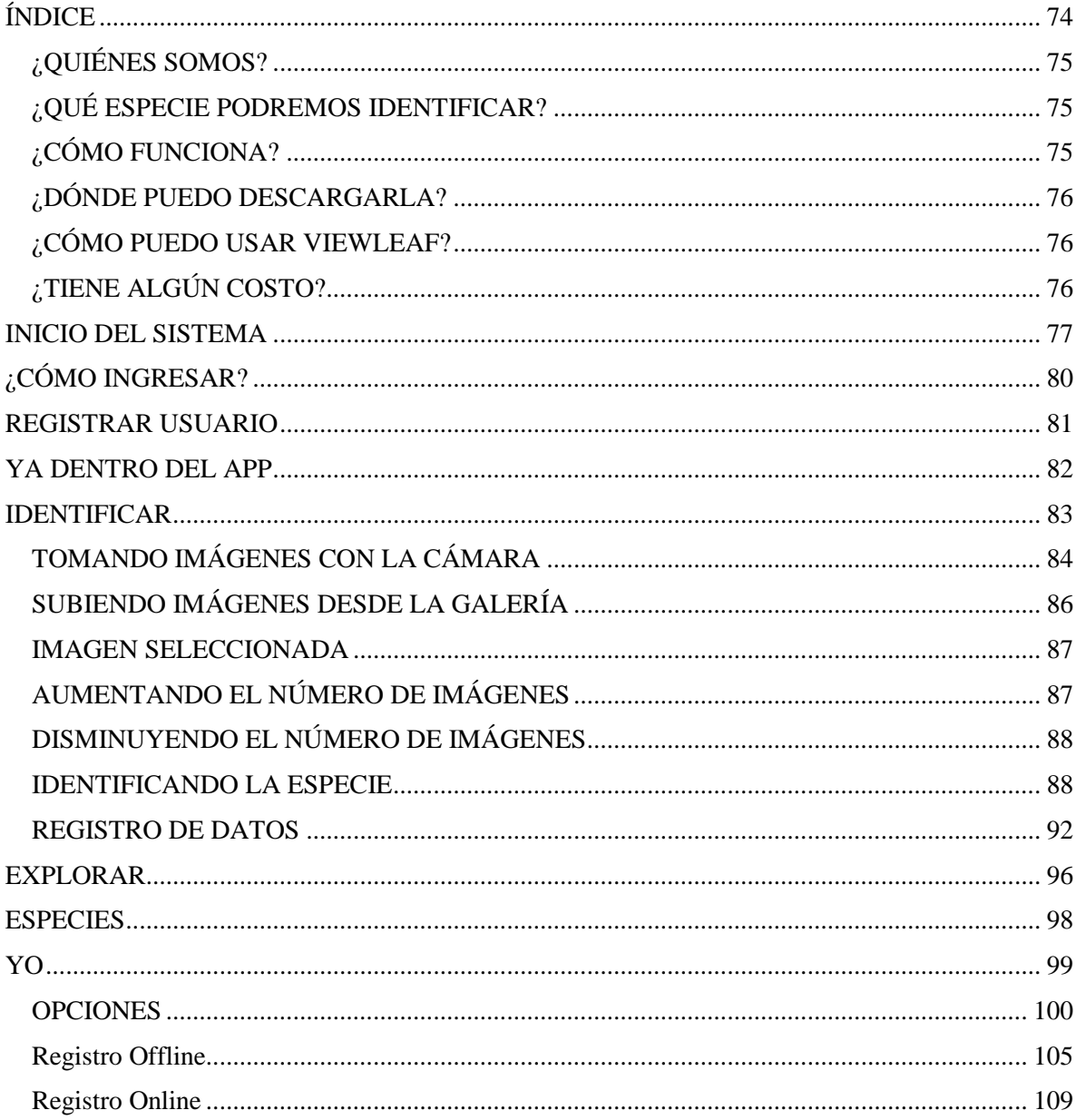

#### <span id="page-74-0"></span>¿QUIÉNES SOMOS?

ViewLeaf es una iniciativa del Instituto de Investigaciones de la Amazonia Peruana el cual cuenta con el financiamiento del Concejo Nacional de Ciencias Tecnología e Innovación Tecnológica.

ViewLeaf utiliza tecnología de Machine Learning e inteligencia artificial para ayudar a cualquier persona a la identificación de árboles forestales maderables ubicados en la amazonia peruana.

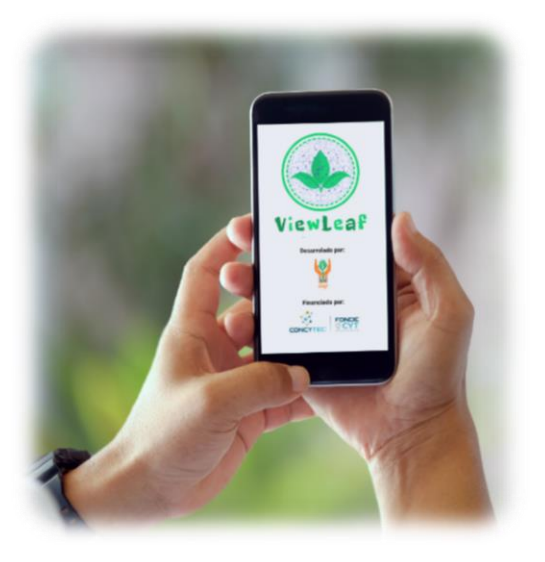

ViewLeaf puede funcionar de forma autónoma sin conexión a internet.

#### <span id="page-74-1"></span>¿QUÉ ESPECIE PODREMOS IDENTIFICAR?

ViewLeaf ha sido diseñado para poder identificar las siguientes 10 especies de la amazonia peruana:

- -
- 

- - Dipteryx micrantha **Virola flexuosa**
	-
- Aniba rosaeodora **Otoba parvifolia**
- Cedrela odorata (Lateratura Simarouba amara
- Cedrelinga cateniformis (AC) Swietenia macrophylla
	-
	- Otoba glycycarpa Virola pavonis

#### <span id="page-74-2"></span>¿CÓMO FUNCIONA?

Para poder identificar la especie a la cual pertenece la hoja se entrenó e implementó un algoritmo de aprendizaje profundo, el cual tiene una precisión del 95 %. Para que este algoritmo funcione, bastara con que el usuario suba o tome hasta un máximo de 4 fotos con el celular.

#### <span id="page-75-0"></span>¿DÓNDE PUEDO DESCARGARLA?

La aplicación se encuentra disponible en la tienda Playstore para teléfonos con sistema operativo Android, bajo el nombre de búsqueda **ViewLeaf.**

#### <span id="page-75-1"></span>¿CÓMO PUEDO USAR VIEWLEAF?

La primera opción para usar ViewLeaf es a través del aplicativo Android que se ha desarrollado, el cual lleva el mismo nombre y funciona en Smartphone que tienen los siguientes requerimientos técnicos mínimos:

- Teléfonos con Android OS 7.0 y versiones posteriores
- Espacio disponible (ROM) 200 MB
- Memoria disponible (RAM) 500 MB

La segunda opción es a través de una computadora que tenga una conexión estable a Internet. La página Web es **<http://teledeteccion.iiap.gob.pe/>**

#### <span id="page-75-2"></span>¿TIENE ALGÚN COSTO?

La aplicación no tiene ningún costo, puede descargarla gratuitamente en la tienda antes mencionada.

#### **INICIO DEL SISTEMA**

<span id="page-76-0"></span>**Paso 1:** Una vez instalada la aplicación para iniciarla se debe buscar en el dispositivo el icono de **ViewLeaf** y tocarlo tal como se muestra en la Figura 1.

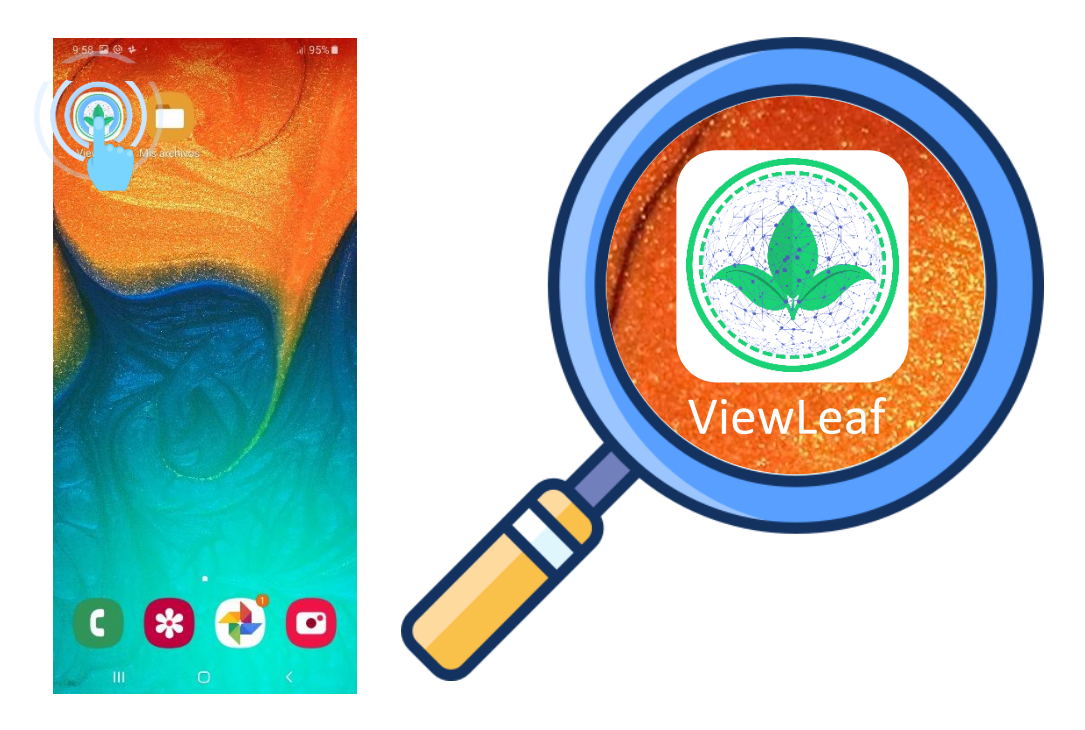

**Figura 1.** Icono de ViewLeaf

**Paso 2:** Una vez tocado el icono se cargará la pantalla Splash tal como se muestra en la Figura 2.A, la cual después de 3 segundos desaparecerá dando acceso a las instrucciones generales del sistema tal como se muestra en la Figura 2.B, 2.C, 2.D, 2.E, 2.F, 2.G.Las instrucciones permiten dar a conocer la generalidad de la aplicación, brindando una introducción a las opciones del menú del sistema.

**Nota:** Estas instrucciones se presentarán de forma automática la primera vez que se inicie el sistema, luego de esto no se volverán a presentar, pero podrán accederse a ellas nuevamente desde la opción **Guía de Uso.**

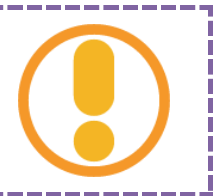

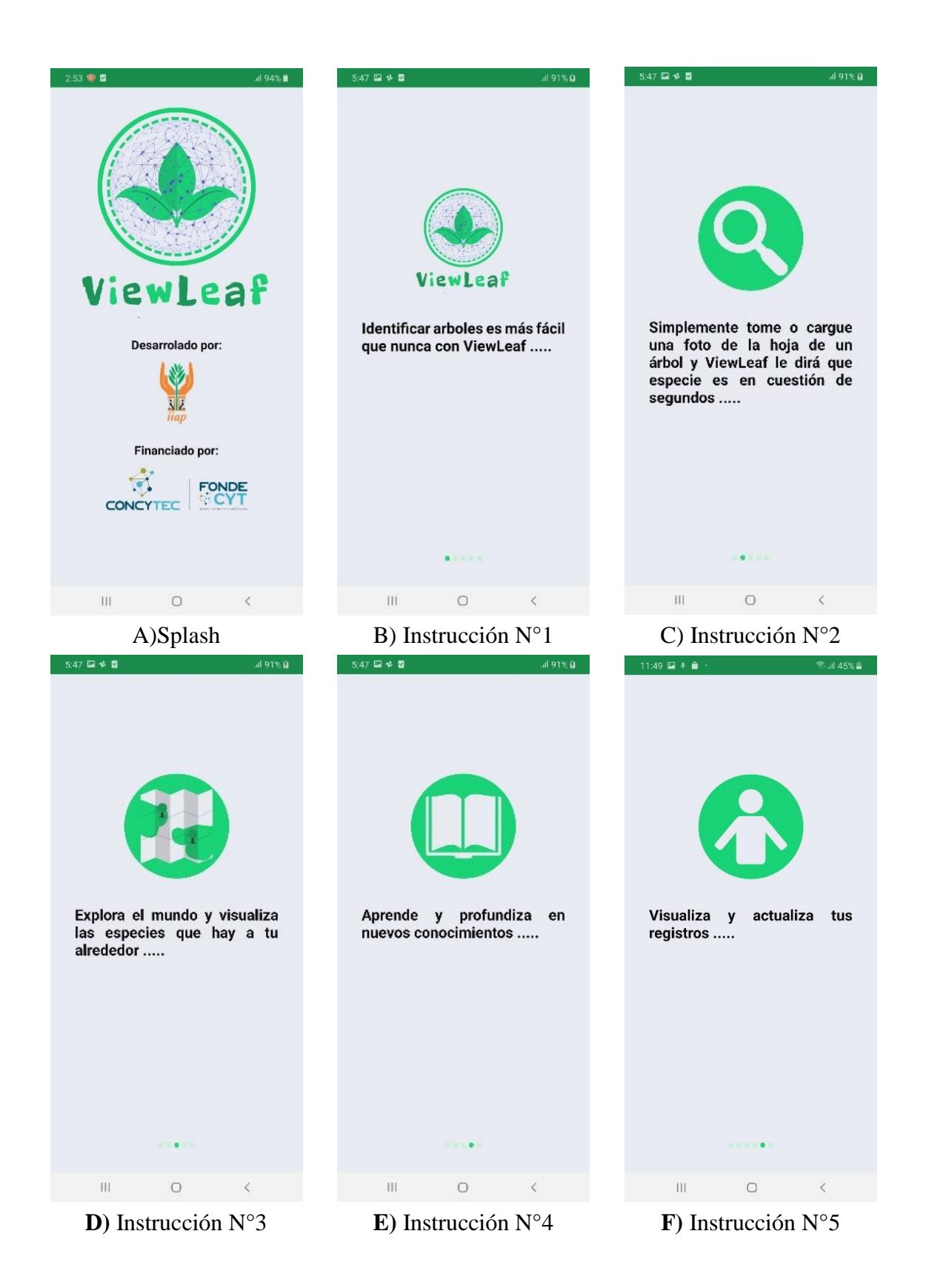

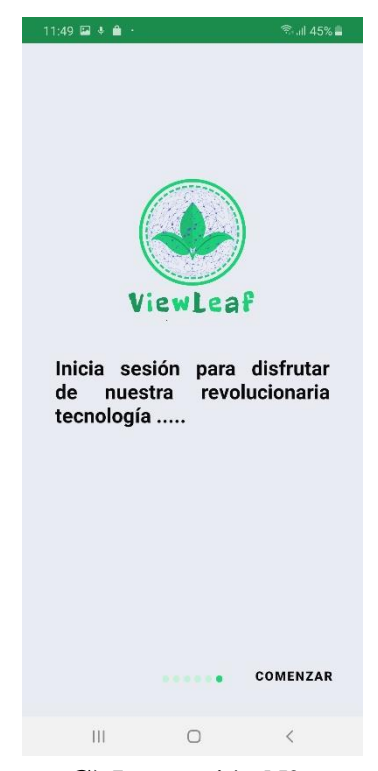

**G)** Instrucción N°6 **Figura 2.** Splash e Instrucciones del Sistema

#### **¿CÓMO INGRESAR?**

<span id="page-79-0"></span>Ingresar a la app es muy sencillo, únicamente debe: (1) digitar el correo electrónico que corresponda, (2) indicar su contraseña y (3) tocar el botón de iniciar sesión tal como se muestra en la Figura 3.A.

Si el usuario ya se encuentra registrado en el Sistema Web, podrá validar su inicio de sesión (correo y contraseña) tocando el botón Web (Figura 3.B) caso contrario tendrá que validar sus datos con el registro local tocando el botón Móvil (Figura 3.C).

En el caso que el usuario no tuviese una cuenta creada deberá tocar en el botón (4) **Registrarse** y seguir el procedimiento que se indica en la sección **Registrar Usuario.**

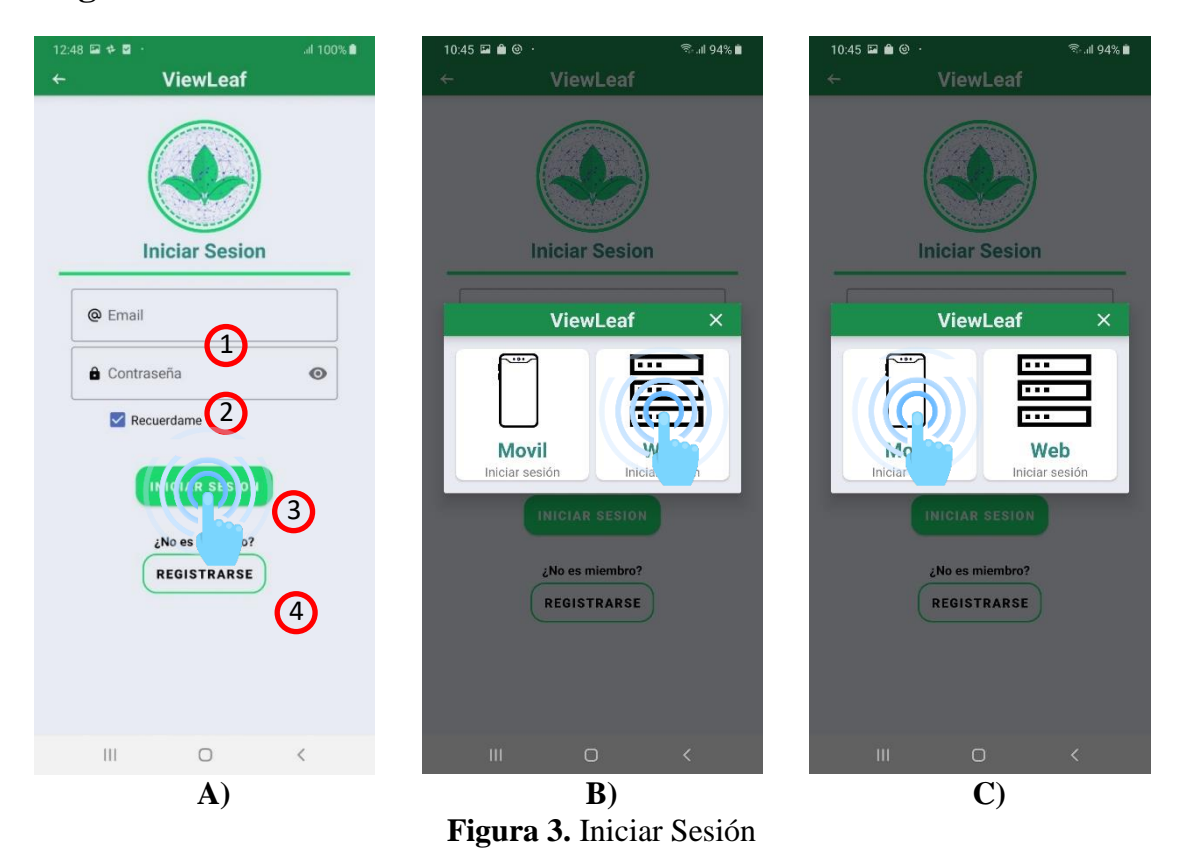

**Importante:** 1) El ingreso de sesión validando datos desde la web se podrá hacer únicamente cuanto el dispositivo cuente conexión a Internet 2) Para acceder a las funcionalidades de la aplicación es necesario y obligatorio registrarse de manera local.

#### **REGISTRAR USUARIO**

<span id="page-80-0"></span>Al seleccionar la opción **Registrarse**, (1) primero debe elegir el avatar de su preferencia, (2) segundo ingresar los datos solicitados y (3) tercero deberá confirmar el registro presionando el botón **Crear Cuenta**.

Al hacerlo se cargará de manera inmediata la interfaz de **Inicio de Sesión**.

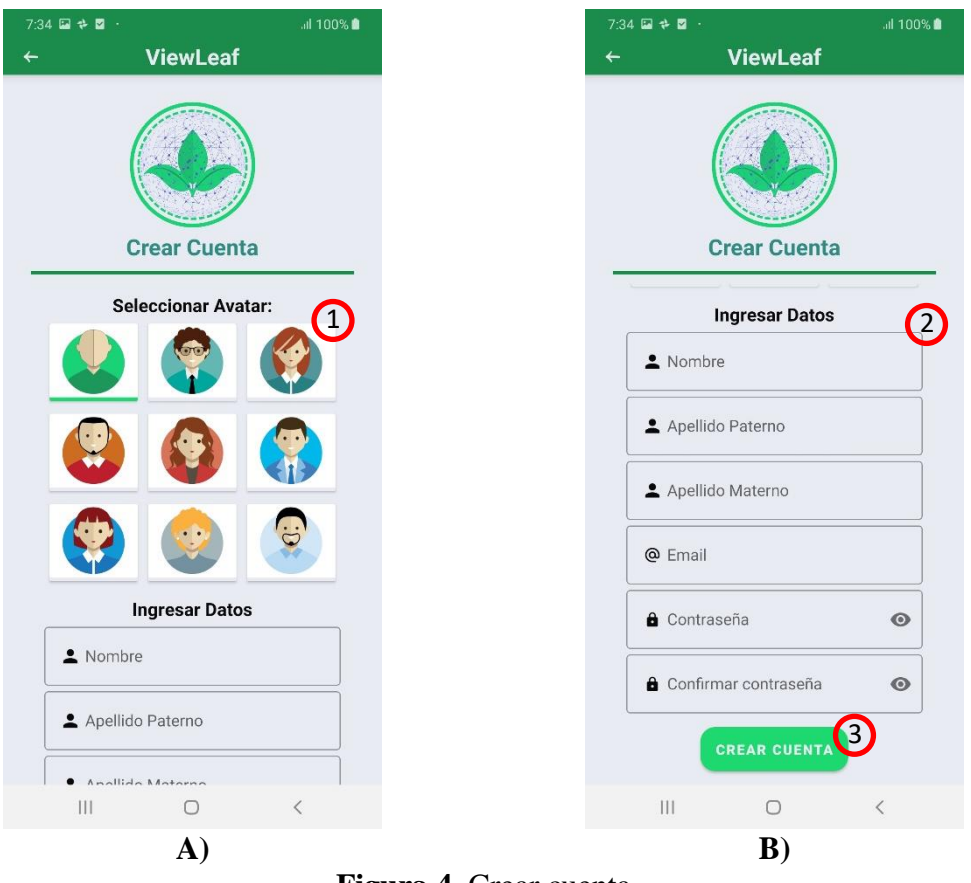

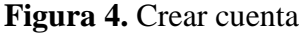

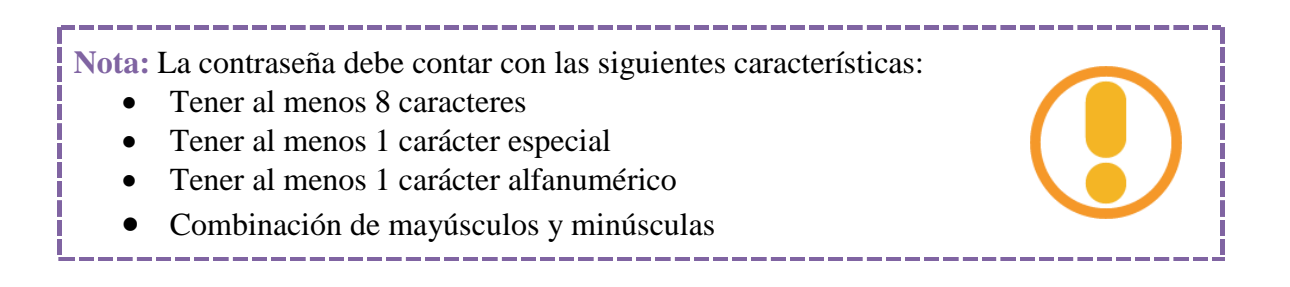

#### **YA DENTRO DEL APP**

<span id="page-81-0"></span>Una vez iniciada sesión, se pasará a la ventana principal en la cual se mostrarán los 4 botones de acceso que representan distintas funciones del sistema tal como se muestra en la Figura 5.

- $\bullet$  (1) Identificar.
- $\bullet$  (2) Explorar.
- $\bullet$  (3) Especies.
- (4) Yo.

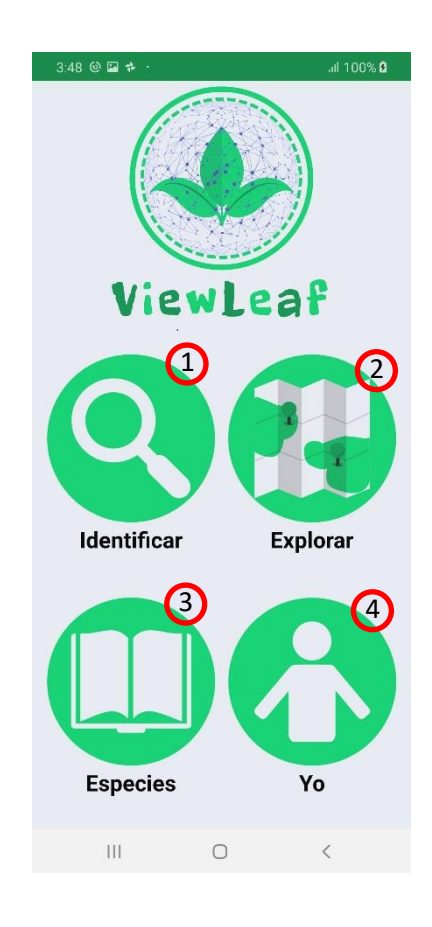

**Figura 5.** Pantalla Principal

A continuación, en las siguientes 4 secciones, se presentará en detalle cada uno de las funcionalidades disponibles.

#### **IDENTIFICAR**

<span id="page-82-0"></span>La primera vez que el usuario toque el botón identificar, la app pedirá primero que se autorice el permiso para hacer uso de la cámara y el permiso para tener acceso a los archivos del dispositivo. Para permitir o rechazar ambos permisos bastará con que el usuario toque el botón **Permitir** o **Rechazar** tal como se muestra en la Figura 6.A y 6.B. Una vez autorizados ambos permisos se podrá realizar la identificación de las 10 especies registradas en el sistema. La identificación se podrá realizar de 2 maneras, (1) directamente desde su cámara o (2) desde su galería tal como se muestra en la Figura 6.C.

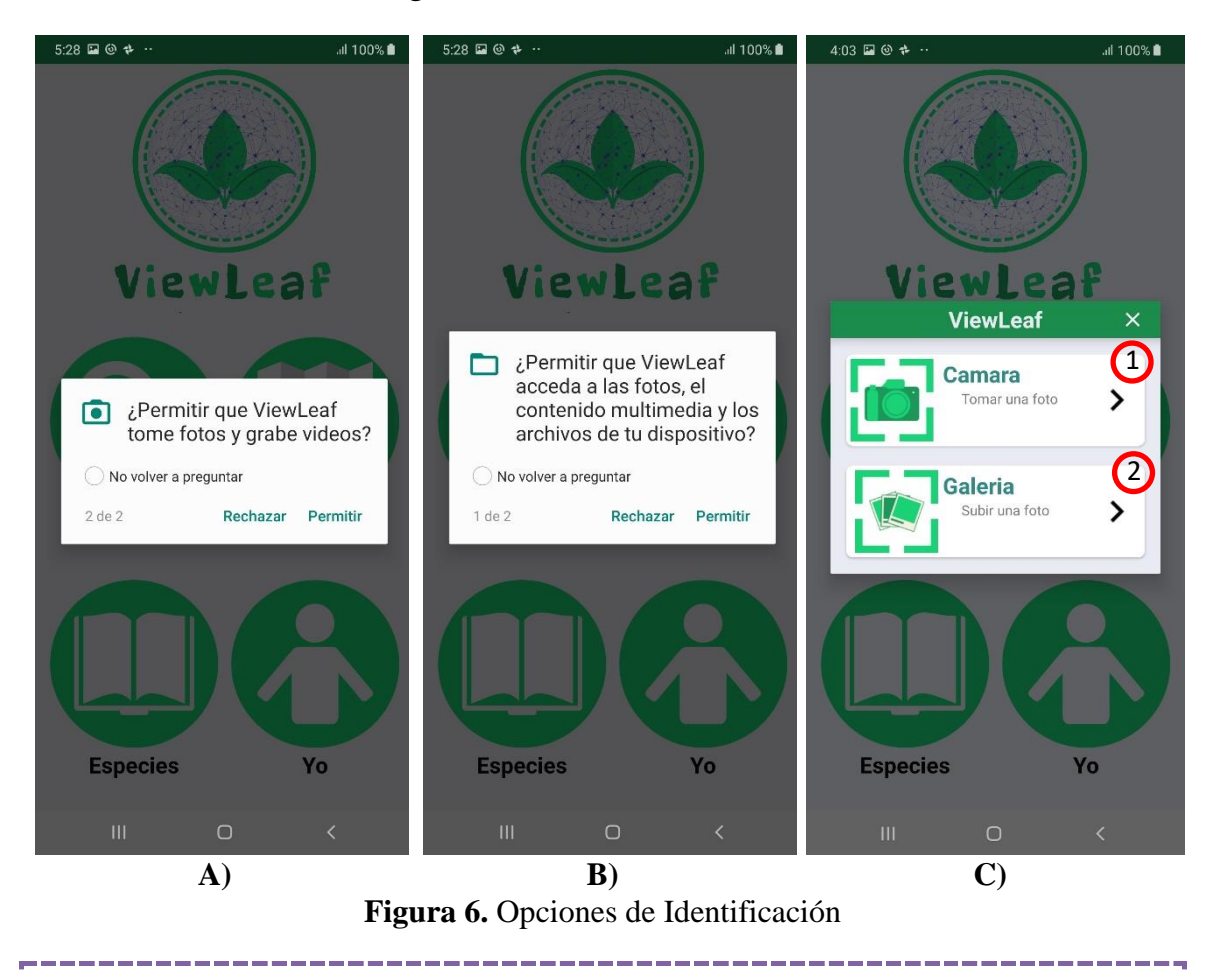

#### **Nota:**

- 1) Si el usuario rechaza alguno de los dos permisos no se podrá hacer uso de la función identificación.
- 2) Solo se puede seleccionar un máximo de 4 imágenes.

#### <span id="page-83-0"></span>TOMANDO IMÁGENES CON LA CÁMARA

Para poder emplear la cámara del celular basta con tocar el botón (1) tal como se muestra en la Figura 6. Una vez tocado dicho botón se habilitará la interfaz gráfica para capturar la imagen.

Para capturar una imagen bastara con tocar el (1) botón de captura tal como se muestra en la Figura 7

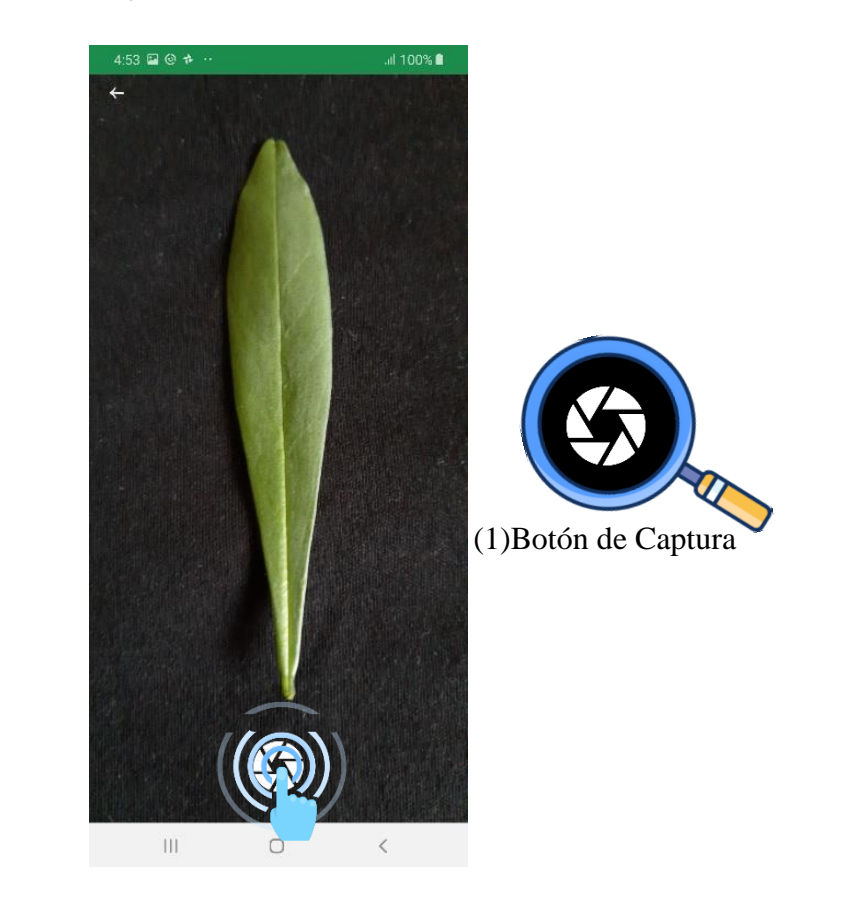

**Figura 7.** Captura de Imagen

Al momento de capturar la imagen se habilitarán 2 botones que ayudarán a (1) rechazar o (2) confirmar la imagen tal como se muestra en la Figura 8

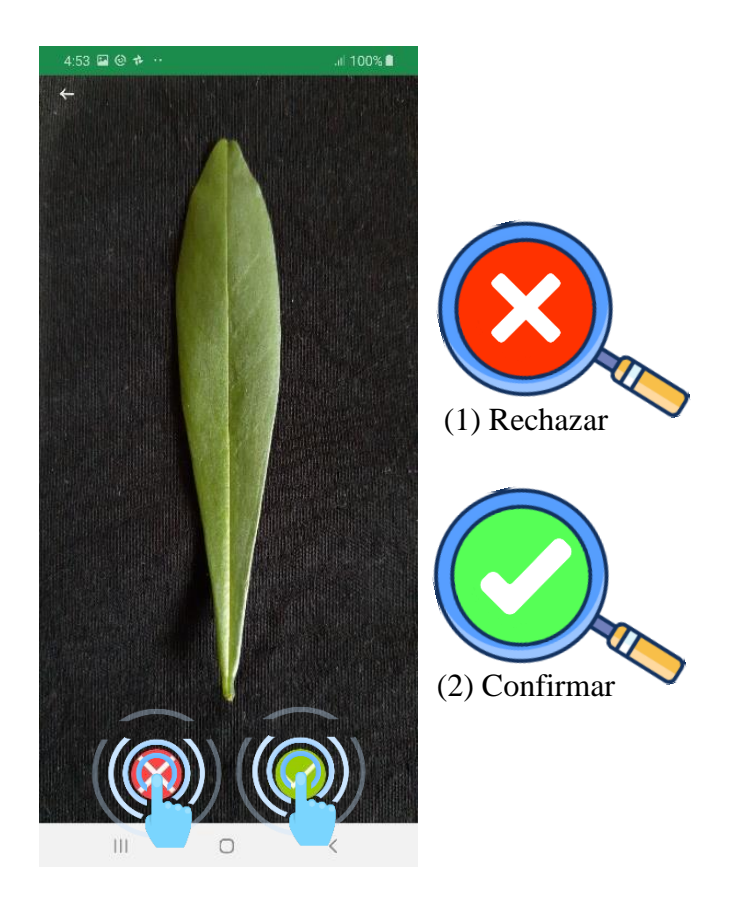

**Figura 8.** Rechazar o Confirmar Foto

#### <span id="page-85-0"></span>SUBIENDO IMÁGENES DESDE LA GALERÍA

Para poder ingresar a las imágenes localizadas en la celular basta con tocar el botón (2) tal como se muestra en la Figura 6. Una vez tocado dicho botón se habilitará la interfaz gráfica encargada de dar acceso al gestor de imágenes del dispositivo. Para seleccionar una imagen bastara con tocar la que se desee subir.

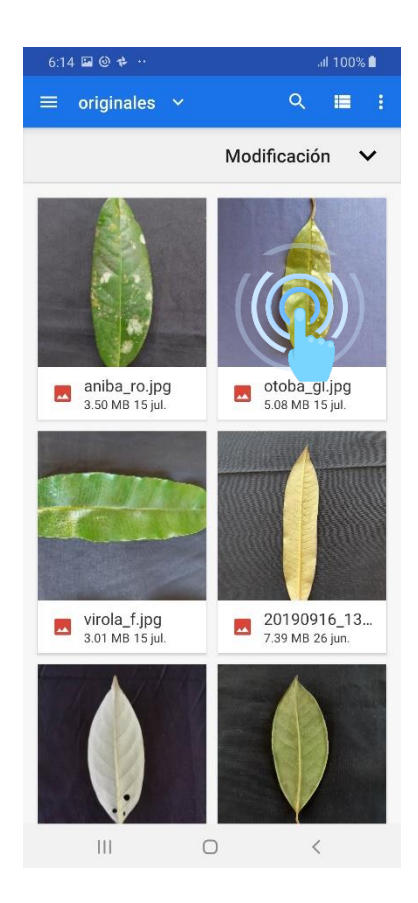

**Figura 9.** Gestor de Imagines del Dispositivo

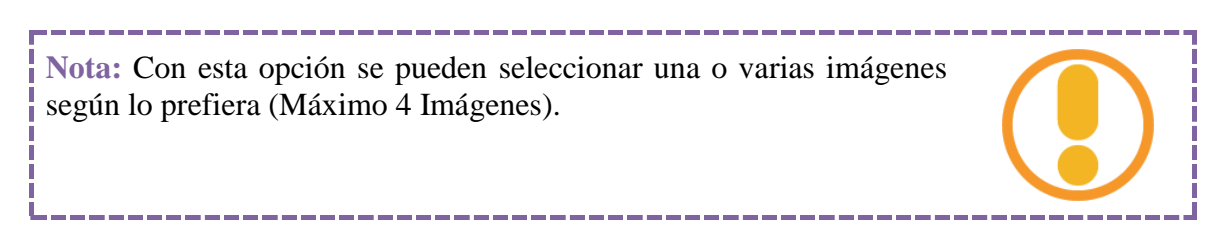

#### <span id="page-86-0"></span>IMAGEN SELECCIONADA

Una vez que el usuario a ingresado una foto ya sea desde la cámara o la galería esta se mostrará en pantalla y en la parte superior derecha aparecerá el icono (1) **eliminar imagen**. De igual manera en esta ventana aparecerá el (2) **botón menú**, al cual si se toca mostrará las opciones **Cámara**, **Galería** e **Identificar** tal como se muestra en la Figura 10.

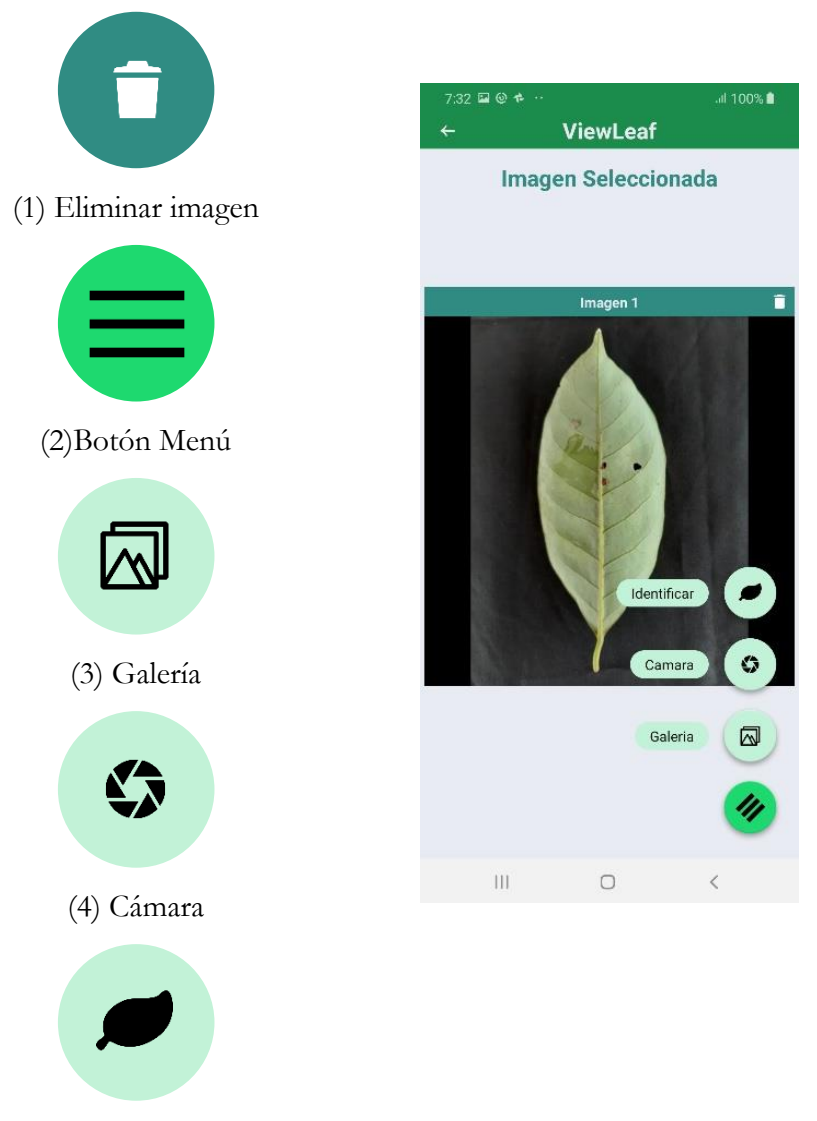

(5) Identificar

**Figura 10.** Imagen Seleccionada

#### <span id="page-86-1"></span>AUMENTANDO EL NÚMERO DE IMÁGENES

Para aumentar el número de imágenes basta con: 1) tocar el botón **Cámara**, el cual permitirá repetir el procedimiento indicado en la sección **Tomando**  **Imágenes con la Cámara**; o 2) tocar el botón **Galería** el cual permitirá repetir el procedimiento indicado en la sección **Subiendo Imágenes desde la Galería**. En la Figura 11 se muestra como se visualiza la interfaz gráfica según la cantidad imágenes subidas.

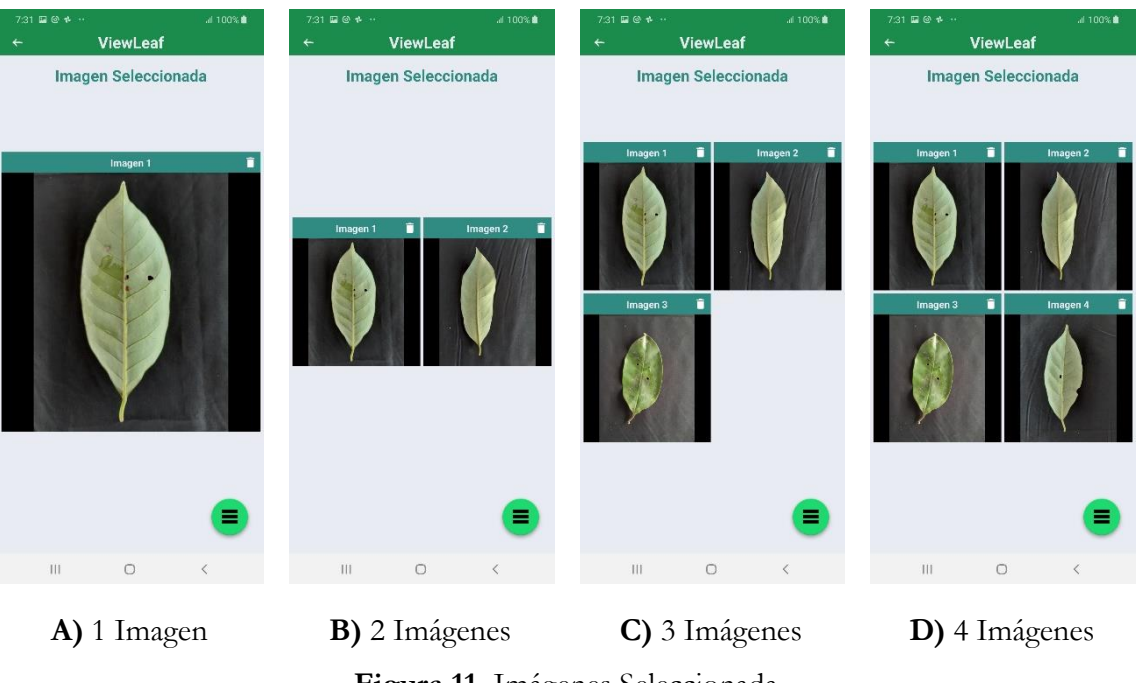

**Figura 11.** Imágenes Seleccionada

#### <span id="page-87-0"></span>DISMINUYENDO EL NÚMERO DE IMÁGENES

En caso el usuario desee eliminar alguna de las 4 imágenes seleccionadas bastara con tocar su respectivo botón (1) eliminar imagen de la Figura 10.

#### <span id="page-87-1"></span>IDENTIFICANDO LA ESPECIE

Una vez el que el usuario termino el proceso de subir las imágenes, bastara con tocar el botón identificar para que el algoritmo de aprendizaje profundo empiece a trabajar tal como se muestra en la Figura 12. Dado que algoritmo requiere de gran carga computacional se mostrará un cuadro de dialogo con el mensaje *"Procesando"* (ver Figura 13.A). Una vez que el algoritmo termine el proceso de identificación, el cuadro de dialogo desaparecerá y se mostrara la interfaz que muestra el resultado (ver Figura 13.B).

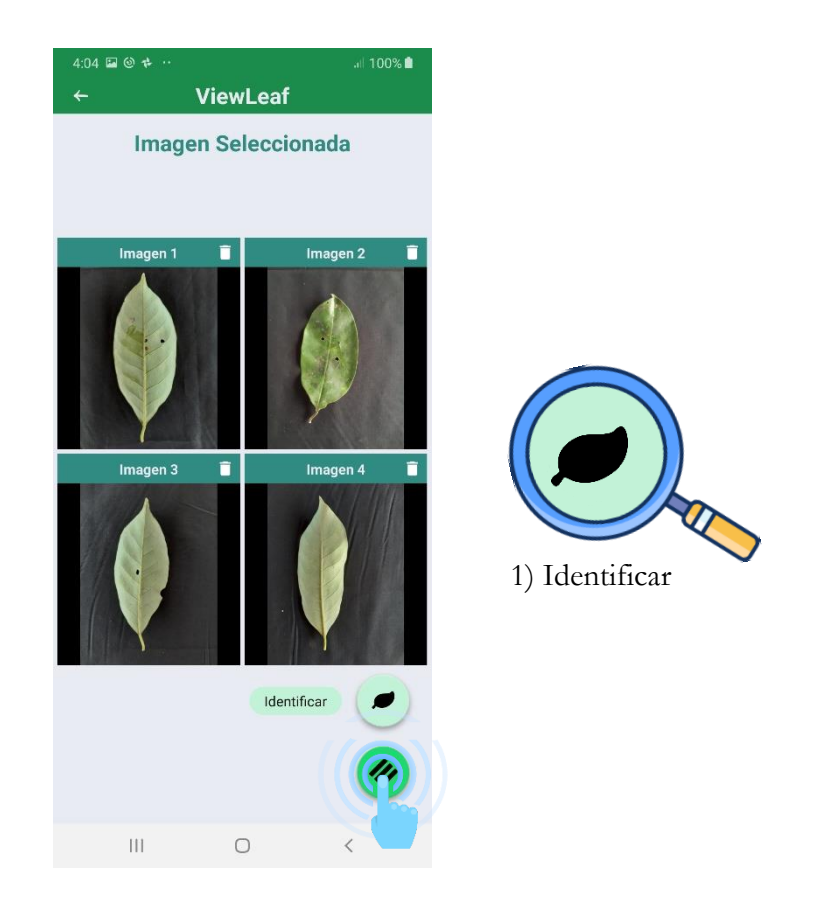

**Figura 12**. Identificar la Especie

Si el usuario toca donde aparece el nombre de la especie identificada (Figura 13.B), el aplicativo mostrará la información taxonómica correspondiente (Figura 13.C).

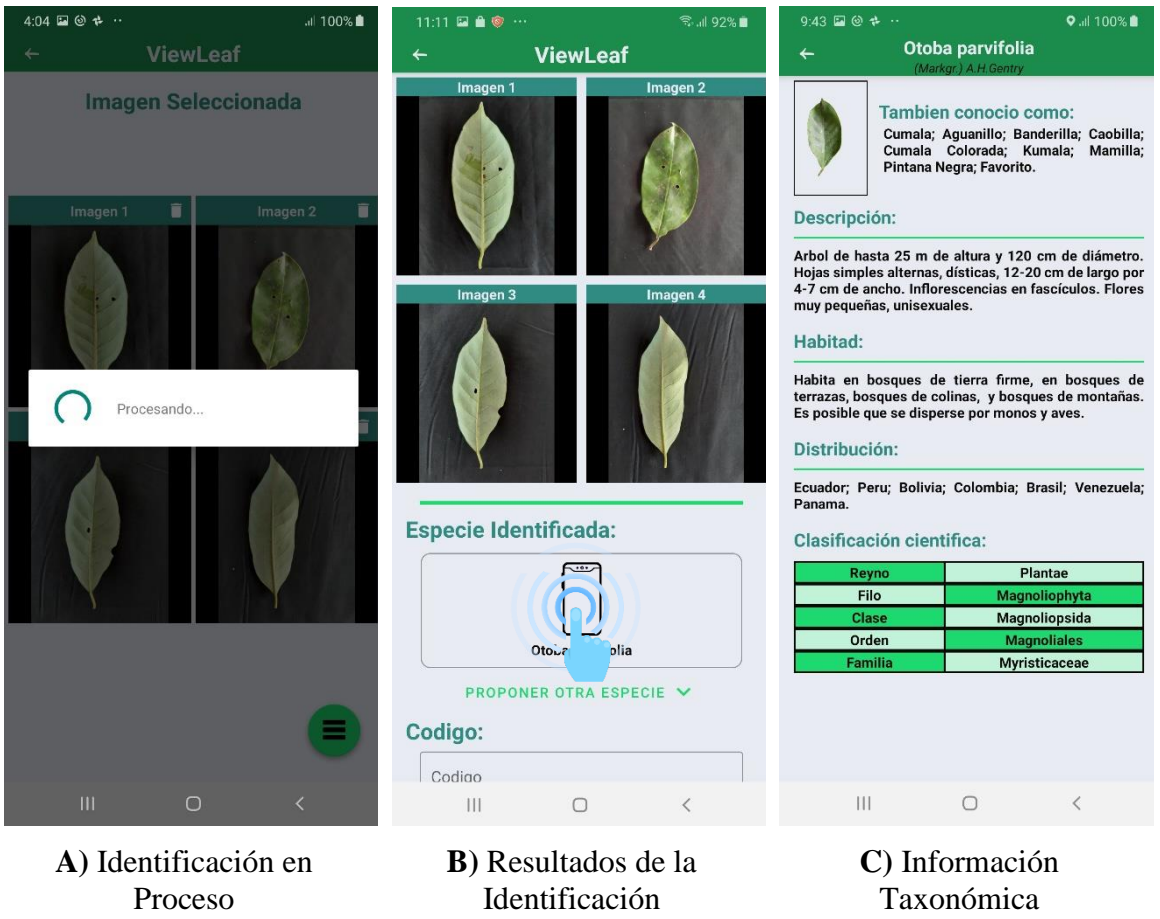

**Figura 13.** Procesamiento, Resultados, Información

El algoritmo de aprendizaje profundo está diseñado para siempre dar como respuesta una de las 10 especies registradas, es por eso que una vez que se termina de procesar las imágenes si el usuario cree que la clasificación es errónea tiene la opción de indicar cuál de las 237 especies amazónicas es. Para proponer otra especie bastara con tocar el botón proponer otra especie (Figura 14.A), el cual habilitara el cuadro correspondiente (Figura 14.B) que nos permitirá despliegue la lista de todas las especies (Figura14.C).

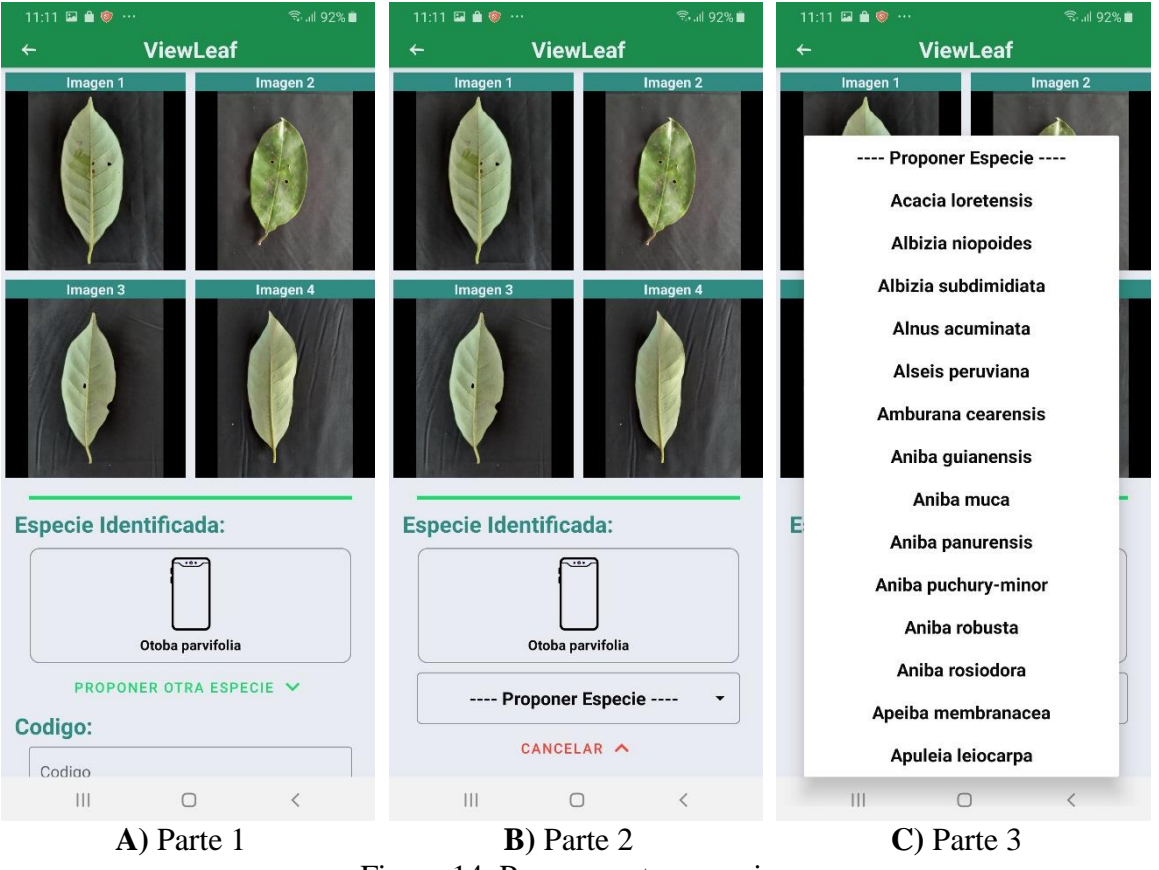

Figura 14. Proponer otra especie

#### <span id="page-91-0"></span>REGISTRO DE DATOS

Dentro de la pantalla **Resultados de Identificación** Figura 15, adicional a los resultados obtenidos se permite registrar información referente a la especie tal como:

- (1) Proponer otra Especie
- (2) Código (máximo 6 caracteres)
- (3) Fecha & Hora de la Identificación (Generado automáticamente)
- $\bullet$  (4) Ubicación
	- o Latitud
	- o Longitud
- (5) Diámetro
	- o Diámetro Mayor (cm)
	- o Diámetro Menor (cm)
- $\bullet$  (6) Altura
	- o Altura Total (cm)
	- o Altura de Fuste (cm)
	- o Altura Comercial (cm)
- (7) Comentario (máximo 500 caracteres)

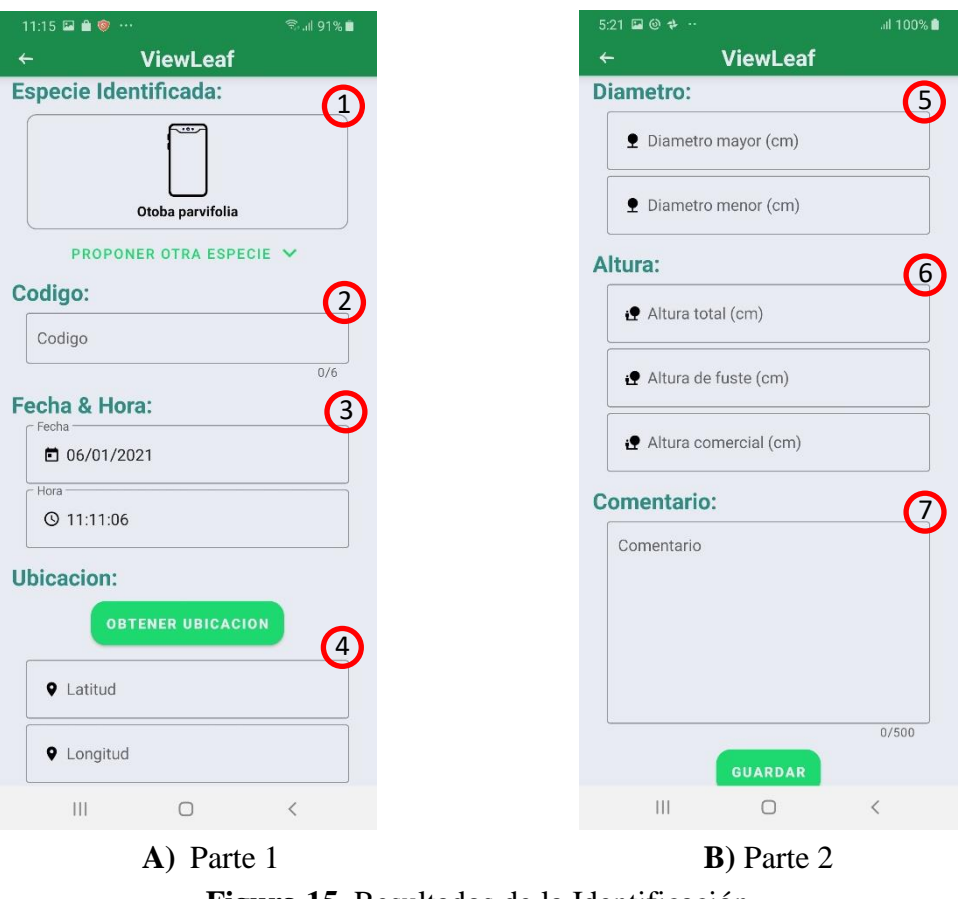

**Figura 15.** Resultados de la Identificación

Para poder ingresar el texto en (2), (5), (6) y (7) bastará con tocar el recuadro correspondiente para habilitar el teclado tal como se muestra en la Figura 16.

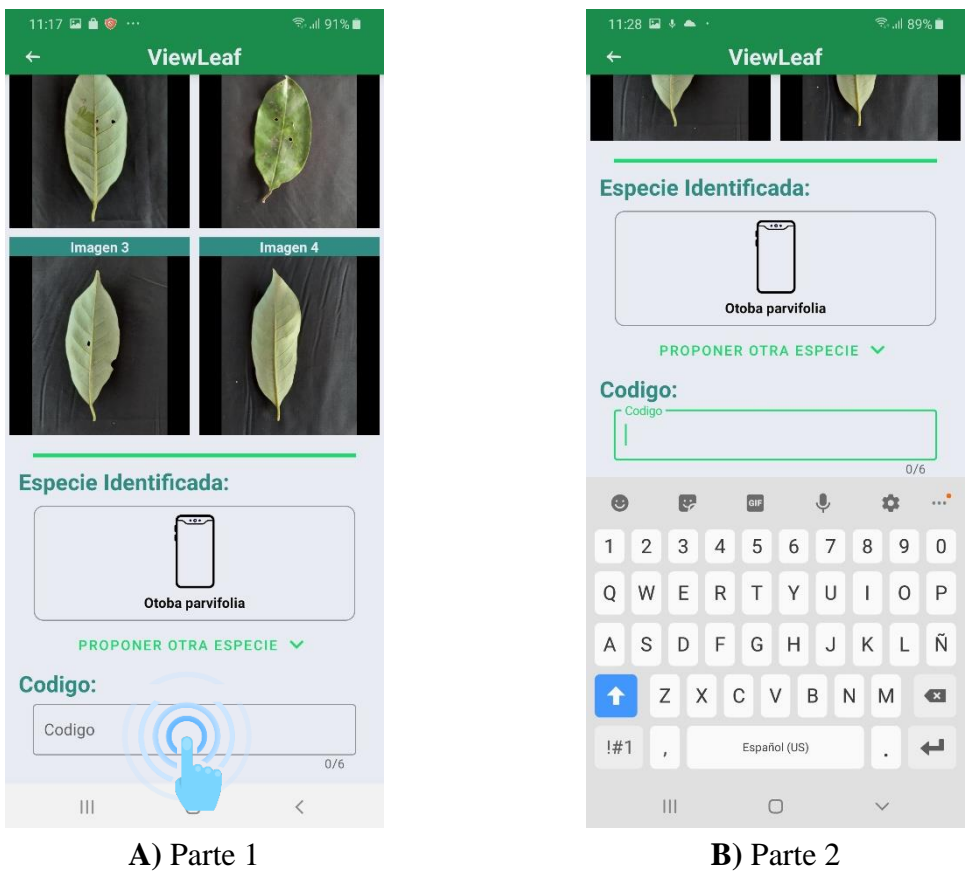

**Figura 16.** Ingresar Texto

Para poder ingresar la **Ubicación** (latitud y longitud) existirán dos formas, una manual y otra automática. La forma automática consiste en tocar el botón Obtener Ubicación para que la app pueda acceder al GPS del dispositivo tal como se muestra en la Figura 17A. Si es la primera vez que el usuario toca este botón, la aplicación pedirá el permiso para poder acceder al sensor, para esto el usuario deberá tocar el botón **Permitir** (Figura 17.B). Si el usuario no tiene activado el GPS la aplicación lo detectará y pedirá que sea activado, (Figura 17.C). Si el usuario no desea emplear el GPS del sistema, puede ingresar la ubicación de forma manual, para lo cual deberá tocar el recuadro correspondiente (4) e ingresar el texto.

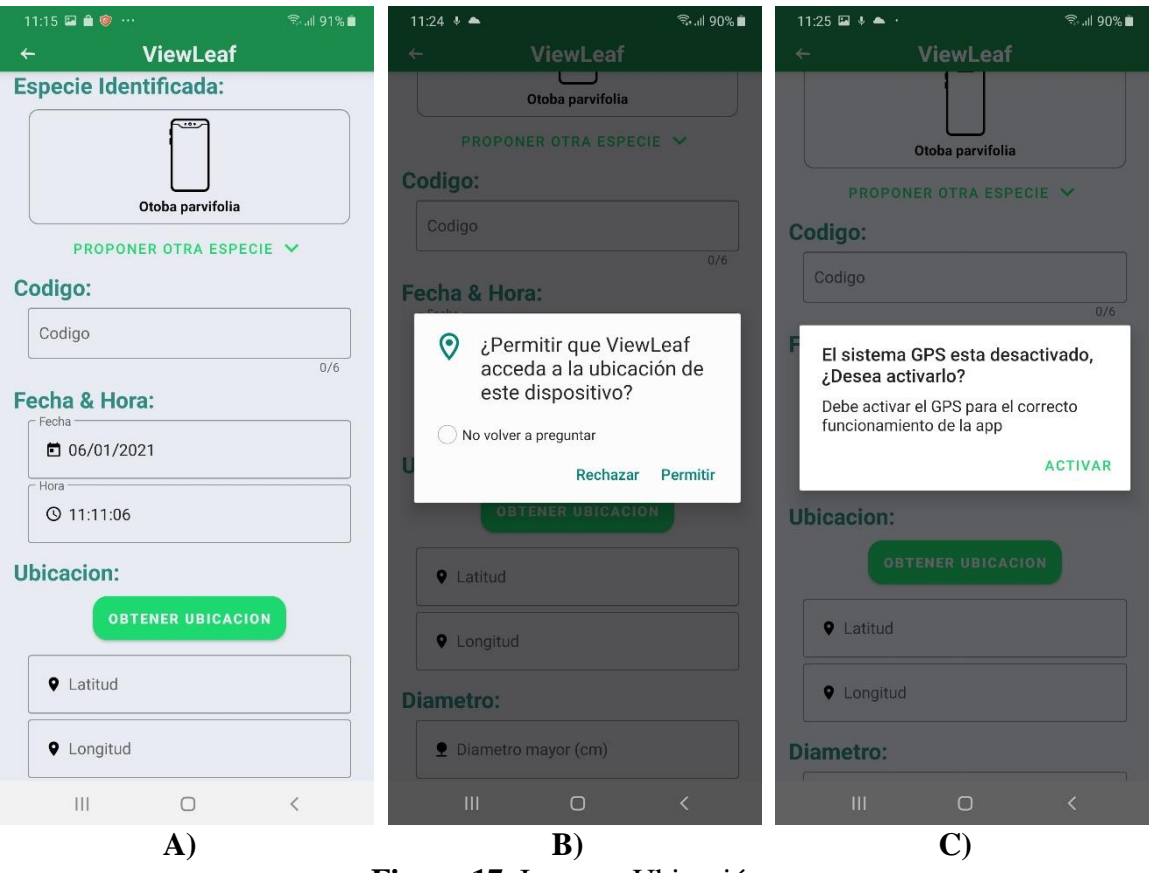

**Figura 17.** Ingresar Ubicación

**Nota:** La obtención de la ubicación de manera automática depende de los sensores del dispositivo, por lo que si el usuario decide emplear esta opción tendrá que esperar el tiempo que demore el proceso.

Una vez que el usuario ya registró todos los datos, para guardarlos bastará con que toque el botón **Guardar** tal como se muestra en la figura 18.A. Si

el usuario registró todos los datos de manera correcta estos se guardarán mostrando el mensaje "Datos Registrados" y volverá a la Sección **Seleccionar Imagen** tal como se muestra en la figura 18.B.

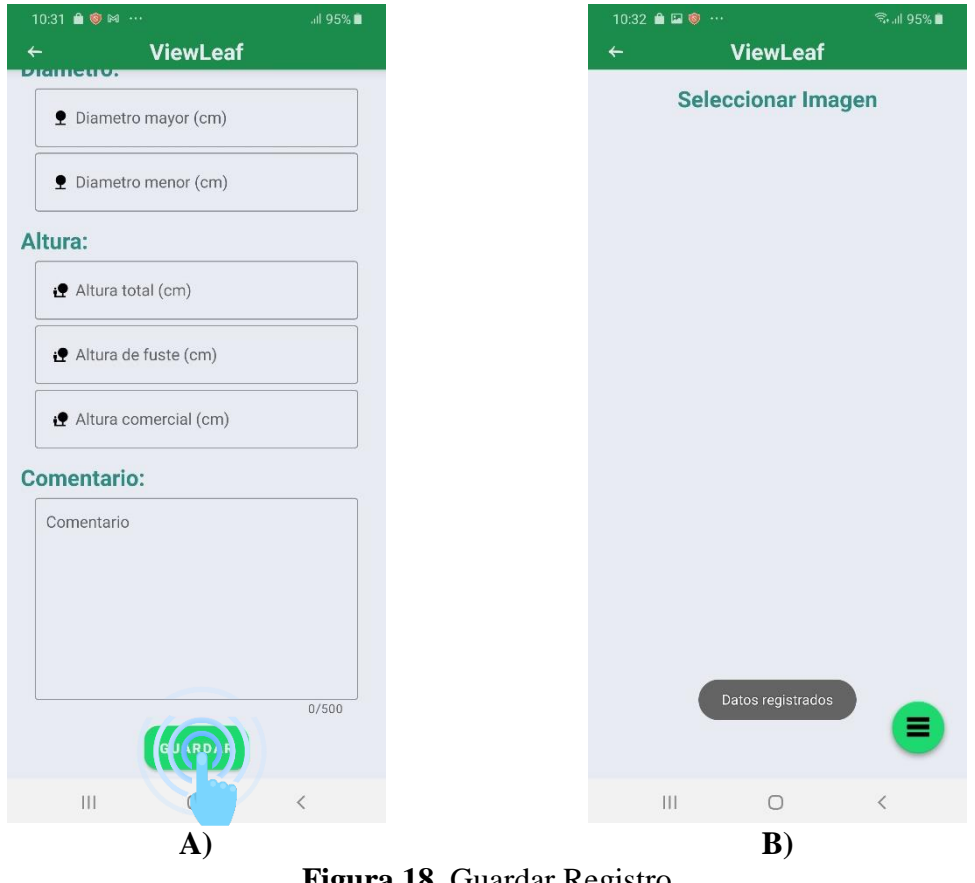

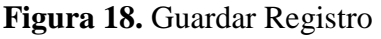

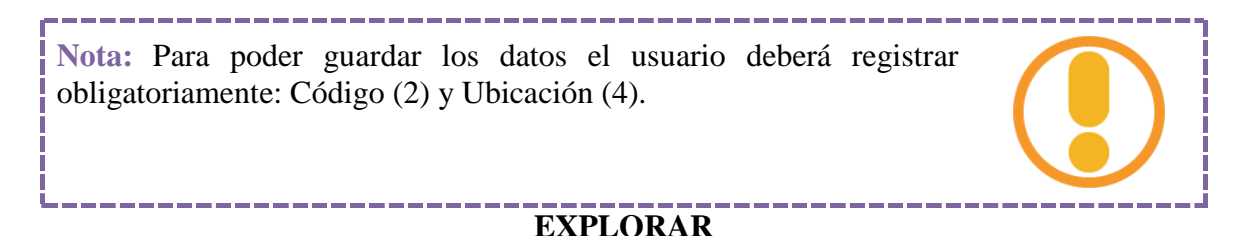

<span id="page-95-0"></span>Dentro de esta función el usuario puede visualizar la ubicación de todos los registros realizados con su usuario dentro de un mapa. Para esto bastará con

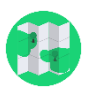

tener conexión a Internet y habilitar y dar permiso para acceder al GPS del dispositivo.

Cuando el usuario ingresa a esta función, el aplicativo intentará conectarse a Internet para poder mostrar el mapa, en caso no se tenga conexión aparecerá un cuadro de diálogo indicando si desea continuar o no tal como se muestra en la Figura 19.A. Si es la primera vez que el usuario toca este botón, la aplicación pedirá el permiso para poder acceder al sensor, para esto el usuario deberá tocar el botón Permitir (Figura 19.B). Si el usuario no tiene activado el GPS la aplicación lo detectará y pedirá que sea activado, (Figura 19.C).

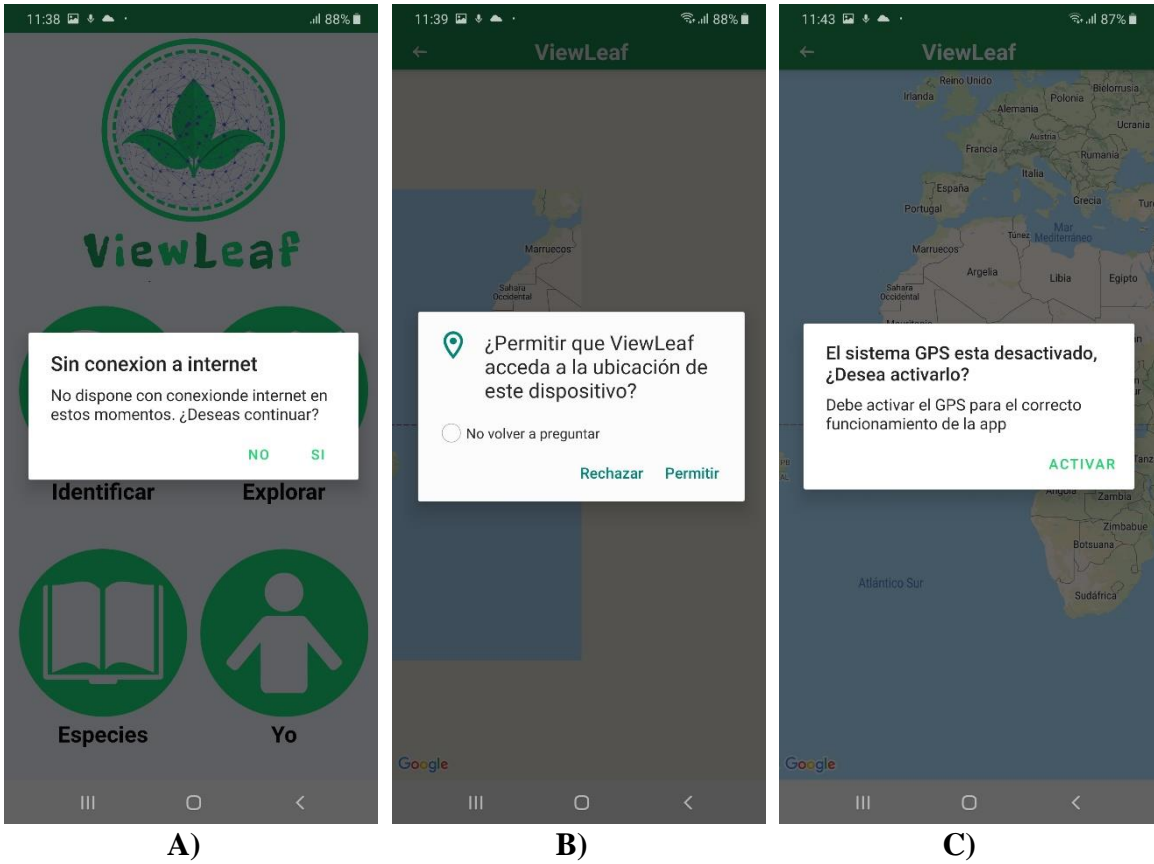

**Figura 19.** Opción Explorar

Una vez dentro del mapa (Figura 20.A) aparecerán marcadores en forma de árbol en la ubicación de cada registro. Si se toca algún marcador, se mostrará un cuadro con la información referente al registro (Figura 20.B) y si se toca dicho cuadro se podrá acceder al detalle del registro (Figura 20.C).

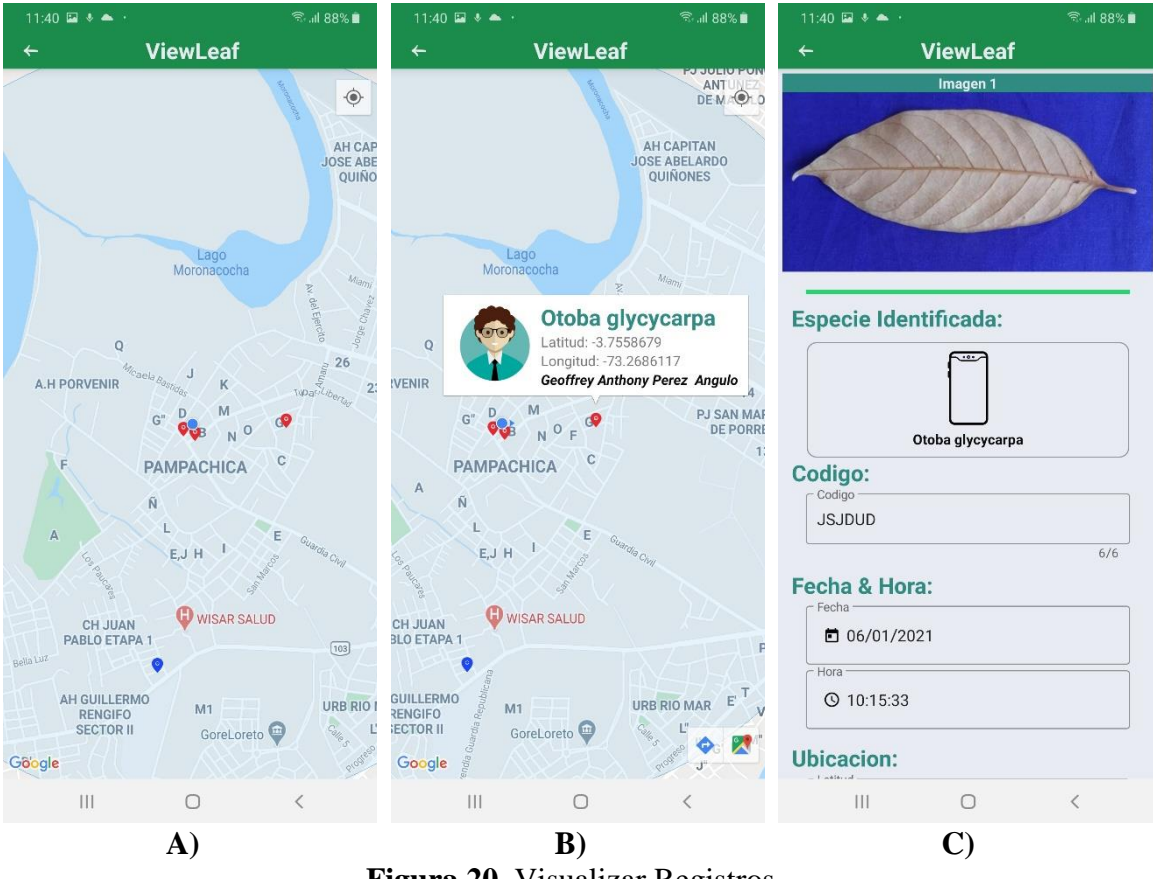

**Figura 20.** Visualizar Registros

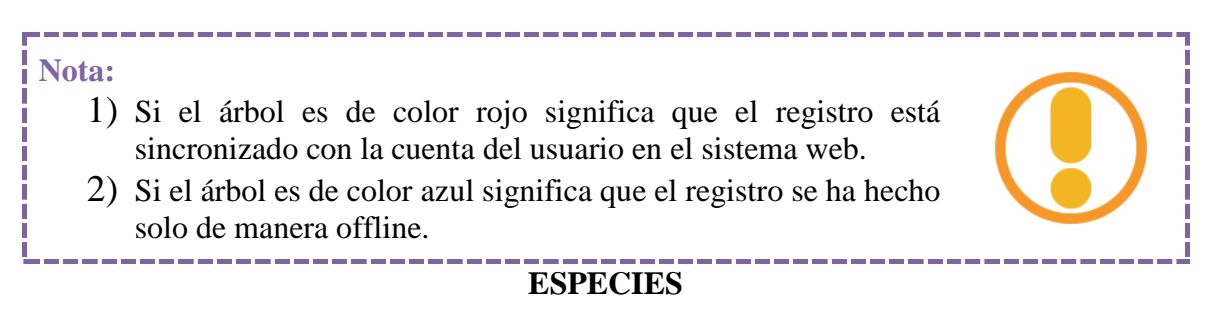

<span id="page-97-0"></span>Dentro de esta función el usuario puede conocer la información taxonómica acerca de las 10 especies que la aplicación puede identificar. Para ver la información bastará con que toque alguna de las especies tal como se muestra en la Figura .21.

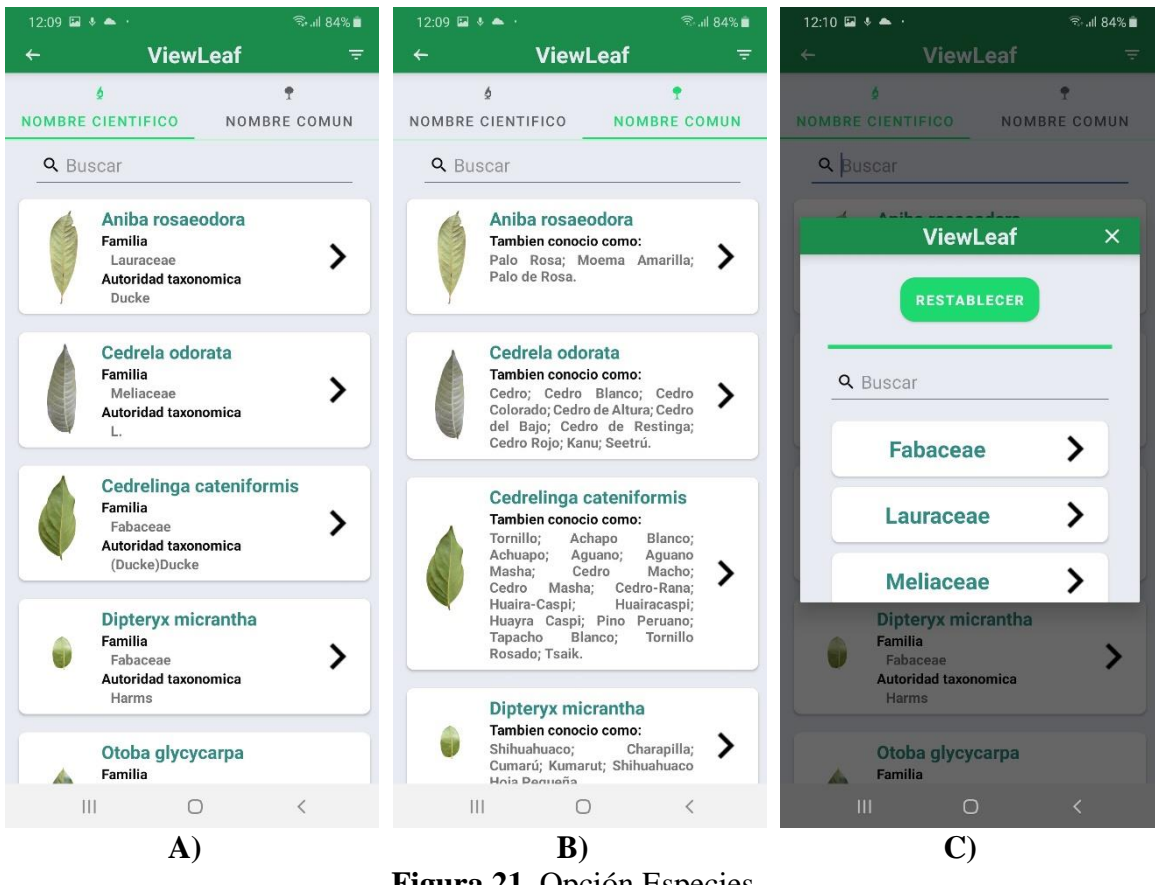

**Figura 21.** Opción Especies

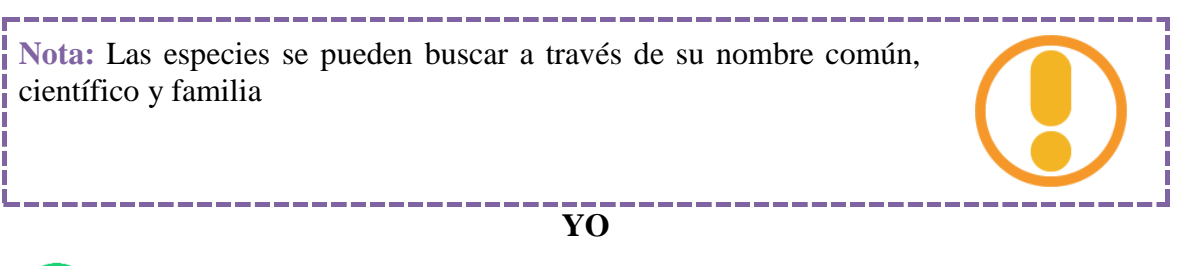

<span id="page-98-0"></span>Dentro de esta función el usuario puede visualizar los registros que ha hecho desde el dispositivo tanto de manera online como offline, así como también podrá editar su perfil de manera local (Ver Figura 22).

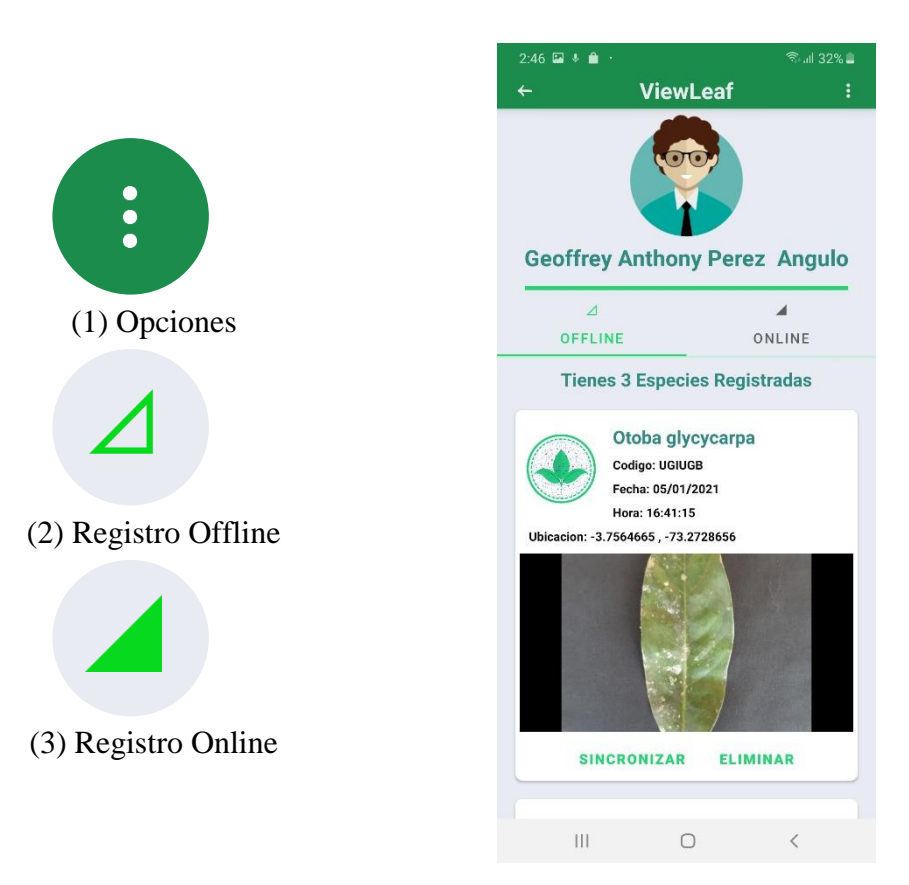

**Figura 22.** Opción Yo

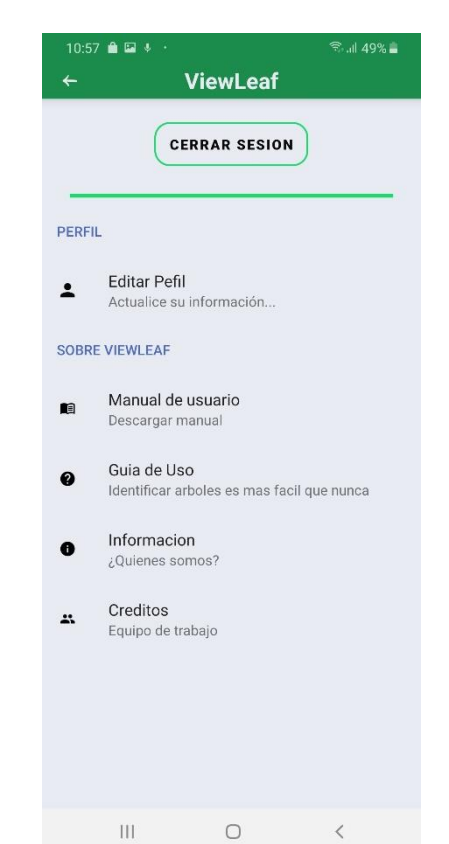

#### <span id="page-99-0"></span>OPCIONES

Dentro de esta sección el usuario tiene las siguientes opciones:

100

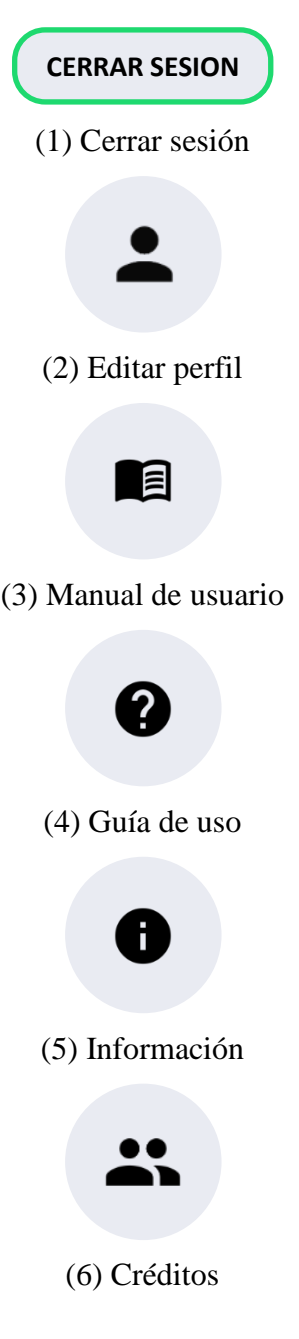

**Figura 23.** Opciones

Con respecto a las distintas opciones cada una tiene diversas funciones:

 **Cerrar sesión (1),** permite cerrar la sesion de usuario. El aplicativo volverá a la interfaz de inicio de sesión (Figura 24.A).

- **Editar perfil (2),** permite editar y actualizar el nombre, apellido paterno, apellido materno, avatar y contraseña de manera local. (Figura 25)
- **Manual de usuario (3),** permite descargar el manual de usuario (Figura 254.B)
- **Guía de uso (4),** permite revisar la Guía de Uso de la App. (24.C)
- **Información (5)**, muestra la información sobre ViewLeaf. (Figura 24.D)
- **Créditos (6),** muestra la información sobre los desarrolladores de ViewLeaf. (Figura 26)

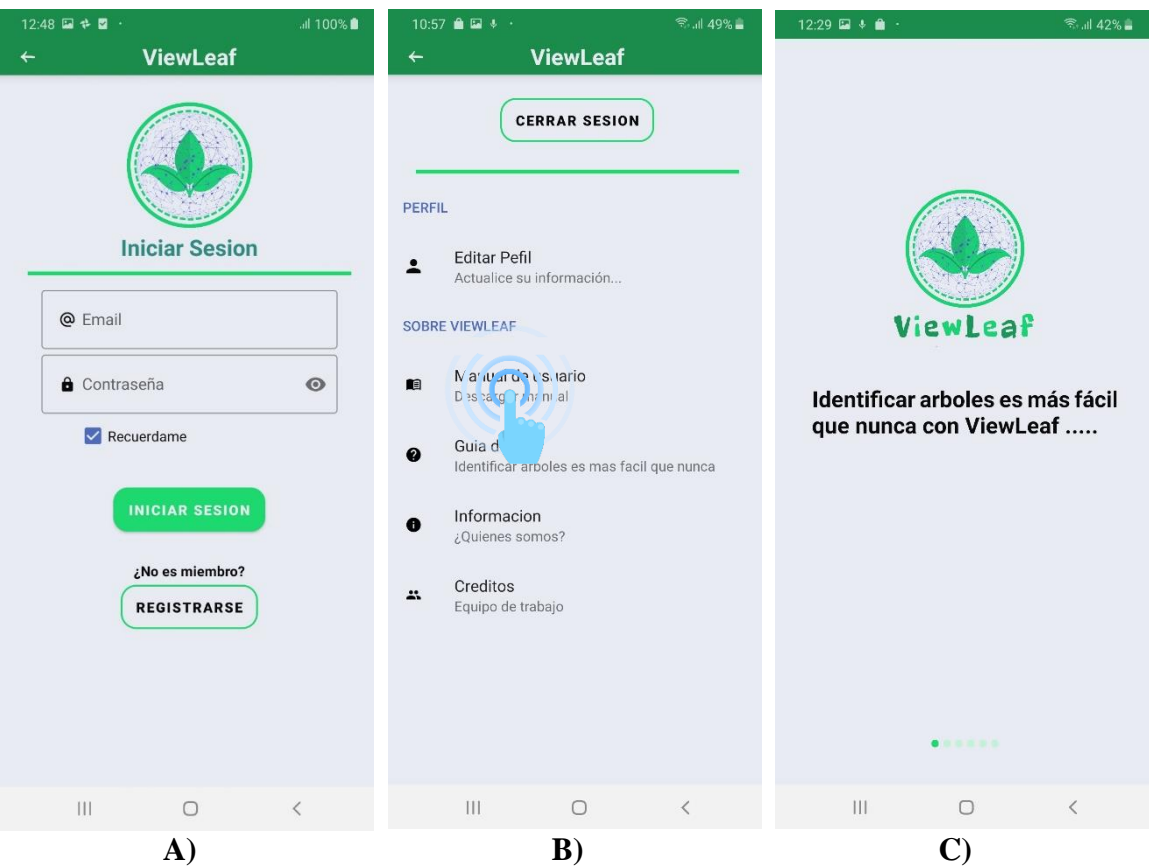

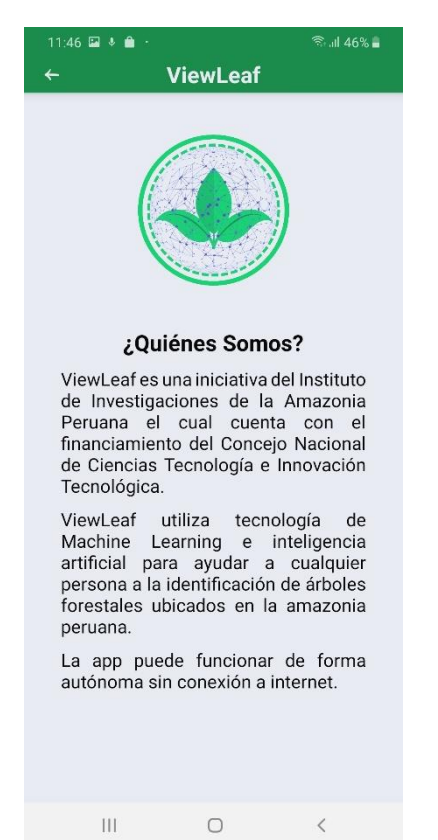

**D) Figura 24.** Opciones 2

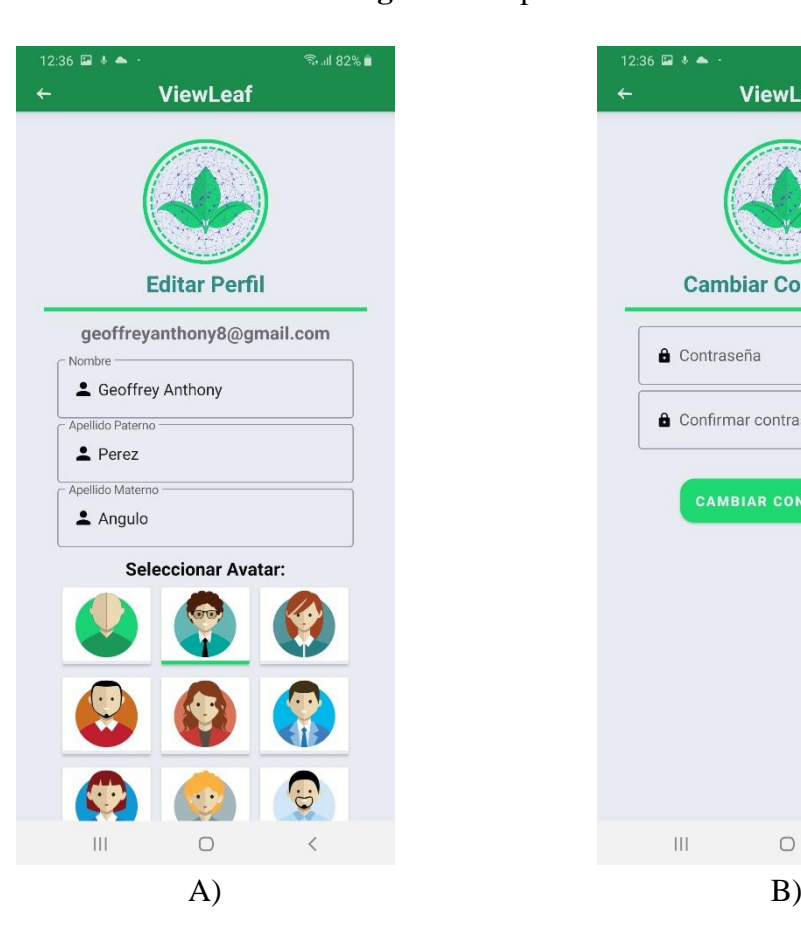

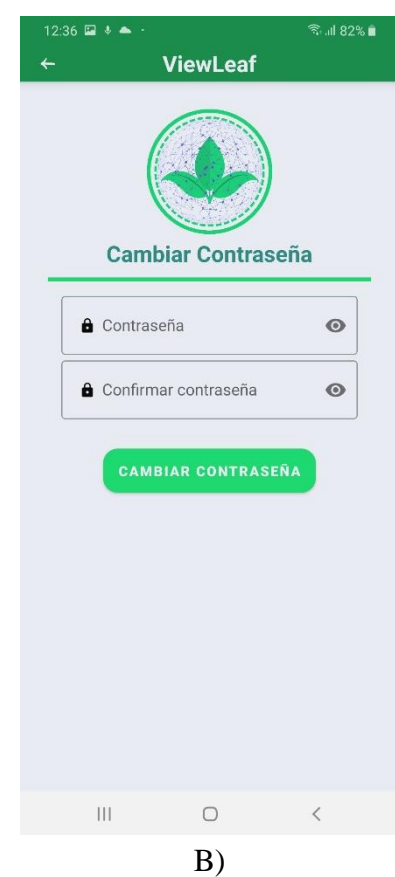

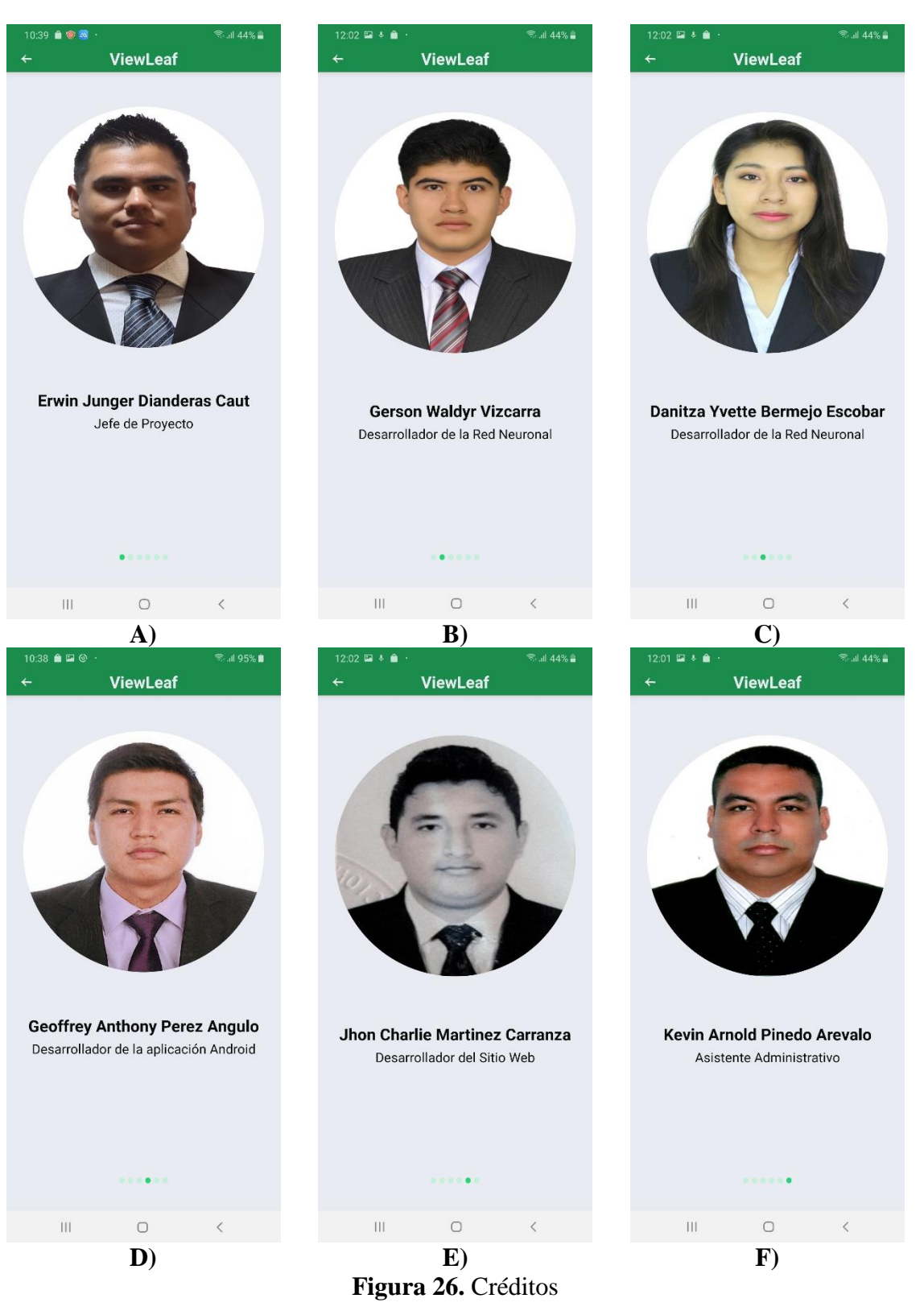

#### **Figura 25.** Editar Perfil

#### <span id="page-104-0"></span>Registro Offline

En esta sección, el usuario podrá visualizar todos los registros que ha hecho empleando el dispositivo móvil. Cada registro realizado podrá ser revisado, actualizado (1), eliminado (3) y adicionalmente sincronizado (2) con la cuenta en la nube del usuario. (Figura 27).

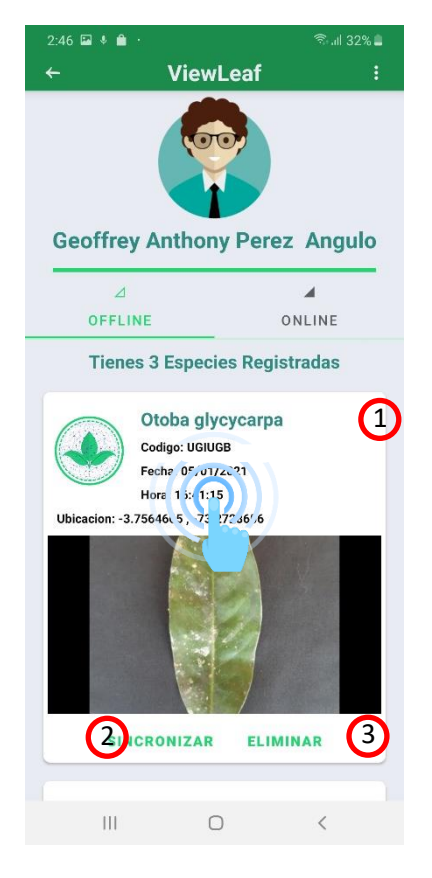

**Figura 27.** Offline

Para poder revisar y actualizar un registro en particular bastará con que se toque cualquier parte donde aparece la información del registro (ver Figura 28).

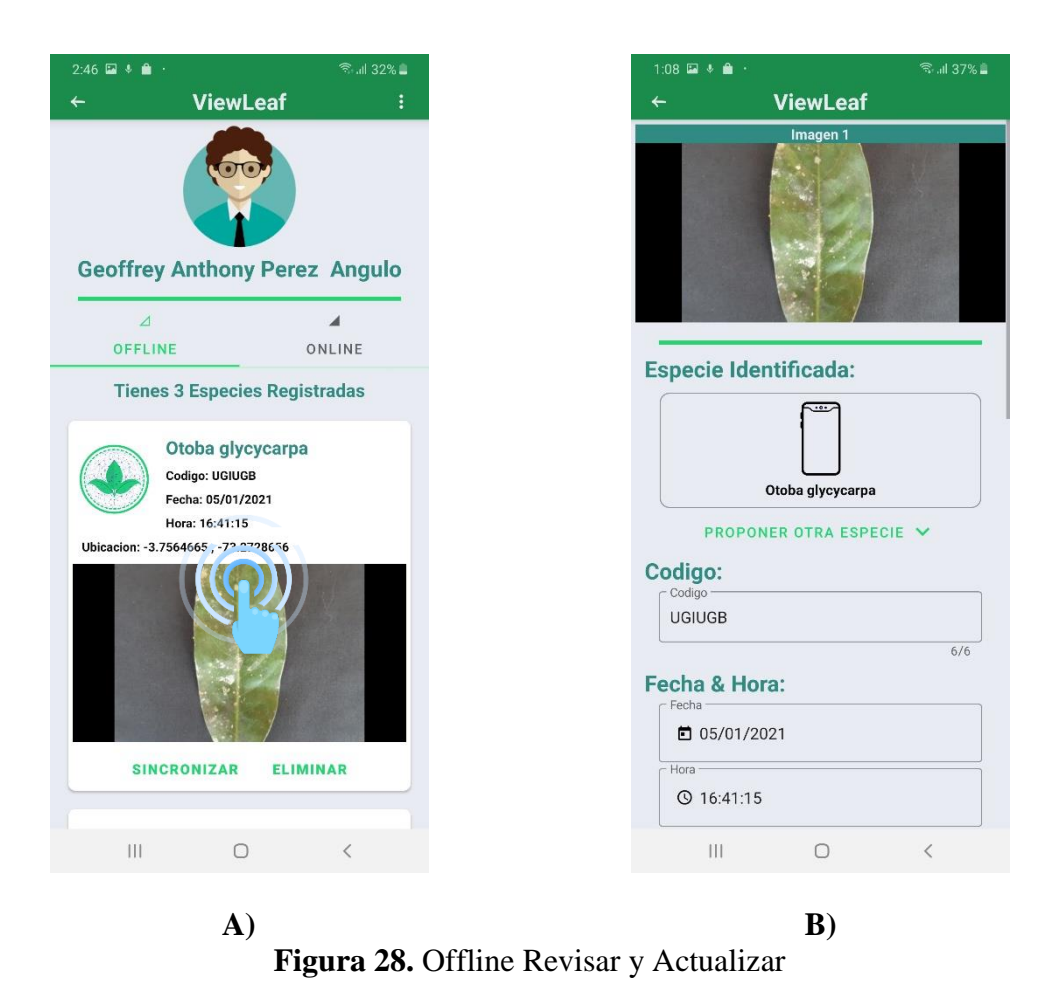

Para eliminar el registro (**Proceso Irreversible**) bastará con tocar el botón **Eliminar** del registro que se desea borrar (Figura 29.A). La aplicación preguntará si está seguro que desea eliminar el registro (Figura 29.B) y de aceptar se eliminará por completo el registro (Figura 29.C).

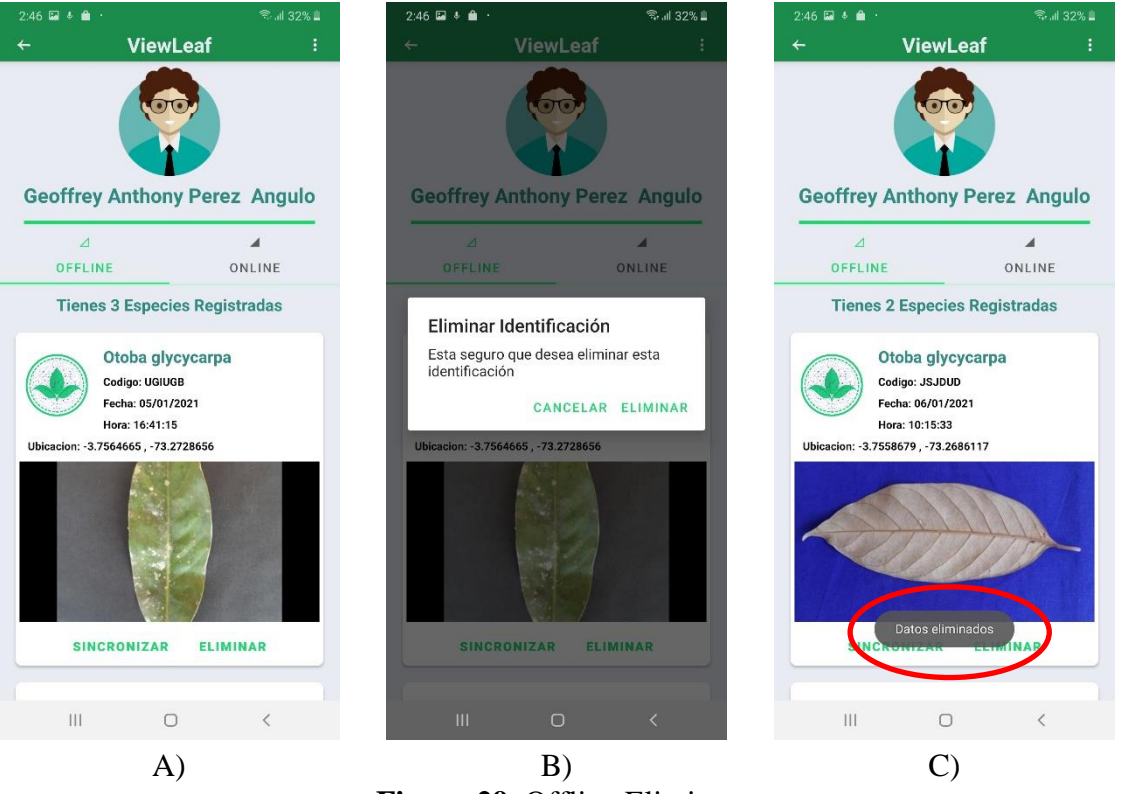

**Figura 29.** Offline Eliminar

Por último cada registro tiene la opción de ser sincronizado en la nube (**<http://teledeteccion.iiap.gob.pe/>**). Para esto es necesario que la clave del usuario en el dispositivo móvil sea la misma que la del sistema.

Para subir el registro al sistema bastará con que se toque el botón **Sincronizar** del registro en particular (Figura 30.A). La aplicación preguntará si está seguro que desea sincronizar el registro (Figura 30.B). De aceptar, la aplicación se conectará con el servidor y verá si el usuario ya está registrado en el sistema. En caso de no estar registrado, la app preguntará si lo desea registrar (Figura 30.C) y de **Aceptar**, registrará al usuario en el sistema con los mismos datos (**nombre, apellido paterno, apellido materno, correo electrónico y contraseña**). Una vez terminado este proceso se mostrará el mensaje de **"Datos Actualizados" (**Figura 30.D) y el registro se borrará de la Sección Offline y se mostrará en la sección Online. (Figura 30. E). En caso que el usuario esté registrado en el sistema el sistema validará la contraseña del dispositivo con el del servidor. En caso la contraseña sea distinta a la del sistema, se mostrará una opción donde se podrá escribir la contraseña del sistema con un máximo de 3 intentos (Figura 30.F), de fallar se dará por concluido el proceso y para sincronizarlo el usuario deberá volver a tocar el botón **Sincronizar**.

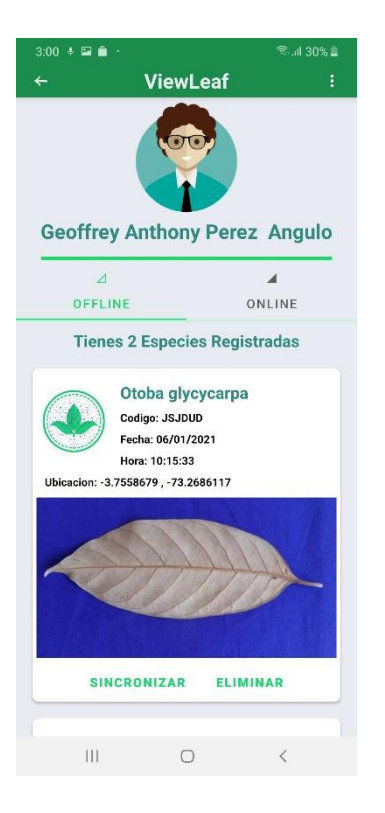

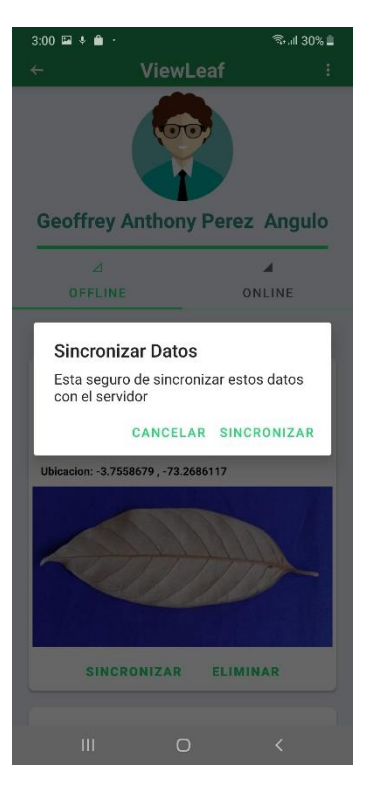

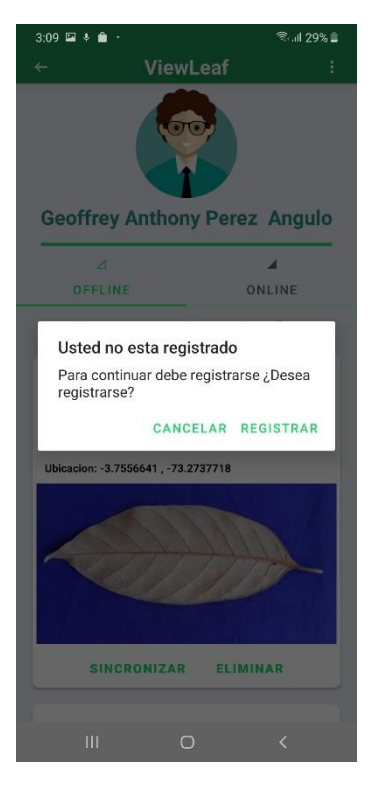

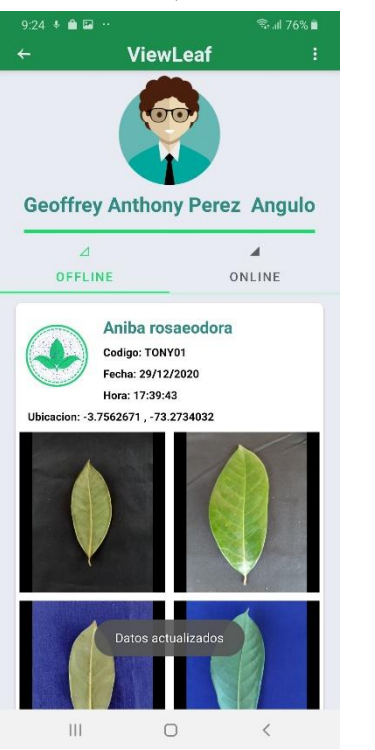

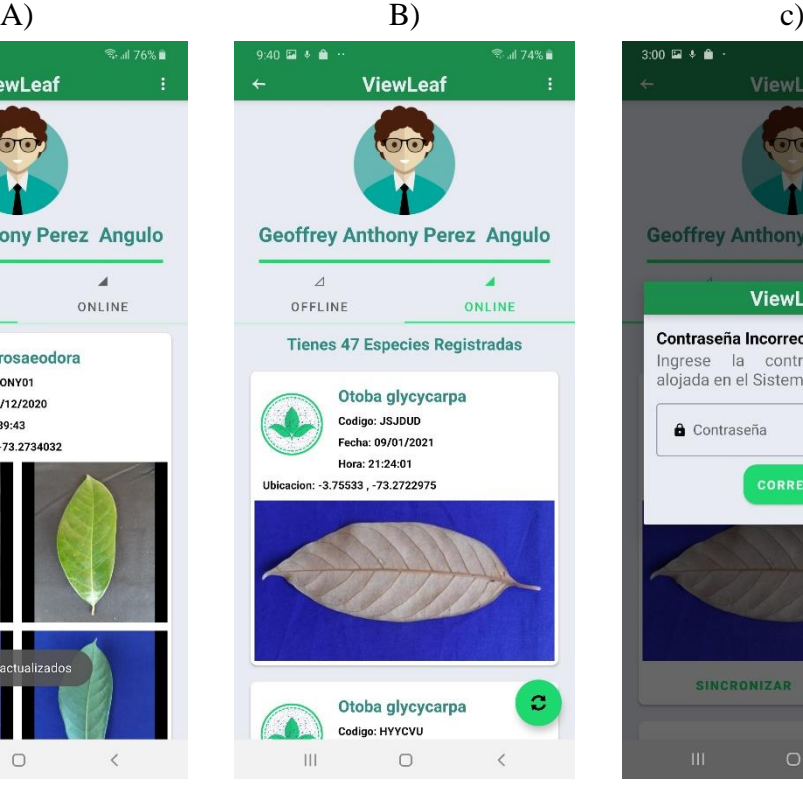

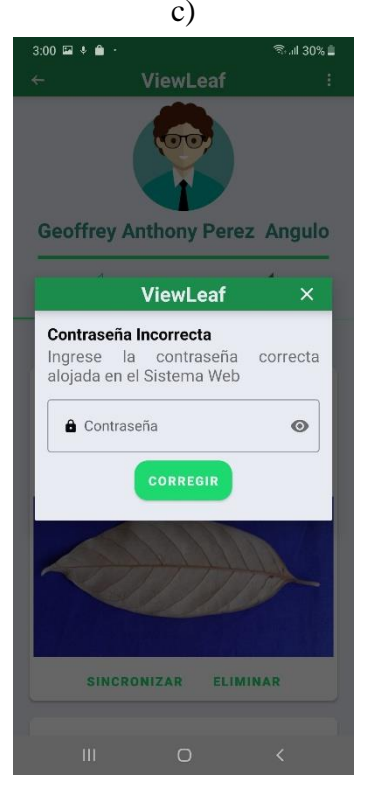

D)  $E)$   $F)$ **Figura 30.** Offline Sincronizar
## Registro Online

En esta sección, si el dispositivo cuenta con acceso a Internet, permitirá al usuario sincronizar los registros almacenados en la nube. Cada registro sincronizado podrá ser revisado o actualizado. (Figura 31).

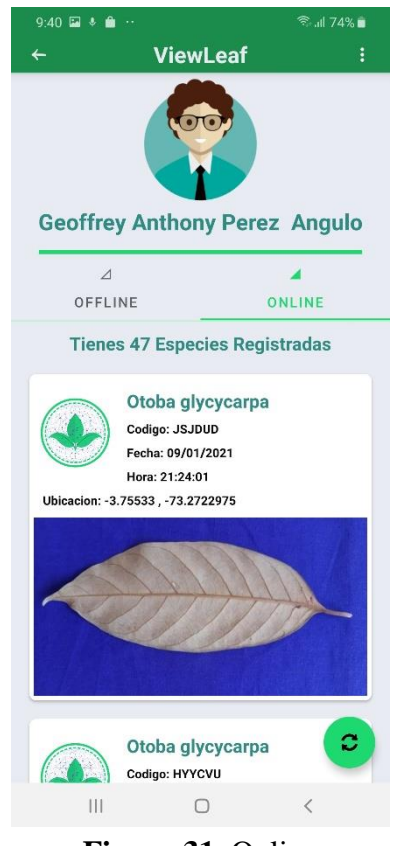

**Figura 31.** Online

Para poder revisar y actualizar el registro bastará con tocar en la sección informativa del mismo (Figura 32).

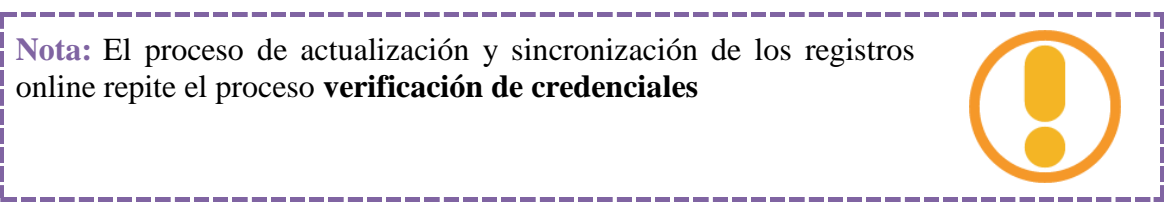

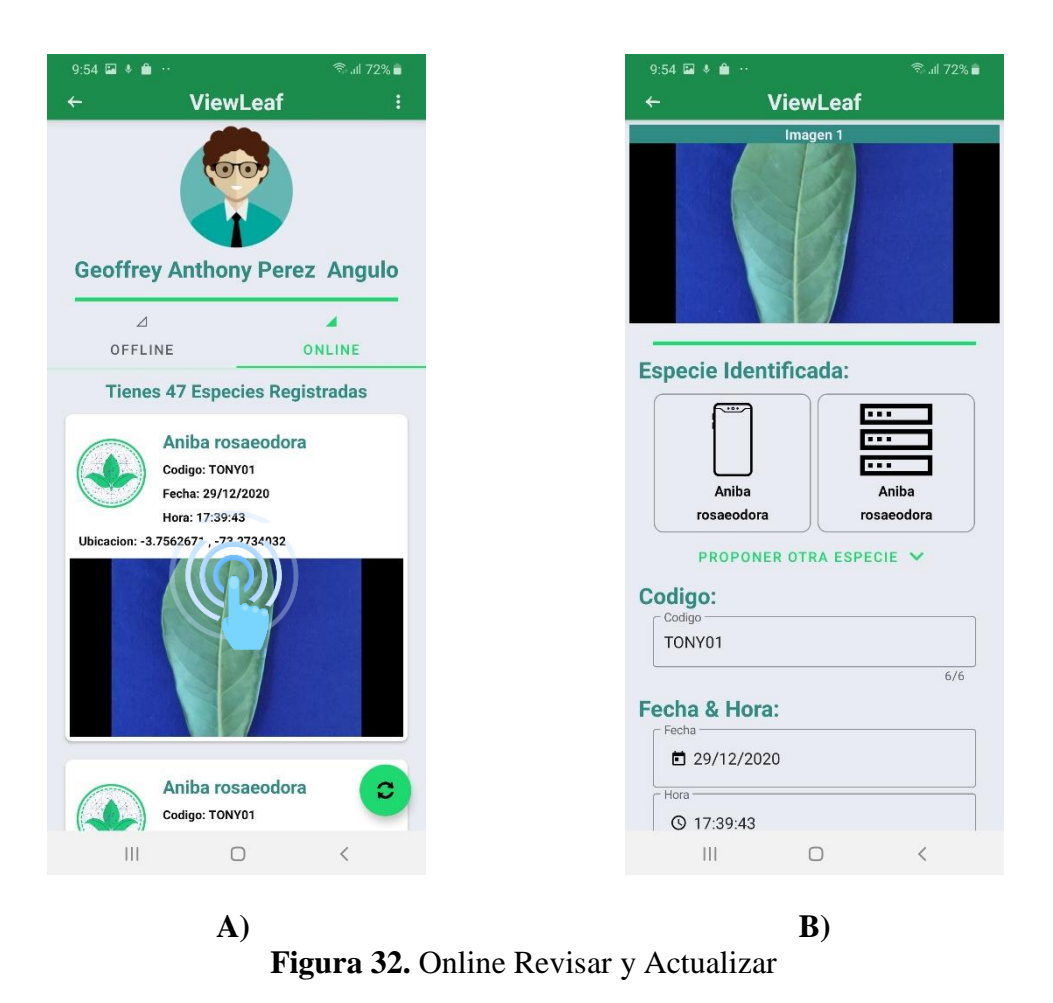

Para poder sincronizar los registros de la nube bastará con tocar el botón **Sincronizar** (33.A), la app preguntará si está seguro de sincronizar la lista y de aceptar (Figura 33.B) se sincronizará la lista (Figura 33.C)

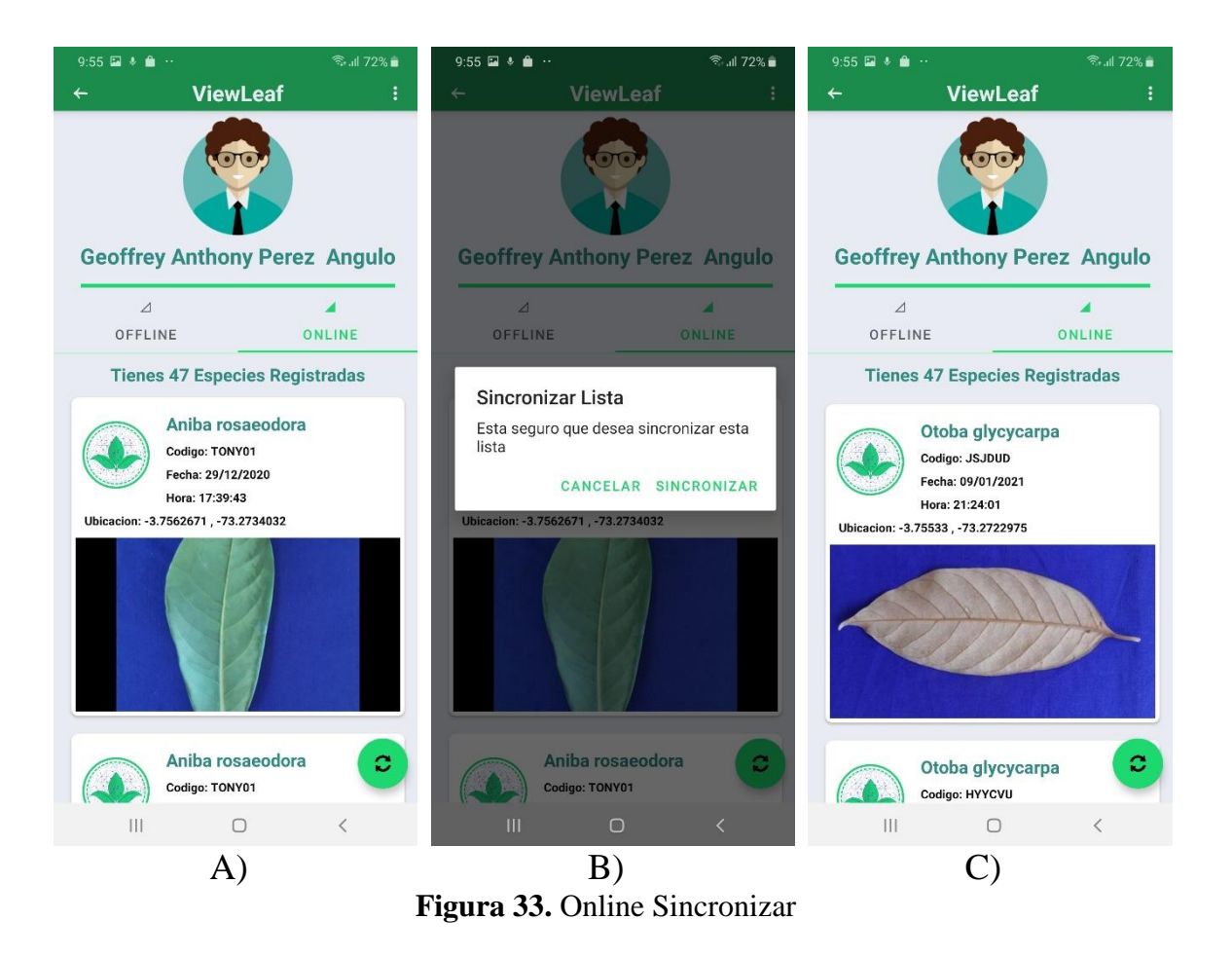

111